# **UNIVERSIDAD TÉCNICA DEL NORTE**

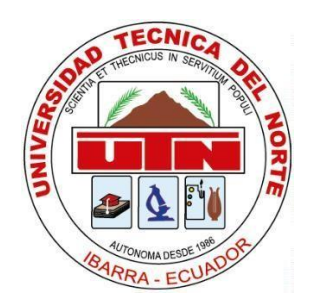

# **Facultad de Ingeniería en Ciencias Aplicadas**

# **Carrera de Software**

**Implementación de un gestor documental para el SENESCYT-IBARRA utilizando el framework web Express permitiendo la automatización de los procesos.**

Trabajo de grado previo a la obtención del título de Ingeniero de Software presentado ante la Universidad Técnica del Norte.

Autor:

Jonathan Alexis Faican Peñafiel

Director:

MSc. Pedro David Granda Gudiño

Ibarra – Ecuador

2024

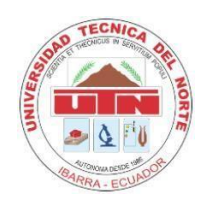

 $\Gamma$ 

# **UNIVERSIDAD TÉCNICA DEL NORTE**

### **BIBLIOTECA UNIVERSITARIA**

## **AUTORIZACIÓN DE USO Y PUBLICACIÓN A FAVOR DE LA UNIVERSIDAD TÉCNICA DEL NORTE**

# **IDENTIFICACIÓN DE LA OBRA**

En cumplimiento del Art. 144 de la Ley de Educación Superior, hago la entrega del presente trabajo a la Universidad Técnica del Norte para que sea publicado en el Repositorio Digital Institucional, para lo cual pongo a disposición la siguiente información:

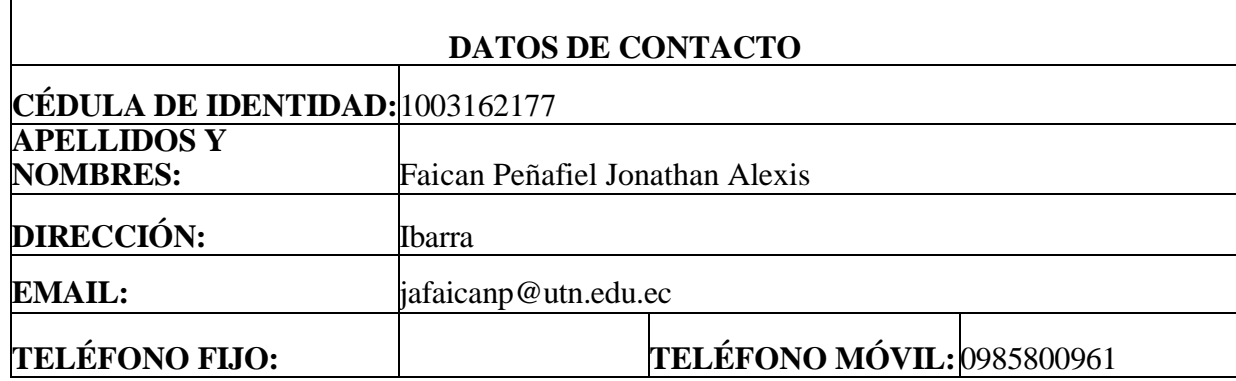

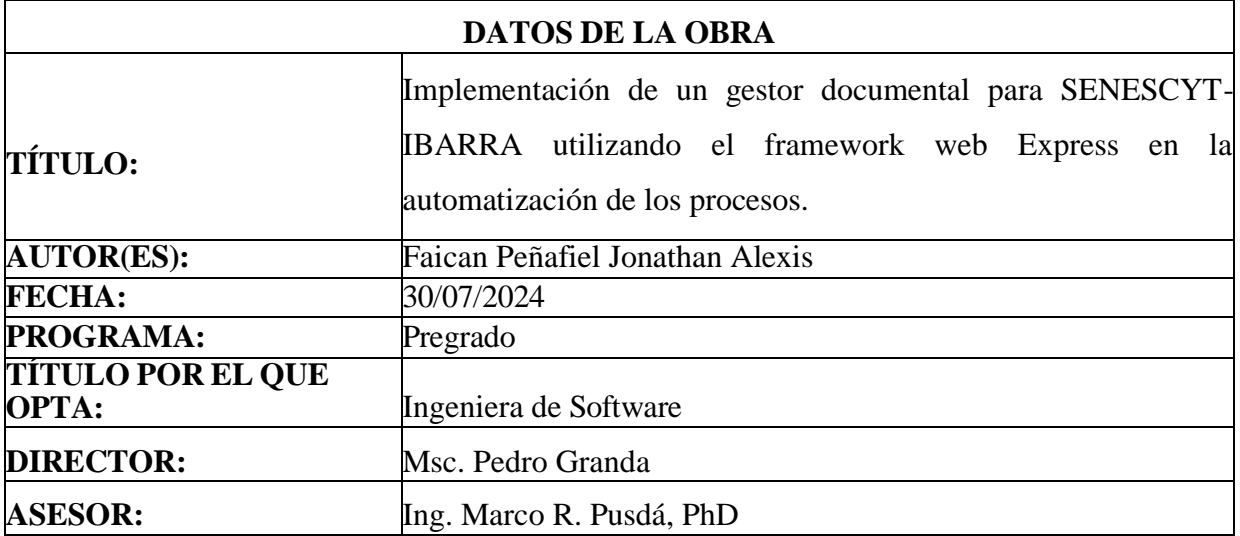

#### **CONSTANCIA**

El autor manifiesta que la obra objeto de la presente autorización es original y se la desarrolló, sin violar derechos de autor de terceros, por lo tanto, la obra es original y que es el titular de los derechos patrimoniales, por lo que se asume la responsabilidad sobre el contenido de esta y saldrá en defensa de la Universidad en caso de reclamación por parte de terceros.

Ibarra, a los 30 días del mes de julio de 2024

**EL AUTOR** 

 $\overbrace{\hspace{2.5cm}}$ 

ESTUDIANTE

Faican Peñafiel Jonathan Alexis

C.I: 1003162177

### **CERTIFICACIÓN DIRECTOR**

Ibarra 30 de julio del 2024

#### CERTIFICACIÓN DIRECTOR DEL TRABAJO DE TITULACIÓN

Por medio del presente yo Msc. Pedro David Granda Gudiño, certifico que el Sr. Jonathan Alexis Faican Peñafiel portador de la cédula de ciudadanía número 1003162177, ha realizado el trabajo de grado "Implementación de un gestor documental para SENESCYT-IBARRA utilizando el framework web Express en la automatización de los procesos", previo a la **procesos",** previo a la obtención del Título de Ingeniero en Software realizado con interés profesional y responsabilidad que certifico en honor a la verdad.

Es todo en cuanto puedo certificar a la verdad

Atentamente

 $\left(\sqrt{2\pi}\right)^2$ Msc. Pedro David Granda Gudiño

Msc. Pedro David Granda Gudiño

#### DIRECTOR DE TRABAJO DE GRADO

#### **OTRAS CERTIFICACIONES**

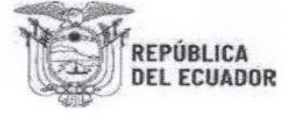

Secretaría de Educación Superior, Ciencia, Tecnología e Innovación

### SECRETARÍA DE EDUCACIÓN SUPERIOR, CIENCIA, TECNOLOGÍA E INNOVACIÓN

### LA COORDINADORA ZONAL DE EDUCACIÓN SUPERIOR, CIENCIA, TECNOLOGÍA E INNOVACIÓN ZONAL 1

#### **CERTIFICA**

QUE, el l señor Jonathan Alexis Faican Peñafiel, portador de la cédula de identidad 1003162177, estudiante de la Universidad Técnica del Norte de la Facultad de Ciencias Aplicadas, de la carrera de Ingeniería en Software, ha desarrollado en la Coordinación Zonal 1 de SENESCYT el Proyecto de Tesis titulado "Implementación de un gestor documental para SENESCYT-IBARRA utilizando el framework web Express en la automatización de los procesos".

El proyecto se encuentra como prototipo en la Coordinación Zonal 1 de SENESCYT desde julio de 2024 y la respectiva documentación ha sido entregada a la Ing. Evelyn Ochoa, Analista de Educación Superior, Ciencia, Tecnología e Innovación Zonal 2 de la Coordinación Zonal 1.

Es todo cuanto puedo certificar, facultando al interesado a hacer uso de este certificado como estime conveniente, excepto para trámites judiciales.

Ibarra, 19 de julio de 2024

 $O$  OSESSED  $A \pm 4A + A$ Atentamente;

 $\mathbf{1}$ 

 $\overline{1}$ 

**Tatiana Elizabeth Guerrero Cabezas** Coordinadora Zonal de Educación Superior, Ciencia, Tecnología e Innovación Zonal 1

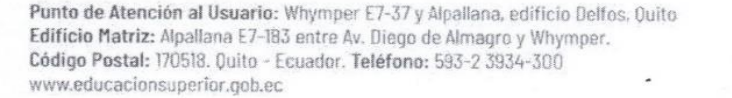

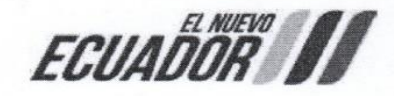

### **DEDICATORIA**

<span id="page-5-0"></span>En este día quisiera agradecer y dedicar unas palabras de dedicatoria para esta tesis de grado. En este trayecto, he contado con el apoyo de muchas personas que han estado a mi lado en todo momento, brindándome soporte incondicional, a la vez que mucha paciencia y cariño para que pudiera alcanzar este logro.

En primer lugar, quiero agradecer a mis padres, quienes han sido una pieza fundamental para nunca darme por rendido, a la vez que a las personas que siempre me han acompañado en la casa.

También quiero agradecer a mis hermanas por siempre apoyarme cuando lo necesitaba y acompañarme para seguir adelante en el trayecto de culminar mi proyecto.

Con estas palabras se definiría lo que siento a la hora de completar este camino de finalizar mi tesis. Gracias a todos por estar siempre a mi lado.

Jonathan Alexis Faican Peñafiel

### **AGRADECIMIENTO**

<span id="page-6-0"></span>Agradezco al personal del SENESCYT-IBARRA por permitirme el desarrollo de este proyecto, a la vez que también fueron pacientes y siempre me ayudaron con cualquier inconveniente a la hora de cumplir con satisfacción el proyecto.

También agradezco a mi tutor de tesis Msc. Pedro David Granda Gudiño por guiarme en este proceso, así también a mi asesor Ing. Marco R. Pusdá, PhD por sus enseñanzas y aportes, que tras el periodo académico compartieron conmigo su valiosa sabiduría.

Para finalizar con el agradecimiento quiera menciona también a todos los docentes y administrativos de la universidad.

Jonathan Alexis Faican Peñafiel

# **TABLA DE CONTENIDO**

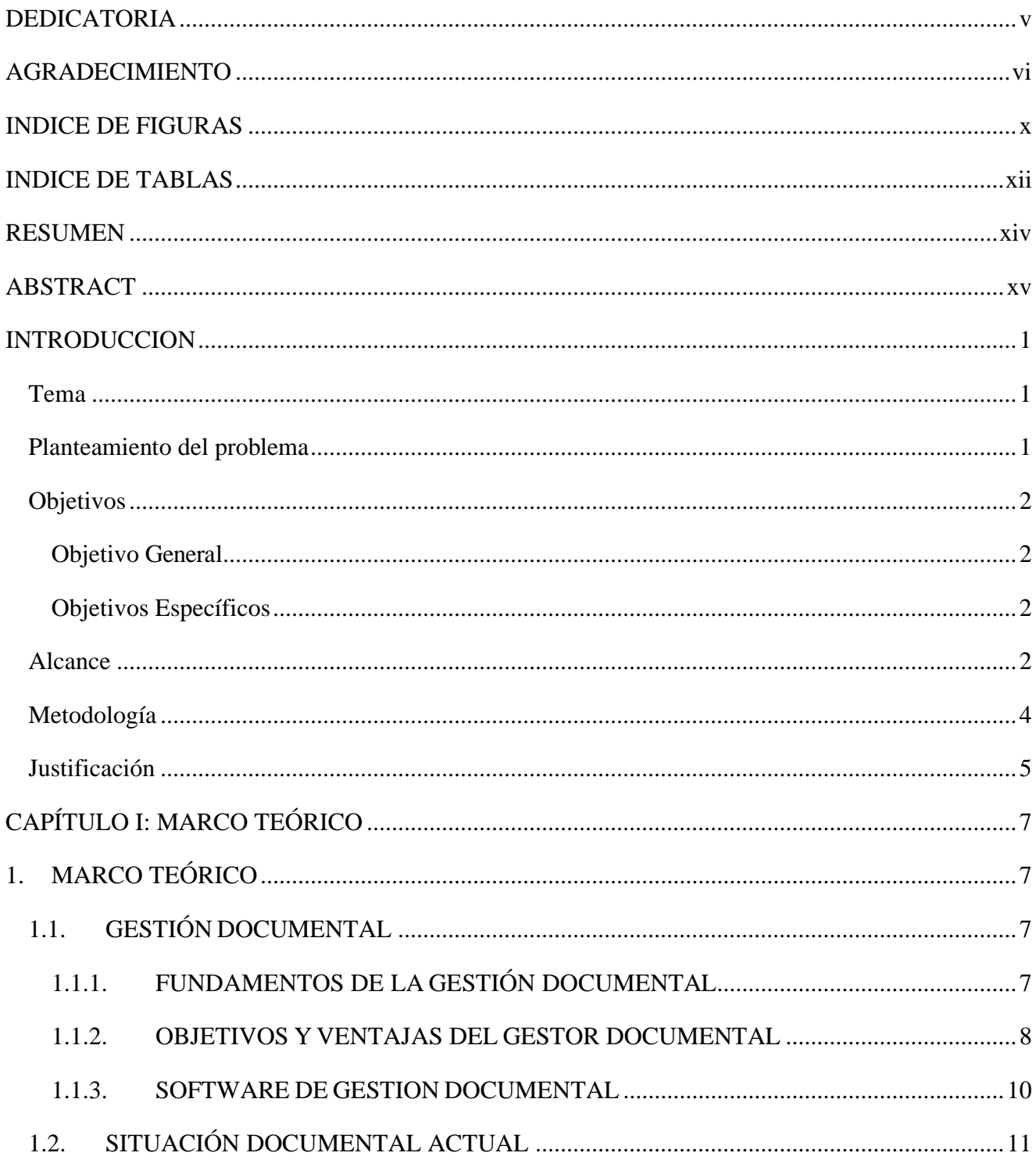

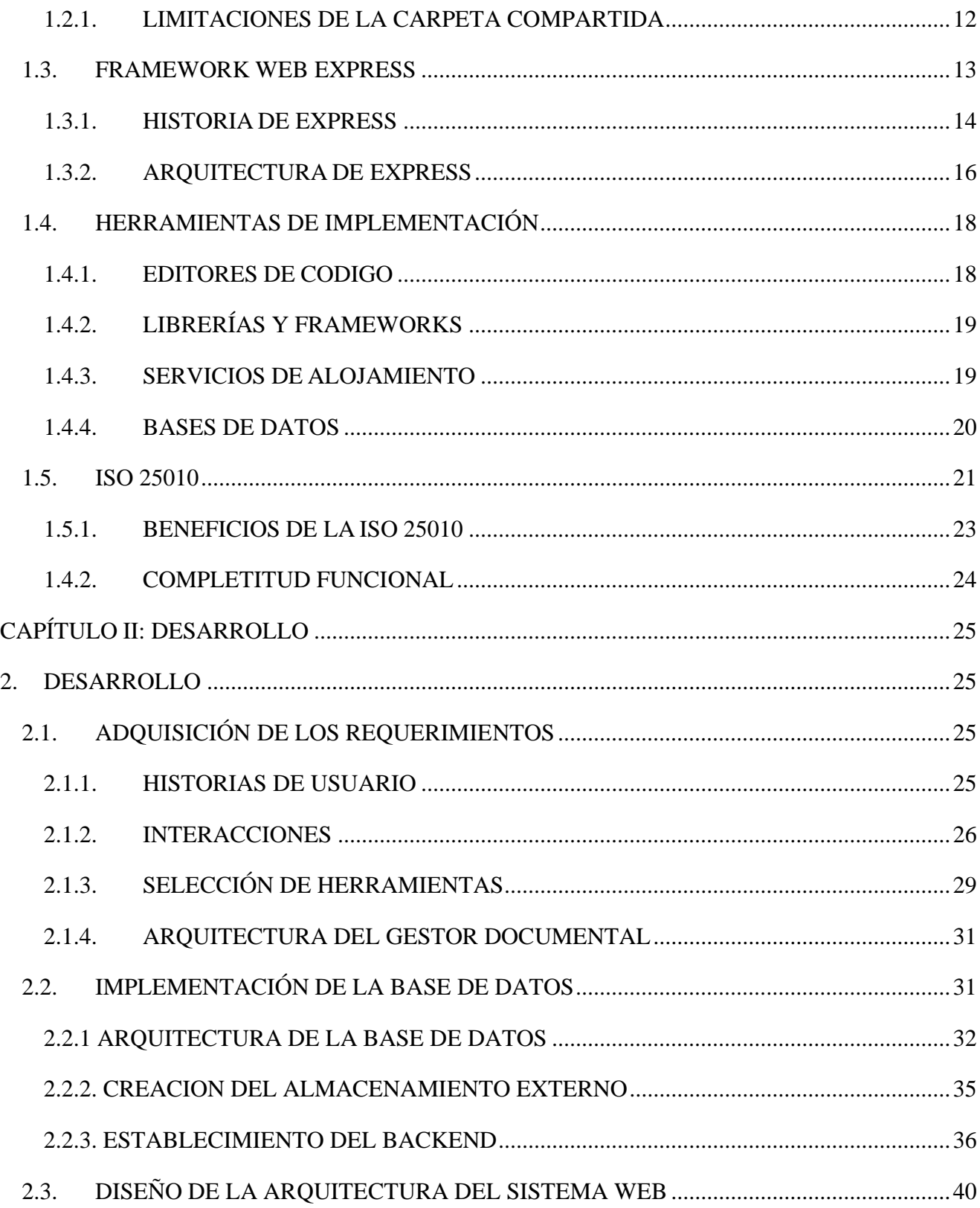

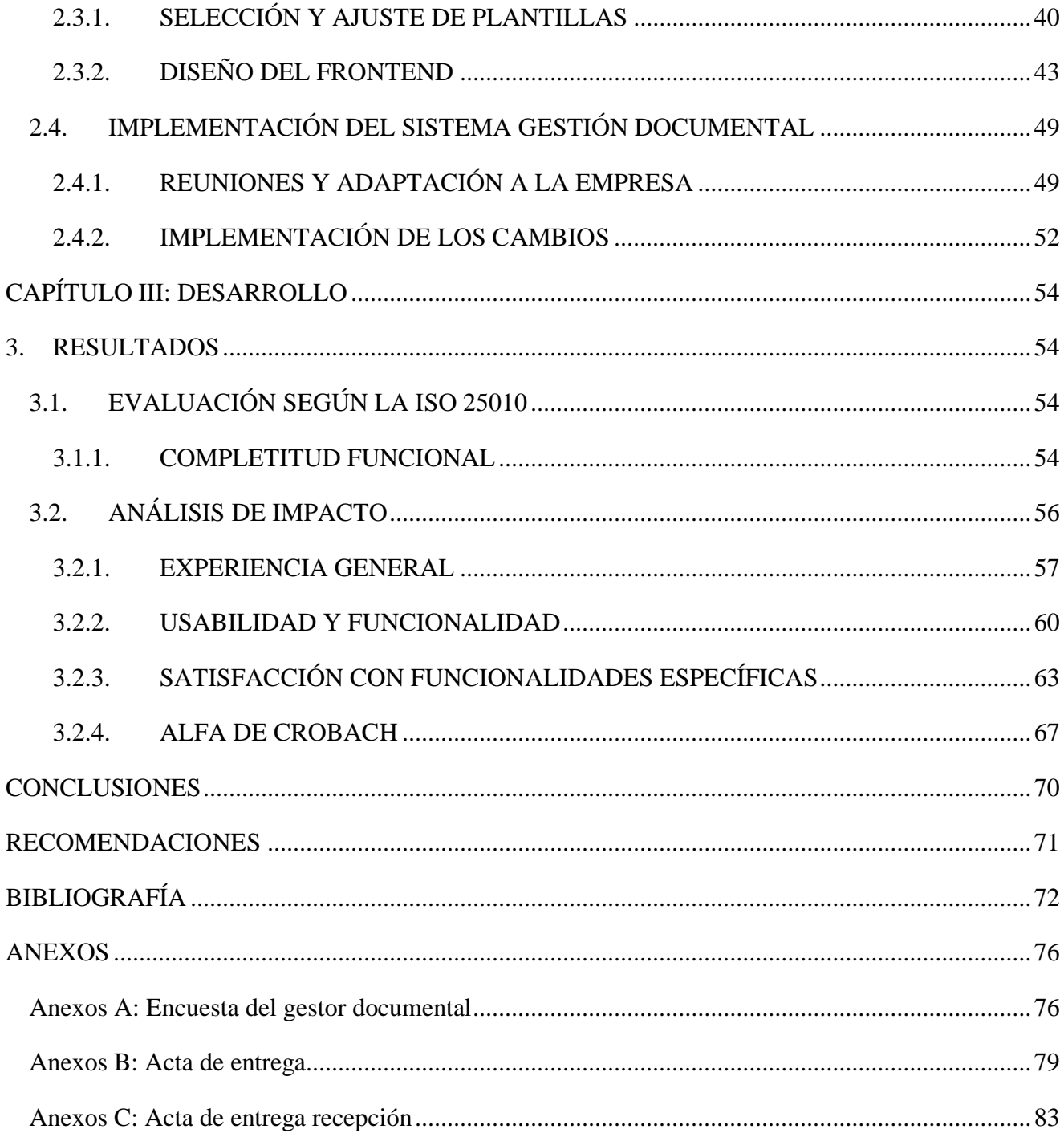

# **INDICE DE FIGURAS**

<span id="page-10-0"></span>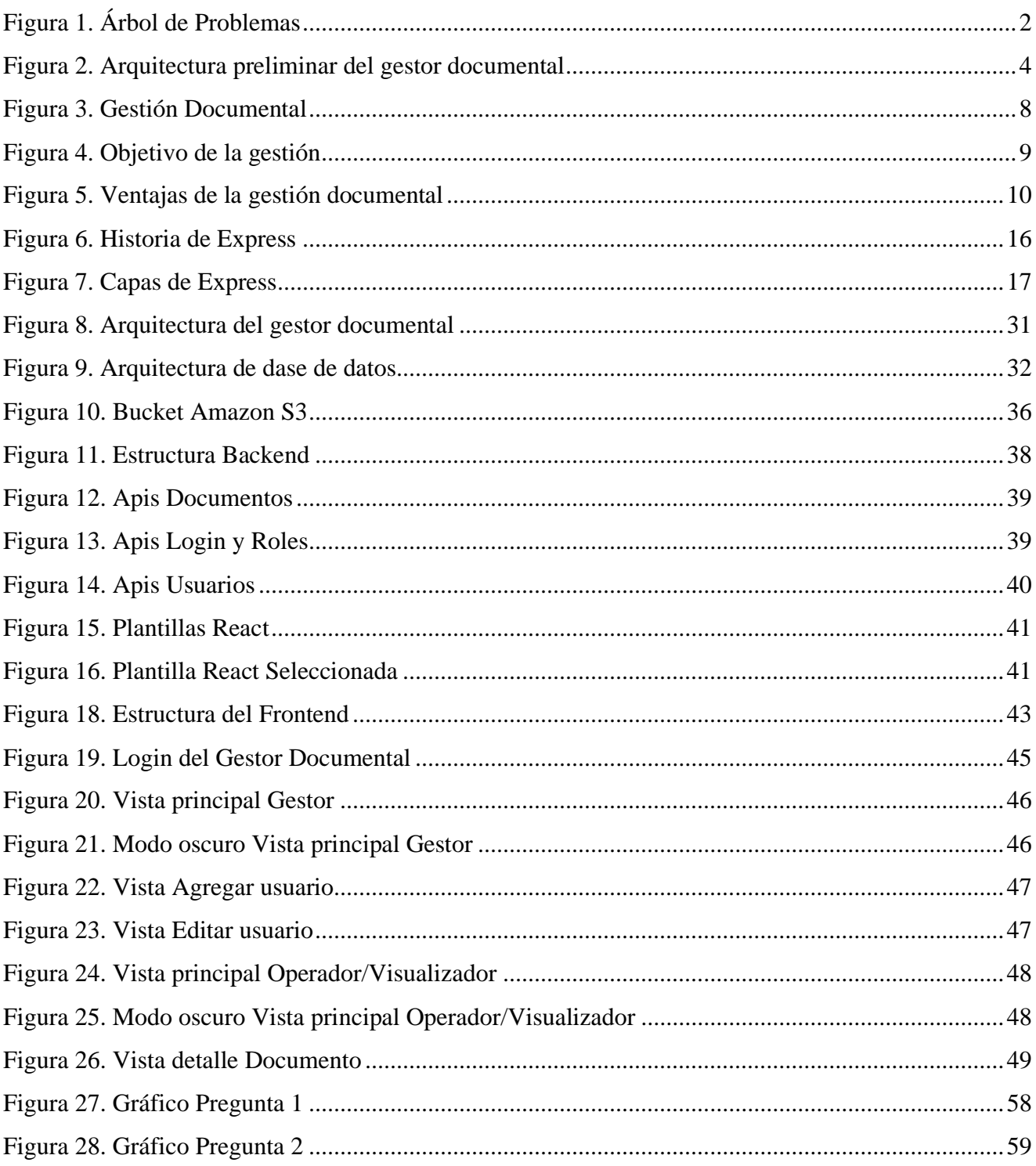

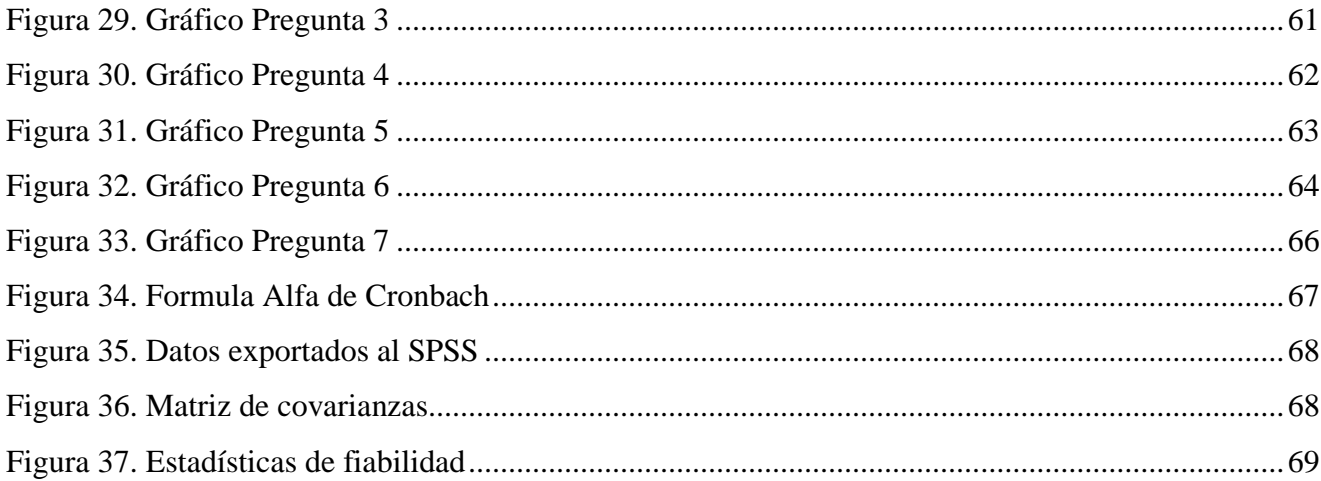

# **INDICE DE TABLAS**

<span id="page-12-0"></span>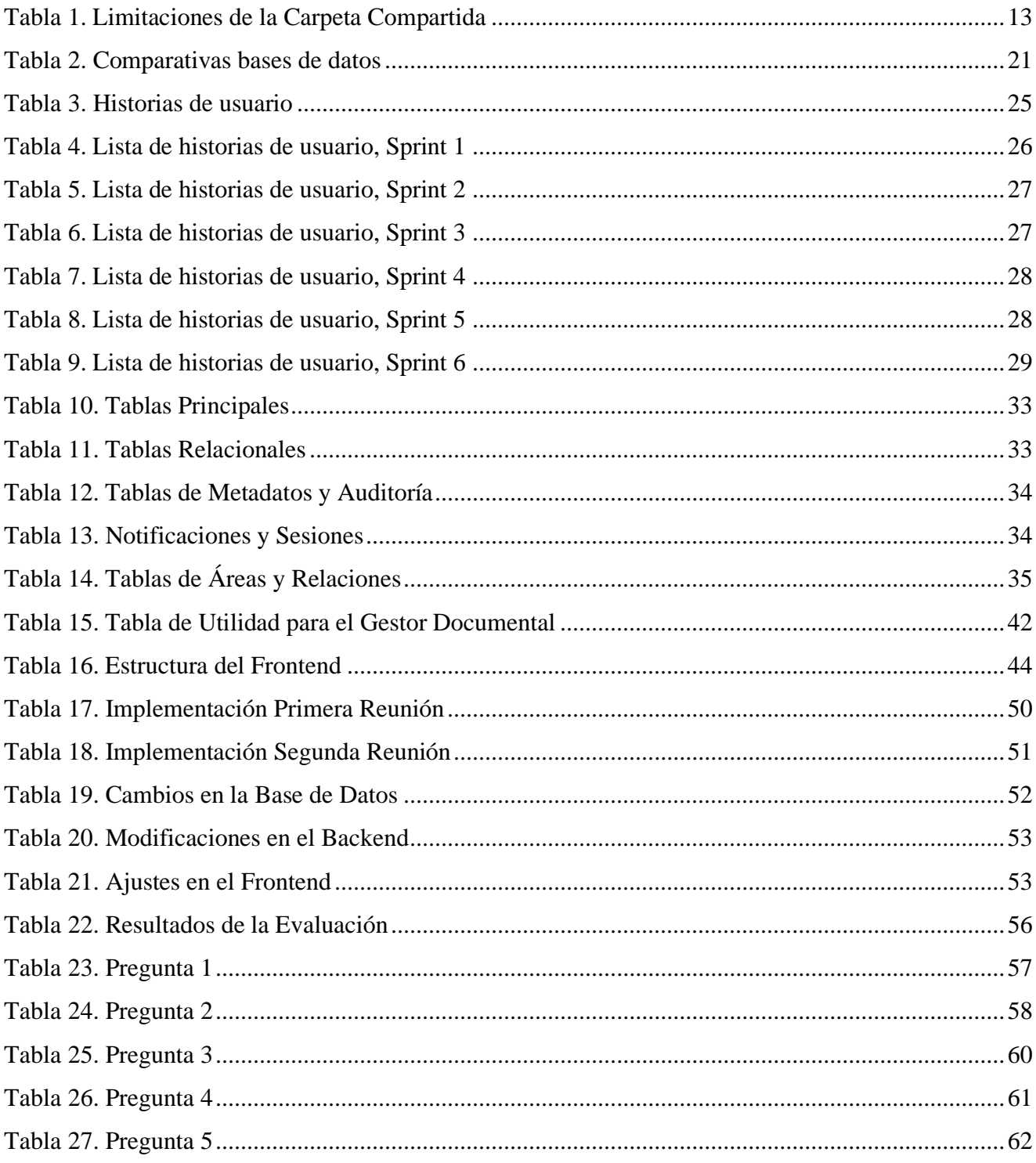

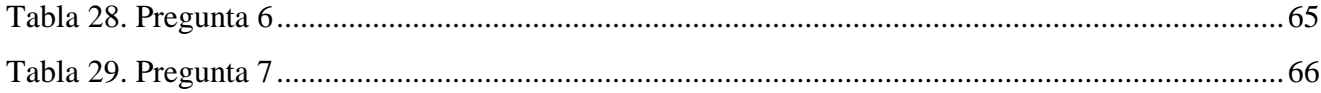

#### **RESUMEN**

<span id="page-14-0"></span>La Secretaría de Educación Superior, Ciencia, Tecnología e Innovación (SENESCYT) en Ibarra enfrenta problemas de ineficiencia en la organización y búsqueda de documentos. El objetivo principal de este proyecto de tesis es desarrollar e implementar un gestor documental que automatice los procesos utilizando el framework web Express. Esto mejorará la gestión y accesibilidad de la información, facilitando la toma de decisiones informadas.

El primer capítulo proporciona la base conceptual necesaria para entender el proyecto. Se aborda la gestión documental, la importancia de la automatización en procesos administrativos, y el uso del framework web Express. Además, se mencionan las normas ISO 25010, que se utilizarán para evaluar la calidad del sistema.

En el segundo capítulo se inicia con el levantamiento de los procesos documentales actuales en SENESCYT-IBARRA. A continuación, se procede con la implementación del sistema lo que garantiza una gestión eficiente y ordenada de las tareas. Se desarrollan tres módulos principales: usuarios, financiero y gestor, cada uno con funcionalidades específicas para mejorar la eficiencia en la gestión documental.

En el tercer capítulo se evalúa la aplicación desarrollada según la norma ISO 25010, enfocándose en la subcaracterística de Completitud Funcional. Se realiza un análisis de impacto para determinar el nivel de calidad del gestor documental propuesto. Los resultados reflejan una mejora significativa en la gestión documental, cumpliendo con las expectativas de los usuarios y demostrando la efectividad del sistema.

#### **ABSTRACT**

<span id="page-15-0"></span>The Secretariat of Higher Education, Science, Technology and Innovation (SENESCYT) in Ibarra faces problems of inefficiency in the organization and search of documents. The main objective of this thesis project is to develop and implement a document manager that automates the processes using the Express web framework. This will improve information management and accessibility, facilitating informed decision making.

The first chapter provides the conceptual basis necessary to understand the project. It discusses document management, the importance of automation in administrative processes, and the use of the Express web framework. It also mentions the ISO 25010 standards, which will be used to evaluate the quality of the system.

The second chapter begins with the survey of the current documentary processes in SENESCYT-IBARRA. Then, we proceed with the implementation of the system, which guarantees an efficient and orderly management of the tasks. Three main modules are developed: users, financial and manager, each with specific functionalities to improve efficiency in document management.

The third chapter evaluates the application developed according to the ISO 25010 standard, focusing on the Functional Completeness subcharacteristic. An impact analysis is performed to determine the quality level of the proposed document manager. The results reflect a significant improvement in document management, meeting users' expectations and demonstrating the effectiveness of the system.

### <span id="page-16-0"></span>**INTRODUCCION**

### <span id="page-16-1"></span>**Tema**

Implementación de un gestor documental para SENESCYT-IBARRA utilizando el framework web Express en la automatización de los procesos.

#### <span id="page-16-2"></span>**Planteamiento del problema**

En Ecuador la correlación de interdisciplinariedad entre ciencias de la información, en concreto la archivística y la gestión documental han sido de gran beneficio para información no estructurada (Del Castillo & Torres, 2022). El gestor documental es necesario para organizar y almacenar documentos de manera eficiente, lo que permitiría a los empleados acceder a la información rápidamente y tomar decisiones más informadas.

En el entorno tecnológico, la gestión documental manual dificulta la organización y búsqueda de archivos, lo que impide un flujo de trabajo eficiente y la recuperación de información importante de manera oportuna. Esta falta de organización genera fricciones y retrasos en las tareas cotidianas, lo que afecta la productividad y eficacia de los empleados. La ley decreta que las instituciones públicas se les impone que cuenten con un sistema de gestión documental que asegure la transparencia y el acceso a la información pública (Jara & Cedeño, 2019).

El problema es especialmente relevante en el contexto del Senescyt de Ibarra y sus áreas de Educación Superior y Contabilidad, donde la documentación es esencial para el correcto funcionamiento de la institución. La ausencia de una gestión documental automatizada ha generado conflictos y malestar en el entorno de trabajo, afectando la calidad de los servicios que se prestan y generando retrasos en la toma de decisiones. Por este motivo se realiza un árbol de problemas mostrado en la Figura 1. El gobierno electrónico incluye el uso de las TIC con la finalidad de simplificar el acceso y acercamiento de la ciudadanía y brindar mejores servicios (De la Torre & Núñez, 2023).

### <span id="page-17-4"></span>**Figura 1. Árbol de Problemas**

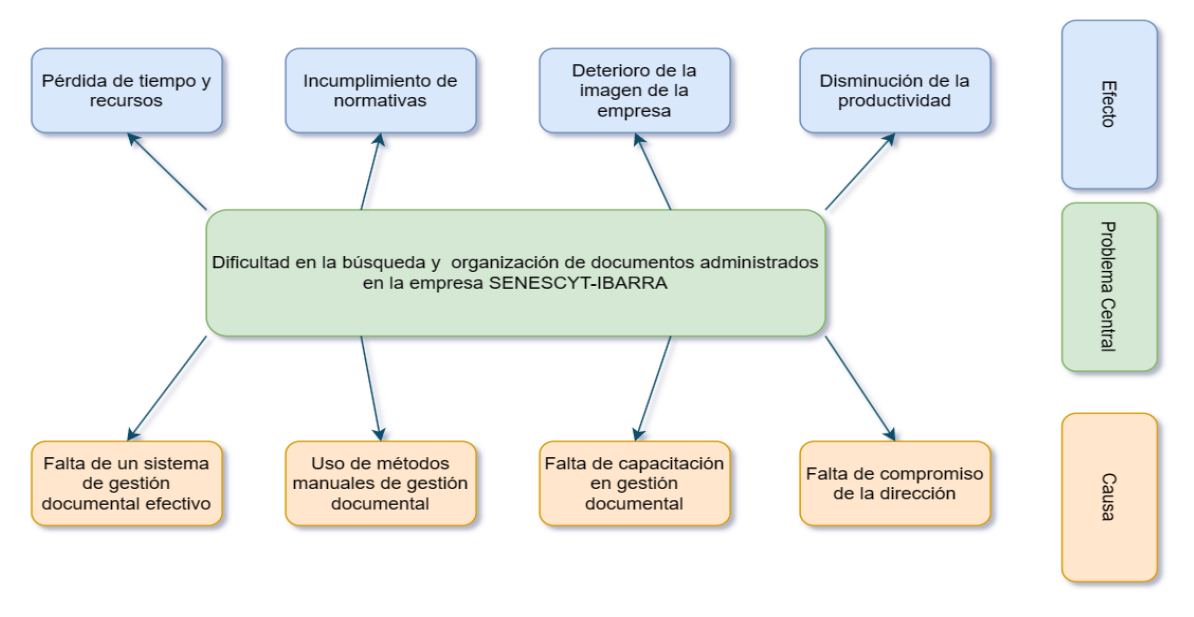

<span id="page-17-0"></span>**Objetivos**

# **Objetivo General**

<span id="page-17-2"></span><span id="page-17-1"></span>Implementar un gestor documental para SENESCYT-IBARRA utilizando el framework web Express en la automatización de los procesos.

## **Objetivos Específicos**

- Determinar la actual situación documental en la empresa SENESCYT-IBARRA para mejorar el proceso de gestión documental.
- Establecer un marco teórico para la selección de herramientas informáticas compatibles con la arquitectura y características principales del framework web Express.
- Implementar un Gestor Documental para la administración de documentos para la SENESCYT-IBARRA, utilizando los principios y prácticas de Metodologías ágiles.
- Evaluar la calidad del Gestor Documental propuesto de acuerdo con los criterios de la Norma ISO 25010.

### <span id="page-17-3"></span>**Alcance**

Este trabajo tiene el propósito implementar un gestor documental con la finalidad de integrar parte de los documentos que se gestiona en la SENESCYT-IBARRA, además está dotado de una búsqueda más formal disminuyendo la dificultad de los trabajadores de la institución.

Este sistema permitió a la empresa gestionar todos los documentos de forma centralizada, lo que facilito el seguimiento y la búsqueda de información. Las interfaces gráficas amigables hicieron que el sistema sea accesible para todos los empleados (Yarelys & Hilda, 2021). La implementación y puesta en marcha se realizó utilizando metodologías ágiles.

Debido a la gran variedad de áreas y tipos de documentos que administra la empresa, se ha decidido realizar un análisis de dos áreas específicas. Estas áreas fueron seleccionadas mediante entrevistas con mi persona y representantes de la empresa, quienes proporcionaron información sobre sus necesidades, prioridades y desafíos en la administración de documentos.

Se ha decidido que el sistema tendrá tres roles, a saber: visualizador, operador y gestor. La decisión se ha tomado tras realizar entrevistas a los interesados, quienes han aportado sus necesidades y requisitos. El módulo gestor se encargará de administrar los permisos de los usuarios del sistema. El módulo operador podrá almacenar y modificar documentos. El módulo de visualizador tendrá acceso de solo lectura a los documentos.

La arquitectura del gestor documental se compone de tres capas como se indica en la Figura 2:

- •Capa de datos: Se utilizará Postgres como motor de base de datos, donde se almacenarán los datos de los documentos en el dominio.
- •Capa de negocio: Proporcionará las funcionalidades de gestión de documentos mediante un backend desarrollado en Node.js y el framework web Express.
- •Capa de presentación: Proporcionará la interfaz de usuario mediante un frontend.

#### <span id="page-19-1"></span>**Figura 2. Arquitectura preliminar del gestor documental**

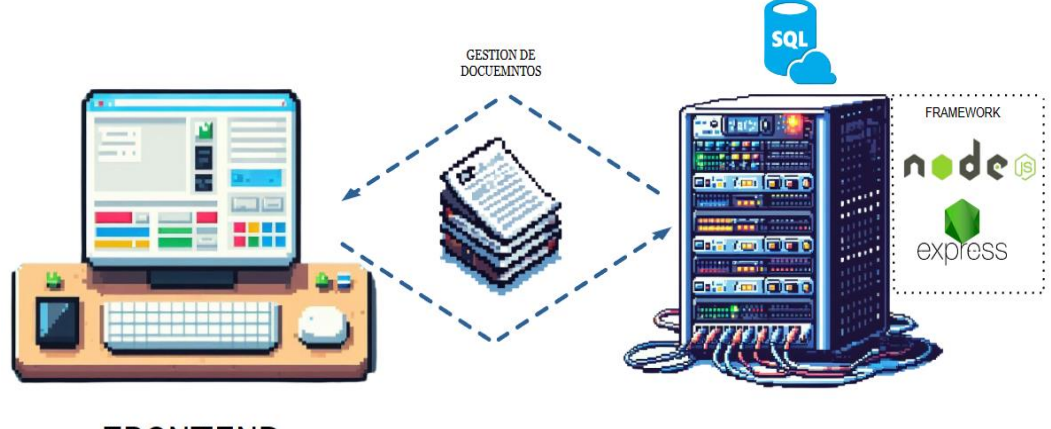

### **FRONTEND**

**BACKEND** 

El sistema se puede acceder a través de un navegador web y permite a los usuarios acceder al sistema desde cualquier dispositivo con conexión a Internet. Esto hace que el sistema sea más accesible y conveniente para los usuarios.

Para validar el sistema propuesto, según la Norma ISO 25010, se aplicó la subcaracterística de Completitud Funcional, que es parte de la Adecuación Funcional, una característica de calidad del producto de software (Budi et al., 2022).

### **Metodología**

<span id="page-19-0"></span>El presente trabajo de investigación es de tipo aplicada y busca implementar un gestor documental para el SENESCYT-IBARRA. Para tratar este desafío, se va a utilizar el framework web Express dado que proporciona las características y funcionalidades necesarias para implementar una aplicación web de gestión de documentos.

La elaboración del marco teórico se realizará mediante la técnica de investigación documental. Para ello, se consultarán las bases de datos científicas ISI WEB, IEEE, Scopus y ACM. El gestor bibliográfico Mendeley es el instrumento de investigación utilizado para llevar el registro bibliográfico de las fuentes estudiadas.

Para dar cumplimiento al objetivo 1, se recopilará datos sobre los documentos que se

generan en la SENESCYT-IBARRA mediante entrevistas, así como las buenas prácticas para la implementación de gestores documentales en instituciones públicas (KYOCERA, 2021).

Para dar cumplimiento al objetivo 2, se elaborará una descripción exhaustiva de las herramientas informáticas compatibles con la arquitectura y características principales del framework web Express, así como un análisis de las necesidades de la institución en términos de gestión documental.

Para dar cumplimiento al objetivo 3, se utilizarán metodologías ágiles para la implementación del gestor documental, este se basará en un enfoque iterativo, incremental y colaborativo. Este enfoque permite implementar un producto que cumpla con las necesidades de los usuarios y que sea adaptable a los cambios.

Para dar cumplimiento al objetivo 4, se llevará a cabo el plan de evaluación respecto a la ISO 25010 y se analizarán los resultados para determinar el nivel de calidad del Gestor Documental propuesto.

### **Justificación**

<span id="page-20-0"></span>E La implementación de un gestor documental para el SENESCYT-IBARRA utilizando el framework web Express permitiendo la automatización de los procesos es una iniciativa que está alineada con varios Objetivos de Desarrollo Sostenible (ODS) y se justifica por varias razones.

La implementación de un gestor documental puede ayudar a crear empleos y promover el crecimiento económico al mejorar la eficiencia y la eficacia de los procesos administrativos, se contribuye al ODS 8: Trabajo decente y crecimiento económico. Esto puede ayudar a crear oportunidades para que las personas desarrollen sus habilidades y encuentren trabajo (Barrero & Baquero, 2020).

Justificación Tecnológica. -La implementación del gestor documental puede tener un impacto social positivo, ya que mejorará la eficiencia y la eficacia de los procesos administrativos del SENESCYT-IBARRA. El framework web Express es una plataforma robusta y escalable para el desarrollo de aplicaciones web, y ha sido utilizado con éxito en numerosos proyectos empresariales en todo el mundo.

Justificación Institucional. -El uso de un gestor documental apoya a la mejora de los procesos administrativos dentro de las instituciones públicas en Ecuador, ayudando a la optimización de recursos, la eficiencia en la gestión y la satisfacción del usuario.

Los beneficiarios directos serían los empleados de la SENESCYT-IBARRA que utilizan el sistema para crear, almacenar, gestionar y compartir documentos en esas áreas. Los beneficiarios indirectos son los ciudadanos, las empresas y las organizaciones que interactúan con la Senescyt.

# <span id="page-22-0"></span>**CAPÍTULO I: MARCO TEÓRICO**

# <span id="page-22-2"></span><span id="page-22-1"></span>**1. MARCO TEÓRICO 1.1. GESTIÓN DOCUMENTAL**

Los documentos siempre son significativamente importantes en toda institución, organización equivocarse o empresa, ya que son la constancia de cada una de las tomas de decisiones ejecutivas. No obstante, las personas siempre quieren todo más rápido y eficiente. En específicola documentación toma un papel crucial en toda organización la cual tenga que hacer determinadas acciones para la clasificación de información.

Se sabe que los gobiernos pasados siempre han dado pie a la transformación digital, y también al avance de esta y que todo se modernice y se iguale a otros países más desarrollados, estos cambios no solo abarcan la gestión digital, también es considerada la perseveración de la gestión documental electrónica (Cabrera & Díaz, 2020).

# <span id="page-22-3"></span>**1.1.1. FUNDAMENTOS DE LA GESTIÓN DOCUMENTAL**

La gestión documental es un proceso muy antiguo el cual se creó debido a que se necesitaba hacer transacciones legales, comerciales y actos administrativos por escrito para dar veracidad de los hechos. Este tipo de actos se fueron organizando en hojas de papiro, papel, pergaminos y tablillas de arcilla, la cual fue aumentando su dificultad a medida que iba aumentando el número de documentos (González Jiménez et al., 2021).

Las herramientas que se utilizaron durante años para la gestión documental fueron los libros de registro. Las únicas personas que podían utilizarla eran los archiveros, los bibliotecarios y los administradores. Poco a poco se fueron modernizando con las cajas, estanterías, archivadores y mucho más después con los soportes magnéticos u ópticos mediante clasificación y codificación (Díaz Rodríguez, 2010).

A la vez que el tiempo avanzaba, la integración de un informático era más necesaria, por el nivel de dificultad que iban adquiriendo los equipos computacionales de ayudan en las tareas administrativas, tales como las personas expertas en informática que se encargan de la organización de documentos, tanto electrónicos como físicos (Chávez & Pérez, 2021).

La familiarización de las empresas públicas y privadas, en optar por tecnologías de comunicación e información, el uso de procesadores de texto y por el comienzo de las bases de datos, aunque todo fue una revolución cuando apareció el correo electrónico (Montejo &Souza, 2021). Tal fue el impacto que se necesitaba que todo el ciclo de la documentación fuera electrónico como el que se muestra en la Figura 3. Llegar a este punto de avance fue bastante complejo ya que tocaba ser similar a la forma de archivar y administrar la información como documentos.

#### <span id="page-23-1"></span>**Figura 3. Gestión Documental**

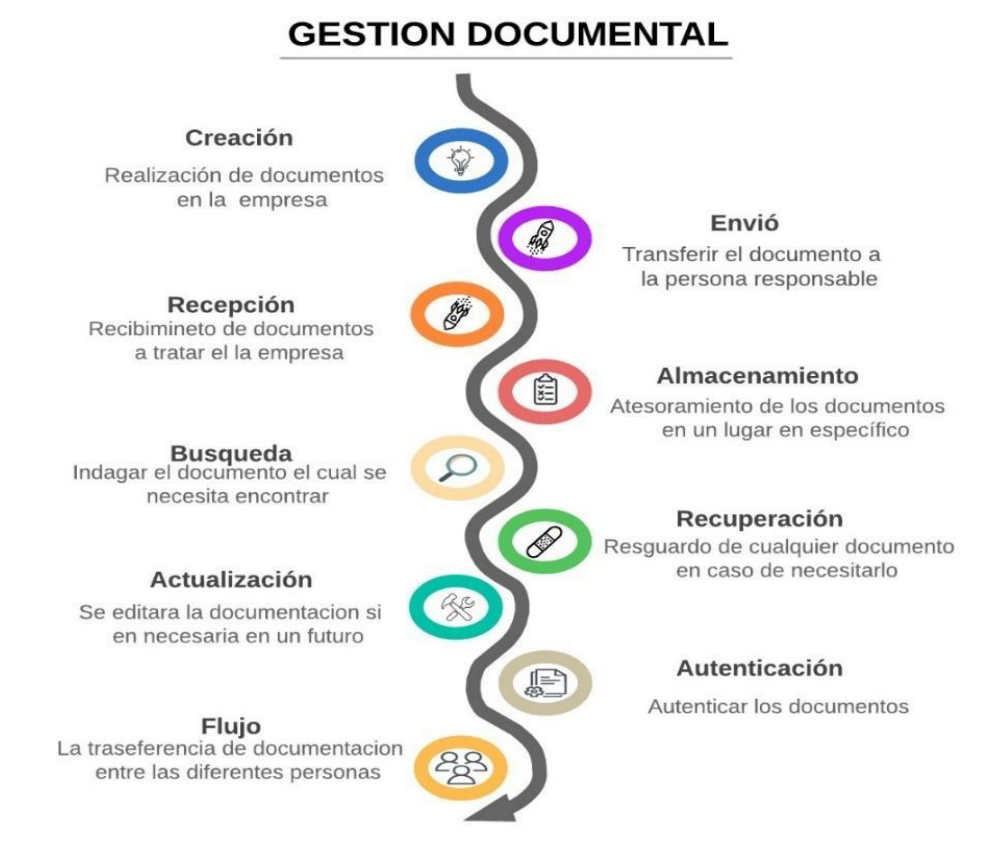

### <span id="page-23-0"></span>**1.1.2. OBJETIVOS Y VENTAJAS DEL GESTOR DOCUMENTAL**

El manejo de documentos tiene como principal objetivo, organizarlos de tal manera que su búsqueda sea sencilla y rápida de encontrar (Rodríguez Cabrera et al., 2021). Tomando en

cuenta este factor se define los siguientes puntos:

- Aumentando la eficiencia organizacional. La adecuada clasificación de documentos permite ahorrar una gran parte de tiempo, esto implica ser máseficiente en los procesos de trabajo.
- Perseverando la memoria corporativa. Teniendo en cuenta los principios establecidos de la organización, se puede continuar con un trabajo productivo respecto a los parámetros preestablecidos.
- Avalando las investigaciones y procesos legales. En caso de cualquier investigación, se debe tener en cuenta todas las características de un documento,tales como la fecha de creación, la fecha de almacenamiento, autor, etc. Estos parámetros nos son de gran ayuda para el manejo de cualquier proceso (Ramos Ledesma, 2022).

Cooperando en la toma de decisiones. Se tienen en cuenta todos los documentos almacenados para determinar un proceso en futuro.

No solo se trata de perseverar documentos si no de objetivos de gestión como los mostrados en la Figura 4, dado que todo espacio de almacenamiento eslimitado y la búsqueda se hace más extensa, se llega al punto de tener una revisión la cual elimina todo elemento duplicado o innecesario el cual dificulta la búsqueda y a la vez es poco eficiente (Garzón, 2003).

#### <span id="page-24-0"></span>**Figura 4. Objetivo de la gestión**

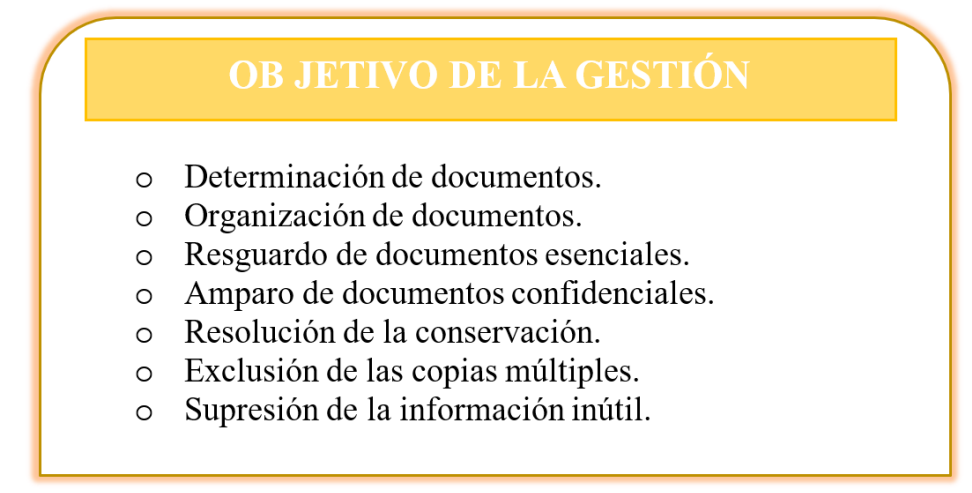

La organización de documentos asegura una perseverancia de los mismo, además de

tenerlos controlados, agilita el fácil cambio de personal y que otra continua su trabajo. Por lo contrario, el mal funcionamiento de la gestión de documentos provocaría una pérdida importante de datos. Por eso es importante las ventajas de la gestión documental mostrada en la Figura 5.

#### <span id="page-25-1"></span>**Figura 5. Ventajas de la gestión documental**

VENTAJAS DE LA GESTIÓN DOCUMENTAL

- o Minimización los costos en cuanto a la mano de obra, el tiempo, espacio y manejo de documentos.
- o Resguardo de los documentos importantes.
- o Eliminación de los documentos duplicados e inútiles.
- o Se encuentran una organización lógica de documentos.
- o Búsqueda de documentos de manera más fácil y rápida.
- o Se agilita la formación de personal nuevo.
- o Reducción el margen de perder documentos.
- o Se aumenta el rango de seleccionar los documentos importantes.
- o Control de tareas al utilizar procedimientos.

### <span id="page-25-0"></span>**1.1.3. SOFTWARE DE GESTION DOCUMENTAL**

Cada empresa pública o privada utiliza la herramienta de software que sea de su preferencia. En el caso de Ecuador, las empresas públicas utilizan varias herramientas de software para la gestión documental. Las herramientas más utilizan son de software libre ya que es fácil de implementar y es más asequible (Barragán Martínez, 2022).

El software de gestión documental más conocido en el país es Quipux el cual fue desarrollado por el Gobierno de Ecuador. Este software es de código abierto y también abarca con los estándares internacionales de gestión documental. Las empresas lo utilizan ya que permite organizar, registrar, circular y controlar los documentos digitales y físicos que recibe y envía la institución. A parte, hay más herramientas de desarrollo que utilizan las empresas públicas, como:

• Alfresco One. Es un software de gestión documental ECM de amplia gama, la cual

tiene una escalabilidad y flexibilidad moderada. Soporta múltiples formatosde contenido y tiene integración con otros sistemas.

• Nuxeo Platform. Forma parte de los sistemas ECM, pero es más flexible y escalable que el software Alfresco, también tiene soporte de múltiples contactos eintegración de otros sistemas, pero gestión de documentos físicos.

• OpenKM Enterprise. En cambio, este software es un sistema DMS y se enfoca en documentos digitales y físicos, es un poco menos flexible y escalable que Nuxeo pero no tiene integración con otros sistemas.

Desde ya hace años atrás toda empresa pública está optando por migrar a estos sistemas de gestión documental, dado que así se cumple con los estándares internacionales, facilitando su implementación y asequibilidad de la empresa (Barzaga Sablón et al., 2019). Y por eso se revisan nuevas tecnologías y framework que se van a elegir para desarrollar el gestor documental.

## <span id="page-26-0"></span>**1.2. SITUACIÓN DOCUMENTAL ACTUAL**

En el contexto actual, la gestión documental en las instituciones públicas es un aspecto crítico para garantizar la eficiencia y la transparencia en la administración de documentos. En SENESCYT-IBARRA, la ausencia de un sistema automatizado de gestión documental ha generado varios problemas, tales como la dificultad en la organización y búsqueda de documentos, afectando directamente la productividad y eficiencia de la institución.

Teniendo en cuenta que utilizan una capeta compartida para gestionar los documentos de la empresa han presentado una serie de problemas como:

- Ineficiencia en la organización: La falta de un sistema estructurado para el almacenamiento y categorización de documentos ha llevado a un manejo desordenado, dificultando el acceso a la información necesaria.
- Retrasos en la búsqueda de información: La búsqueda que brinda la carpeta compartida de documentos consume tiempo y recursos significativos, retrasando la

toma de decisiones y afectando el flujo de trabajo.

• Riesgo de pérdida de documentos: La carpeta compartida incrementa el riesgo de pérdida debido a confusión entre los trabajadores, lo cual puede generar conflictos y malestar entre los empleados.

### <span id="page-27-0"></span>**1.2.1. LIMITACIONES DE LA CARPETA COMPARTIDA**

Actualmente, la empresa utiliza una carpeta compartida para gestionar los documentos. Aunque esta solución proporciona un acceso centralizado a la información, carece de funcionalidades avanzadas para la gestión eficiente de documentos, como el control de versiones, la trazabilidad y la seguridad de acceso.

Dado este punto en la productividad y dando una retrospectiva negativa la cual implica en ciertos impactos como:

- Demoras en la toma de decisiones: La dificultad para acceder a la información necesaria retrasa los procesos decisionales, afectando la eficiencia operativa.
- Reducción en la calidad del servicio: Los retrasos y errores en la gestión documental han impactado en la calidad de los servicios brindados por la institución, generando insatisfacción entre los usuarios.

Viendo el panorama se puede crear una tabla mostrada en la Tabla 1 en la cual se puede observar los problemas y delimitaciones actuales a la par que la solución más conveniente de tener un gestor documental.

| <b>Limitaciones Actuales</b>           | <b>Soluciones con un Gestor Documental</b>                  |
|----------------------------------------|-------------------------------------------------------------|
| Ineficiencia en la organización        | Organización estructurada y categorización eficiente        |
| Retrasos en la búsqueda de información | Búsquedas rápidas y eficientes                              |
| Riesgo de pérdida de documentos        | Reducción del riesgo de pérdida y mejora de la<br>seguridad |
| Dependencia de una carpeta compartida  | Funcionalidades avanzadas para la gestión eficiente         |
| Falta de control de versiones          | Control de versiones                                        |
| Acceso y seguridad limitados           | Gestión avanzada de permisos y accesos                      |
| Falta de trazabilidad y auditoría      | Mecanismos para rastrear modificaciones y accesos           |

<span id="page-28-1"></span>**Tabla 1. Limitaciones de la Carpeta Compartida**

La implementación del gestor documental para SENESCYT-IBARRA tiene como objetivo principal mejorar la gestión documental mediante la automatización de procesos, específicamente mejorando la organización, facilitando el acceso, incrementado la productividad y trazabilidad de documentos.

### <span id="page-28-0"></span>**1.3. FRAMEWORK WEB EXPRESS**

Minimalista y flexible, serían los adjetivos que definen a este framework, dado que facilitan el desarrollo de servicios web y aplicaciones. Express fue creado para ser más eficientey simple de usar en ambientes de desarrollo y a la vez formando parte de Node.js, esto encaminaa crear respuestas HTTP, rutas y manejo de solicitudes (Gelar Guntara & Azkarin, 2023). Todo framework siempre viene acompañado de una serie de interesantes características.

Escalabilidad para el desarrollo de aplicaciones web. Esta implementación favorece a toda aplicación web que necesite trabajar con una aplica cantidad de usuarios, de tal manera que se pueda ir modificando a la necesidad que se requiera. Todo se debe a que Express cuenta con un modelo de servidor asincrónico, es decir, que se pueden tratar varias solicitudes de manera simultánea a la hora de manejar la aplicación web.

Simplificación de acciones que facilitan el uso de Express. Se puede decir que el framework es una buena opción para gente que va empezando en el mundo de la programación. Se ha ido perfeccionado la arquitectura de Express de tal manera que se ha ido facilitando el entendimiento de cómo funciona y a la vez simplificando los pasos de aprendizaje de este.

La comunidad de apoyo del Framework en muy amplia y amplia. Las personas que se han ido unificando a esta gran comunidad, donde la gente se ayuda para que el framework sea más amigable. Todo esto de debió a que Express es un framework de código abierto, que a la vez cuenta con una gran cantidad de desarrolladores y usuarios que apoyan en el desarrollo (Amarulloh, 2023).

#### <span id="page-29-0"></span>**1.3.1. HISTORIA DE EXPRESS**

El creador del framework web Express fue TJ Holowaychuk, de descendencia canadiense. En el año 2010 fue que Holowaychuk dio con el objetivo de crear un frameworkfácil de usar y ligero que diera la oportunidad de crear aplicaciones web de forma rápida. El framework web Express esta desarrollado en la plataforma de JavaScript, específicamente en Node.js (Express.js, 2017).

Los comienzos de Express fueron en el año 2010, dado que era la primera versión del framework. Tenía una funcionalidad muy simple que solo daba para crear una aplicación web muy sencilla. No obstante, se iba haciendo conocida entre los desarrolladores y cada vez se iba pasando más la voz de sus funcionalidades, a la vez Holowaychuk estaba siempre pendiente de las necesidades de los usuarios e iba atendiendo sus necesidades respecto al framework.

En 2012 se lanza la versión 2.0 de Express. La cual viene con varias características interesantes que le aportan valor al framework. De las cuales resaltan las rutas dinámicas, el soporte para middleware y plantilla. A la salida de esta versión empezaron los inicios de la comunidad de Express la cual forma parte de las comunidades más activas de la actualidad.

En 2014 da pie a la tercera versión del framework, la 3.0. En cuanto a las nuevas

implementaciones de esta versión, se podrían mencionar las rutas de parámetros, las plantillas de Handlebars y el soporte para middleware personalizado. En esta versión comenzó la era de los microframeworks web, estos son más fáciles y ligeros, es decir, que se aprende a usar en una medida más corta de tiempo.

En 2016 se sigue respetando la tradición de sacar una versión cada dos años, ya que en este año se lanza la versión 4.0. Las características que se incluyeron en esta versión fueron las plantillas de Pug, el soporte de middleware personalizado y las rutas de parámetros. En esta etapa iniciaron las aplicaciones web escalables las cuales son muy buenas para trabajar con múltiples usuarios.

En 2018 se actualizo Express a la versión 5.0, la que vino a conjunto con nuevas características en el framework. Las características que se implementaron fueron las rutas de parámetros con nombres, las platillas de TypeScript y el soporte para middleware. Comenzó a surgir en esta época las aplicaciones de web seguras, que como dice el nombre se utilizan en gran medida para proteger los datos de los usuarios que utilizan la aplicación web.

En 2020 se dio a conocer la versión 6.0 del framework. Se actualizaron las características ya existentes que dieron gran valor al framework. Algunas de las características proporcionadas fueron las rutas de parámetros con expresiones regulares, plantillas de React y el soporte para middleware de ruta con parámetros. El aumento de accesibilidad fue clave en esta época, ya que cualquier usuario podría acceder a las aplicaciones web, también estarían incluidas las personas con discapacidad en el rango de accesibilidad.

Pero siempre es mejor apreciar las líneas de tiempo como se muestra en la Figura 6 la cual es el resumen de todo lo anterior contado sobre la historia de Express.

#### <span id="page-31-1"></span>**Figura 6. Historia de Express**

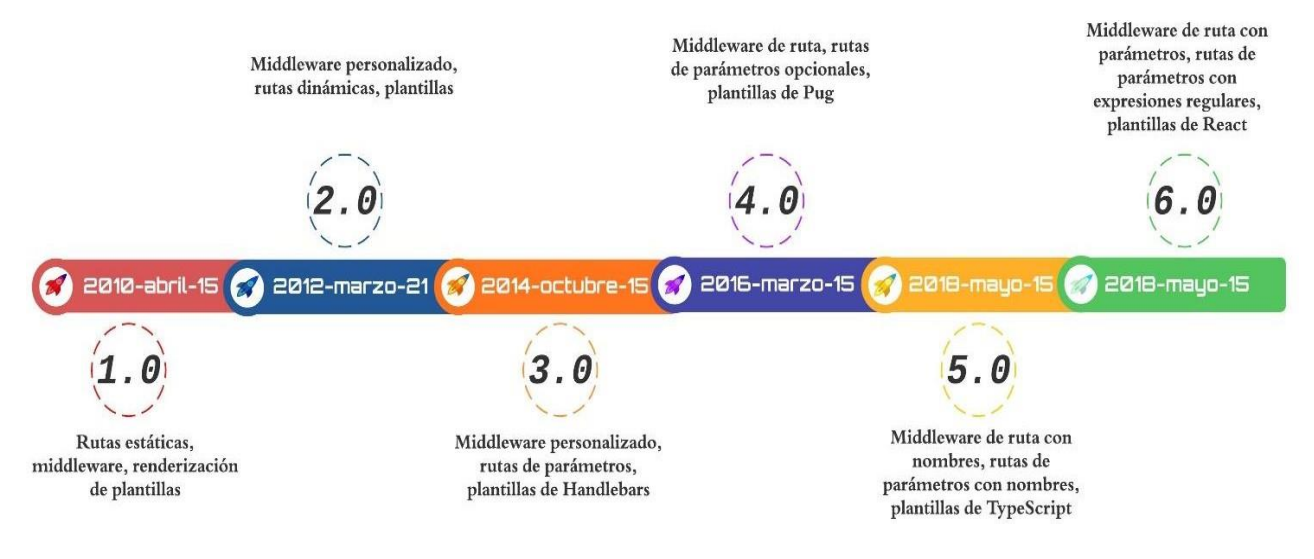

### **1.3.2. ARQUITECTURA DE EXPRESS**

<span id="page-31-0"></span>Un modelo MVC (Modelo-Vista-Controlador) es el que conforma la arquitectura del framework web Express. Este tipo de modelo se implanta a través de objetos JavaScript, siendo más concisos el modelo simboliza los datos de la aplicación, la vista hace referencia a la interfaz de usuario y el controlador administra la lógica de la aplicación. En este framework la interfaz de usuario se efectúa mediante plantillas HTML y el controlador hace su función mediante funciones de JavaScript (Varinia Azkarin et al., 2023).

También se menciona que la arquitectura de Express se puede dividir en tres capas como se muestra en la Figura 7:

- Capa de entrada: esta parte se suministra desde el núcleo de Express. La entrada se encarga de remitir las solicitudes de los clientes.
- Capa de aplicación: esta también es proporcionada del núcleo de Express, pero las rutas son ajustadas por el desarrollador. A la vez tiene la responsabilidad de manejar las solicitudes de los clientes.
- Capa de salida: como las otras dos capas anteriores, su origen es en el núcleo de Express. Pero su principal característica es proporcionar la respuesta del cliente.

<span id="page-32-0"></span>**Figura 7. Capas de Express**

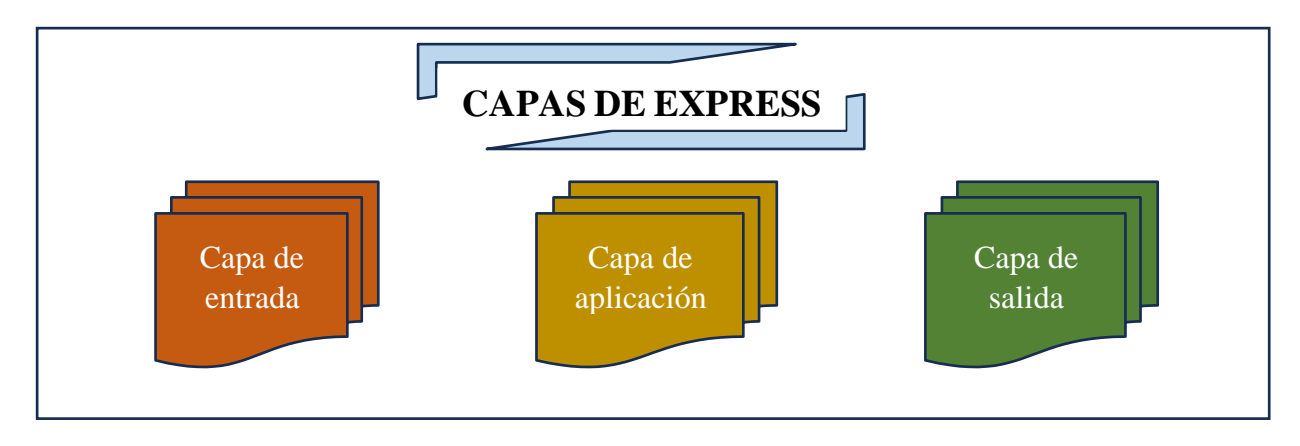

La capa de entrada al estar en el núcleo de Express da una serie de funciones para controlar las solicitudes del cliente.

app.listen(): se inicializa el servidor con esta función.

app.get(): se predefine una ruta para las solicitudes GET de esta función. app.post(): se define una ruta para las solicitudes POST de esta función. app.put(): se define una ruta para las solicitudes PUT de esta función. app.delete(): se define una ruta para las solicitudes DELETE de esta función.

A la hora de desarrollar la aplicación web se defines unas rutas las cuales crean una relación entre la URL especifica y a la función JavaScript. Se puede imponer cualquier función a la dirección especifica, pero las más cotidianas suelen ser una consulta a la base de datos, redireccionar al cliente a otra URL y generar una respuesta HTML.

La generación de respuestas puede ser variable dependiendo del tipo de respuesta que se quiera enviar, para eso se utiliza una serie de funciones.

res.send(): se realiza la función de enviar la respuesta la cliente. res.json(): se envía la respuesta al cliente pero en un formato JSON.

res.html (): en este caso la respuesta que recibirá en cliente seria en formato HTML.

# <span id="page-33-0"></span>**1.4. HERRAMIENTAS DE IMPLEMENTACIÓN**

Para el desarrollo de toda aplicación web son esenciales las herramientas de desarrollo, ya que son las que te permiten editar, probar, depurar y escribir código. Se necesita revisar una serie de factores para seleccionar las herramientas que se van a complementar con el framework web Express.

Teniendo en cuenta los siguientes factores como el tipo de aplicación web, las necesidades de rendimiento, la escalabilidad, las habilidades y experiencias se puede formularuna serie de preguntas como:

- ¿La aplicación web será simple o compuesta?
- ¿Tendrá varias funciones visuales o se basará en mostrar datos?
- ¿Se necesita que tu aplicación web pueda manejar un gran número de usuarios?
- ¿Se es un desarrollador principiante o experimentado?

#### <span id="page-33-1"></span>**1.4.1. EDITORES DE CODIGO**

El principal paso que se debe seguir es elegir el editor de código, ya que es la herramienta que se utilizara para codificar. Se puede mencionar algunos de los editores decódigo más populares, como:

- Visual Studio Code. Este editor es uno de los más populares debido a su comunidad, a la vez de que es código abierto y debido a eso es gratuito. Es la máselegida entre los desarrolladores web por la forma en que se puede personalizar y que es extensible (Microsoft, 2020).
- Atom. Como todo editor de código popular, este también es de código abierto y gratuito. A la vez que Visual Code, también Atom es bastante personalizable y extensible, aunque la comunidad que respalda esta herramienta no es tan grande.
- Sublime Text. Este editor de código es popular entre los desarrolladores más

avanzados dado que también es de pago. Sus mayores ventajas son que es rápido, eficiente y que tiene varias funciones integradas que ayudan en la elaboración decódigo.

Dados estos puntos y que a lo largo de la carrera se usó habitualmente Visual Code, se determina esta como la herramienta la cual se utilizara en la elaboración del proyecto de tesis, dado que es más confiable y se está familiarizado más que con los otros tipos de herramientas.

## <span id="page-34-0"></span>**1.4.2. LIBRERÍAS Y FRAMEWORKS**

Toda aplicación web se embellece más al utilizar diferentes tipos de framework y librerías. Se recalco desde el inicio que se iba a utilizar el framework web Express, pero las librerías serían necesarias para el correcto funcionamiento, teniendo en cuenta las características necesarias y la compatibilidad con el mismo framework Express.

Las bibliotecas de estilos están más dirigidas a la interfaz de frontend para crear una vistamás atractiva. A la vez toca revisar la compatibilidad con el framework web Express, estas bibliotecas de estilo serian:

- Bootstrap. Este tipo de biblioteca de estilos ofrece una amplia variedad de elementos y componentes de diseño, al mismo tiempo que es un código abierto.
- Material Design. Pertenece a Google este tipo de biblioteca de estilo que ofreceuna vista un poco más consistente y agradable de visualizar.
- Tailwind CSS. A parte de los otros tipos de bibliotecas de estilo, esta ofrece unagran flexibilidad y control sobre la estructura de diseño de la interfaz. Como los anteriores, este también es código abierto.

### <span id="page-34-1"></span>**1.4.3. SERVICIOS DE ALOJAMIENTO**

Es lógico que se necesite publicar la aplicación web es un sitio donde el acceso sea posible para las personas que necesitan utilizar el servicio que proporcione el sitio web. Sin antes tener en cuenta que toca elegir bien el sitio destinado ya que puede tener algunas variantes (Xool Clavel & Buenfiel Paredes, 2017).

Al escoger un alojamiento compartido se debe tener en cuenta este es dedicado más para pequeñas aplicaciones web o tal vez un poco medianas. Es el más económico ya que brinda ancho de banda y espacios de almacenamiento compartidos con otros usuarios. En estos casos esto significa que hay menos escalabilidad y control que otro tipo de alojamiento web.

En el caso del alojamiento dedicado se expandiría a las aplicaciones web más amplias y grandes, es decir, con un número más grande de usuarios. Puede alcanzar este número de personas dado que brinda ancho de banda y almacenamiento dedicados a la web. Este tipo de servicios tiene un costo más elevado, a la vez que ofrece flexibilidad y control.

En caso de enfocarnos en el apartado de escalabilidad, tocaría elegir un alojamiento en lanube. Dado esa ventaja, se necesita pagar un costo adicional en base a los demás alojamientos. Significando eso un almacenamiento y ancho de banda en la nueve que permite tal escalabilidad que da una serie de beneficios importantes en la aplicación web.

#### <span id="page-35-0"></span>**1.4.4. BASES DE DATOS**

Para determinar el inicio del programa y la base de todo el proyecto se analizarán diferentes bases de datos de distribución libre y sin licenciamiento, destacando sus características, ventajas y desventajas. Además, se presentará una tabla comparativa que se muestra en la Tabla 2 para visualizar de manera clara y concisa las diferencias y similitudes entre las opciones evaluadas.

• MySQL es una de las bases de datos más populares y ampliamente utilizadas en el mundo. Es conocida por su facilidad de uso, alto rendimiento y fiabilidad. MySQL es especialmente popular en aplicaciones web y es la base de datos por defecto en muchas plataformas de alojamiento web.

• PostgreSQL es una base de datos relacional avanzada conocida por su robustez, extensibilidad y cumplimiento con los estándares SQL. Ofrece una amplia gama de características avanzadas, incluyendo soporte para transacciones ACID, replicación y procedimientos almacenados.
• SQLite es una base de datos de código abierto, ligera y auto-contenida que se utiliza comúnmente en aplicaciones móviles y de escritorio. No requiere configuración de servidor y es extremadamente fácil de usar.

| Característica             | <b>MySQL</b>    | PostgreSQL         | <b>SQLite</b>        |  |
|----------------------------|-----------------|--------------------|----------------------|--|
| Licencia                   | <b>GPL</b>      | PostgreSQL License | <b>Public Domain</b> |  |
| <b>Facilidad de Uso</b>    | Alta            | Media              | Alta                 |  |
| <b>Rendimiento</b>         | Alto            | Muy Alto           | Alto                 |  |
| <b>Escalabilidad</b>       | Alta            | Muy Alta           | Baja                 |  |
| Características Avanzadas  | Limitadas       | Muy Avanzadas      | Limitadas            |  |
| <b>Soporte y Comunidad</b> | Amplio y Activo | Amplio             | Moderado             |  |
| Configuración              | Fácil           | Media              | Muy Fácil            |  |

**Tabla 2. Comparativas bases de datos**

Después de un análisis exhaustivo de las diferentes opciones de bases de datos de distribución libre y sin licenciamiento, se ha decidido utilizar PostgreSQL para este proyecto.

### **1.5. ISO 25010**

Como su nombre dice, es la Organización Internacional de Normalización la cual fue publicada en el 2011. Esta norma está enfocada a la revisión de calidad de productos de sistemas y software. Esta norma ofrece un modelo de calidad que brinda ocho características, dado que calidad del software obtiene el significado el nivel en el que el software cumple con las expectativas y necesidades de los usuarios (Pratama & Mutiara, 2021).

En la ISO 25010 se recalcan unas características de calidad de software:

• Fiabilidad: Es el cumplimiento de requisitos que efectúa el software en undelimitado tiempo.

• Eficiencia de desempeño: El uso adecuado de recursos que efectúa el software.

• Seguridad: Depende de la protección del sistema contra accesos desconocidos, divulgación de información o destrucción de datos.

• Adecuación funcional: Satisfacción de expectativas y necesidad que el software ofrezca a los usuarios.

• Mantenibilidad: La forma de adaptación y mantenimiento del software a losrequisitos predefinidos.

- Portabilidad: Trasferencia de entornos los cuales puede soportar el software.
- Usabilidad: Es la facilidad de aprender, recordar y usar el software para losusuarios.

En el caso de este proyecto se enfocará en una de las características de la Adecuación funcional, dado que esta característica de la ISO 25010 se subdivide a su vez en las siguientes:

• Completitud funcional. Es el punto donde se abarcan todos los objetivos y funcionalidades que el usuario especifico.

• Corrección funcional. La medida en la cual se cumplen los deferentes tares con la exactitud que se quiera tener.

• Pertinencia funcional. El número de tareas que genere el software para cumplir con la necesidad de la tarea especificada por el usuario (Peters & Aggrey, 2020).

El método en el cual se van a medir el nivel de calidad del proyecto de software será obtenido de una característica de la Adecuación funcional (Completitud funcional), el cual se definirá posterior mente en el documento.

### **1.5.1. BENEFICIOS DE LA ISO 25010**

Todo se va formando desde la estructura solidad para la evaluación y el aumento de calidad del software. Esta norma se basa en cumplir correctamente con las necesidades de los usuarios, cumpliendo sus requisitos y enfocándose en las características clave (Pratama & Mutiara, 2021).

Se puede notar que, a la hora de implementar esta norma en una empresa, se minimizan los tiempos de desarrollo y costos de software. Todo esto se da gracias a la mitigación e identificación de riesgos, que ayudan a la eficiencia de la organización que use la norma.

A la vez de dar prestigio a la organización debido al pronombre de utilizar controles de la calidad tales como la ISO 2510. Pero a la vez los beneficios pueden ser distintos para la organización que para los usuarios finales.

En casos de los beneficios que proporciona a las organizaciones, son:

- Incremento de la productividad. Se debe a que las organizaciones aumentan la eficiencia y el mantenimiento al aplicar la norma.
- Mejora de cumplimiento de requisitos. Para efectuar las necesidades de usuarios primero la norma ayuda a comprender mejor las indicaciones.
- Mejora de toma de decisiones. La norma ayuda a brindar importante informaciónpara aumentar la eficacia de respuesta del software.
- Reducción de riesgos. Es de gran ayuda la mitigación y reducción de riesgos a lahora de desarrollar software.

A los usuarios final se les beneficia con otro tipo de ventajas del software, como:

- Software más fácil de usar. La usabilidad y el aprendizaje del software es másclaro y satisface las necesidades del usuario.
- Software más accesible. Se integra mejor el software a las necesidades de cualquier usuario con cualquier tipo de discapacidad.

• Software más fiable y seguro. La mitigación de problemas y la más fácil soluciónde problemas de seguridad, permite estos beneficios.

### **1.4.2. COMPLETITUD FUNCIONAL**

La base en la cual se va a medir la calidad del software del proyecto final se enfocará a utilizar esta parte de la Adecuación Funcional. Dado que mide el nivel de funcionalidades de un producto de software en todos los objetivos y tareas que el usuario especifique (Pratama & Mutiara, 2021).

Se puede medir de diversas maneras la completitud funcional, todo esto depende de las necesidades del usuario y del tipo de software.

• Pruebas de aceptación. Se revisa que cada uno de los requisitos especificados del usuario de cumplan.

• Revisión de los requisitos. Se analiza cada uno de los requisitos para ver si esfactible o si falta algún requisito importante que ayude a la elaboración de un software de calidad.

• Evaluación de usabilidad. Centrada en ver las dificultades que pueden llegar a ocasionar el uso de cada requisito a la hora de implementarlo en el software.

Para el cumplimento de esta norma se revisa exhaustivamente cada requisito que el usuario proponga y que se pueda efectuar relativamente en el rango del aplicativo. Luego se van cumpliendo uno por uno hasta que se puede cumplir con todas las necesidades.

## **CAPÍTULO II: DESARROLLO**

### **2. DESARROLLO**

## **2.1. ADQUISICIÓN DE LOS REQUERIMIENTOS**

En esta sección se hace un análisis previo al problema que se quiere solucionar y se asigna un equipo el cual va a formar parte del desarrollo del gestor documental en todas sus fases. Se dicto que se utilizarían metodologías agiles, pero para este caso elegiremos la metodología SCRUM dado que podemos abordar proyectos complejos y cambiantes de un modo más flexible.

### **2.1.1. HISTORIAS DE USUARIO**

Respecto a las reuniones con la Analista de Tecnologías Coordinación Zonal 1 – SENESCYT y a los trabajadores de las diferentes áreas del SENESCYT se pudo obtener una lista de las peticiones que necesitaba tener el gestor documental como se muestra en la tabla 3. Todas fueron calificadas de forma cualitativa ya que algunas de esas peticiones eran muy necesarias.

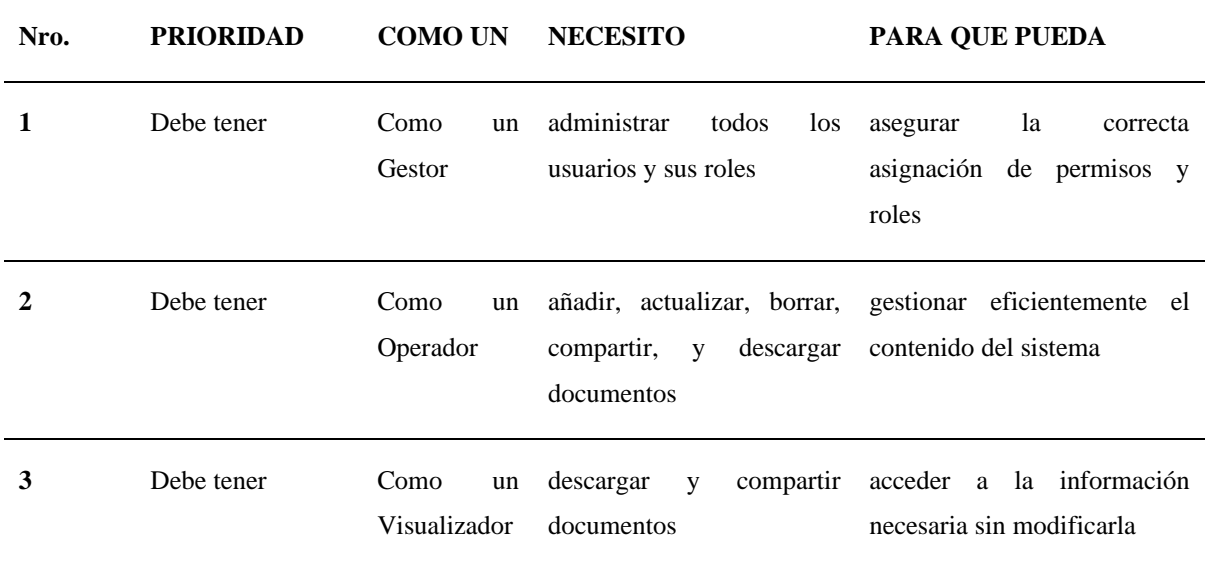

#### **Tabla 3. Historias de usuario**

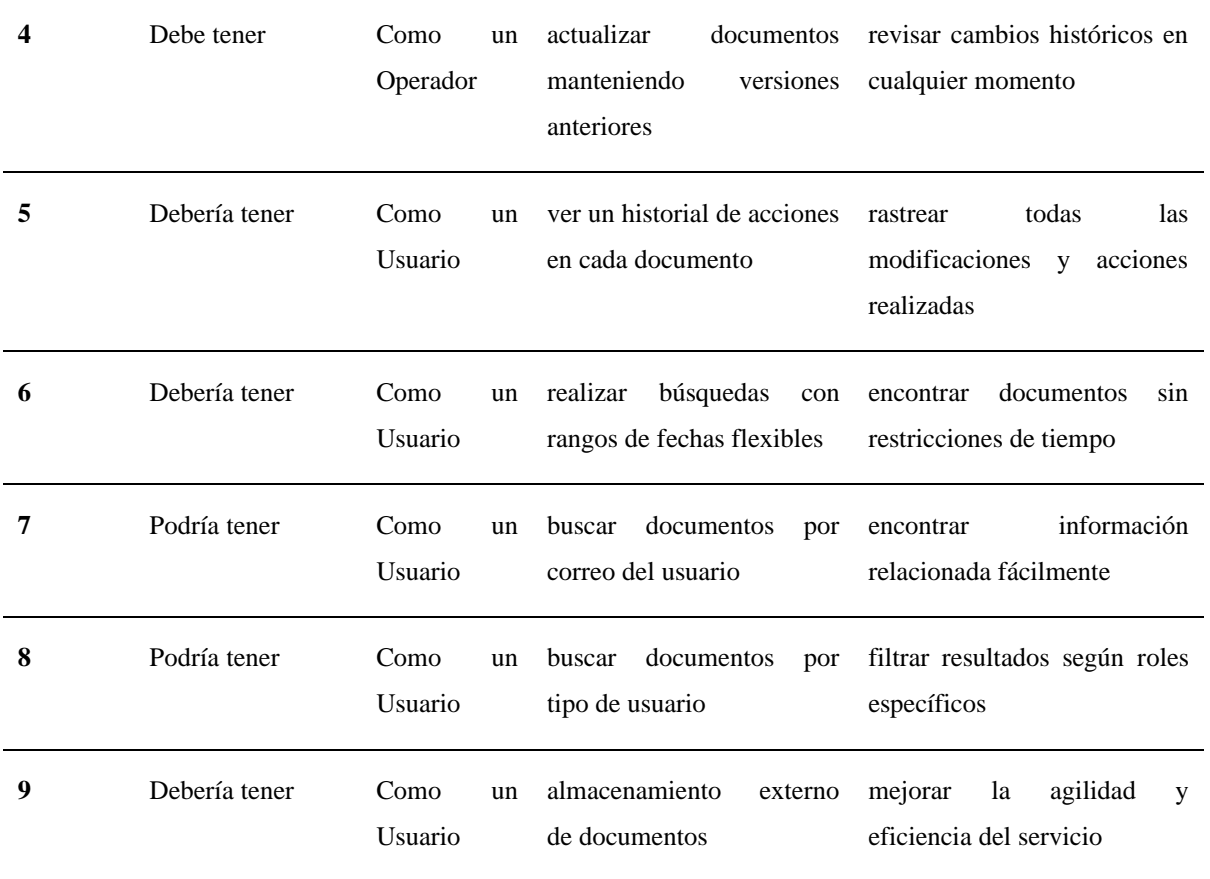

# **2.1.2. INTERACCIONES**

Para cumplir cada petición solicitada por el personal del SENESCYT se debe crear un cronograma con las actividades que se van a realizar acorde con cada petición.

• Sprint 1

**Tabla 4. Lista de historias de usuario, Sprint 1**

|                | Nro. Nombre                             | <b>Semanas</b> |
|----------------|-----------------------------------------|----------------|
| H1             | Configuración del entorno de desarrollo |                |
| H <sub>2</sub> | Configuración de la base de datos       |                |

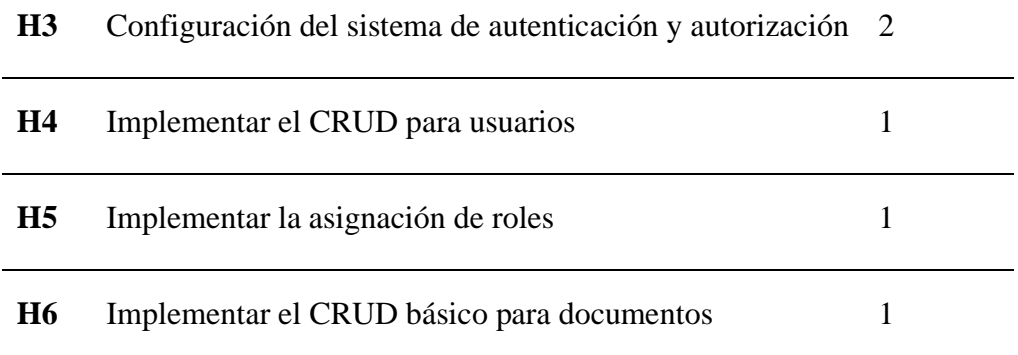

• Sprint 2

# **Tabla 5. Lista de historias de usuario, Sprint 2**

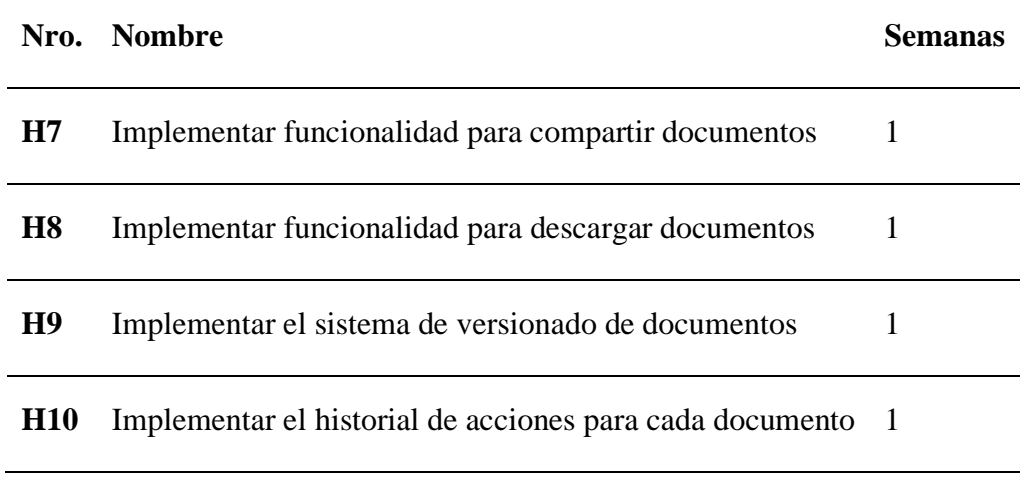

• Sprint 3

## **Tabla 6. Lista de historias de usuario, Sprint 3**

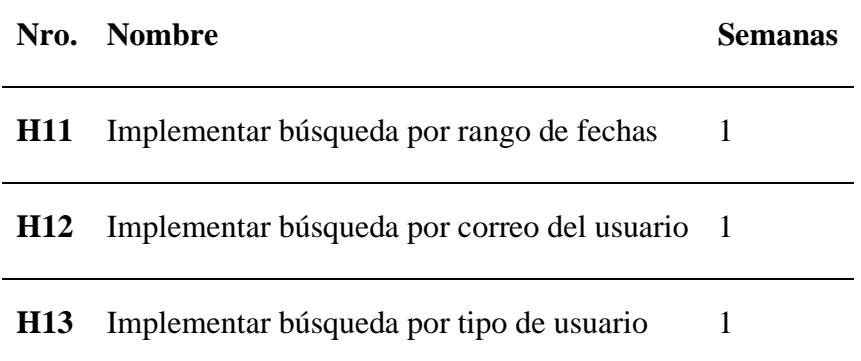

• Sprint 4

## **Tabla 7. Lista de historias de usuario, Sprint 4**

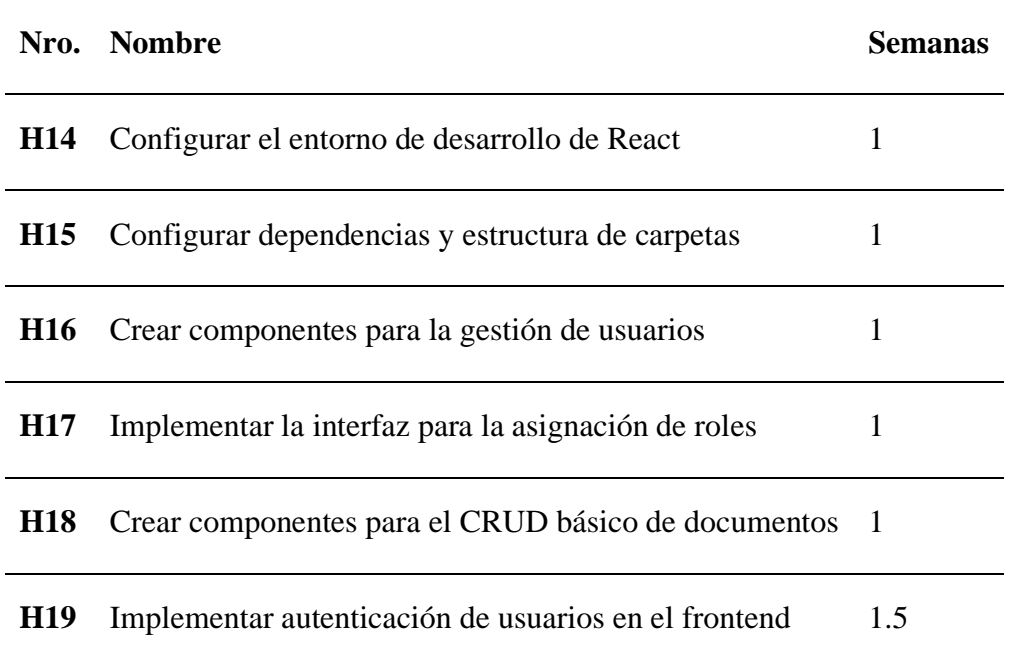

• Sprint 5

## **Tabla 8. Lista de historias de usuario, Sprint 5**

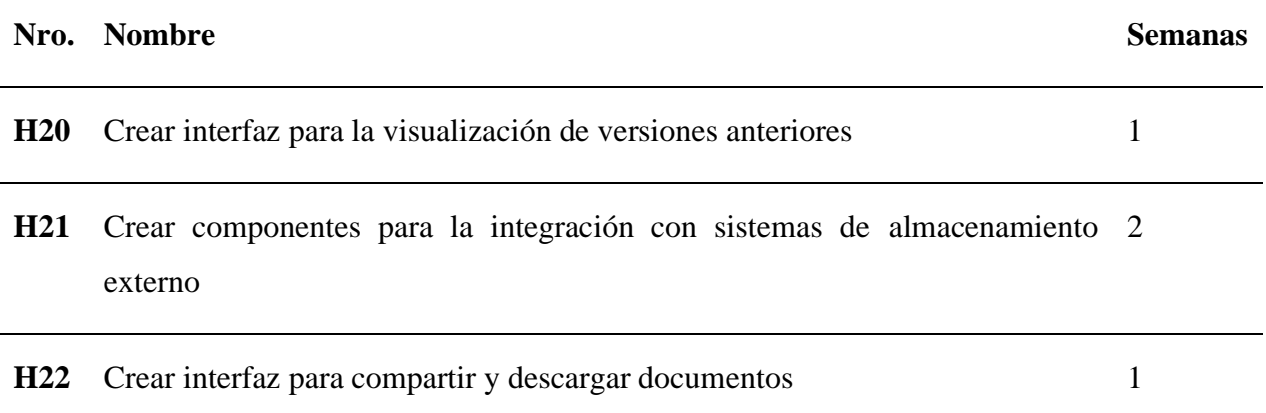

• Sprint 6

#### **Tabla 9. Lista de historias de usuario, Sprint 6**

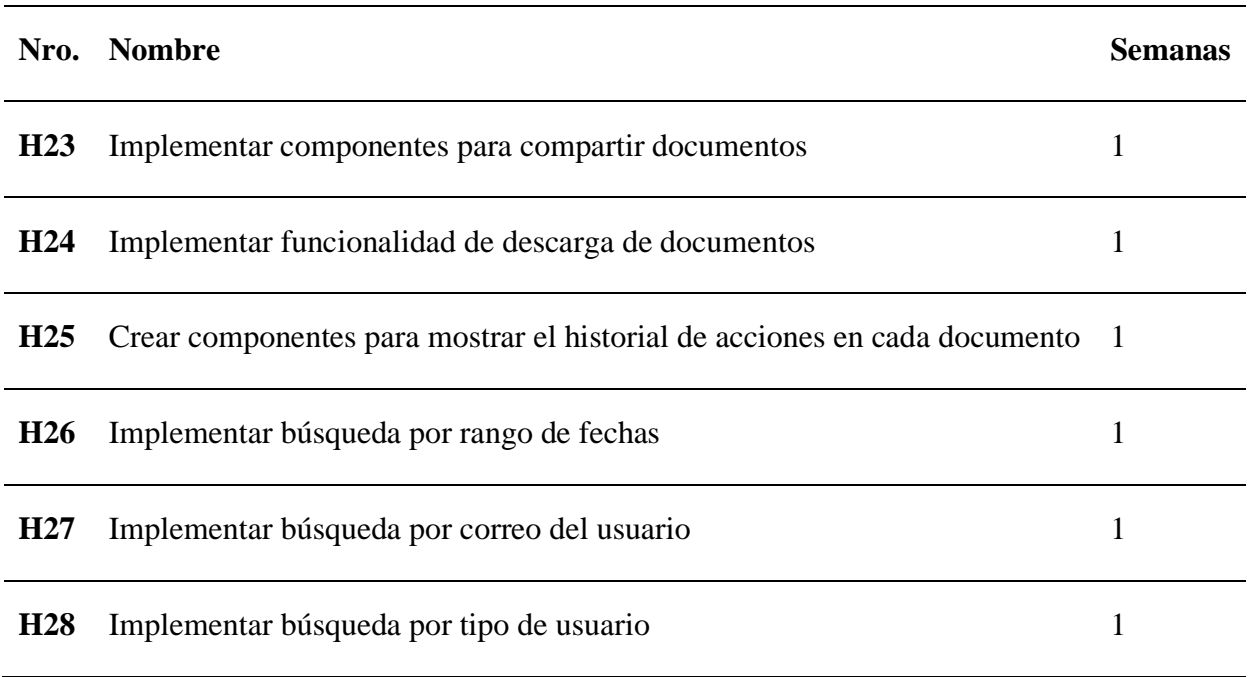

# **2.1.3. SELECCIÓN DE HERRAMIENTAS**

En esta parte del documento se va a determinar las herramientas seleccionadas a utilizar a la par con el framework web Express

•Backend

Para el desarrollo del backend, se eligieron las siguientes herramientas:

1. Express: Sera el framework principal a utilizar a la hora de crear la aplicación web y las APIs.

2. TypeORM: Permitirá el uso de modelos y migraciones de TypeScript para interactuar eficientemente con la base de datos.

3. JWT (jsonwebtoken): Sera útil con la autorización y autenticación del usuario mediante el manejo de JSON Web Tokens.

4. Bcryptjs: Se utilizará para garantizar la seguridad de las contraseñas de los usuarios.

5. AWS SDK: Ayudara a la comunicación con el almacenamiento externo de Amazon S3.

6. Multer: Permite al usuario subir documentos

7. Helmet: Ajusta las cabeceras que estén en HTTP

8. Cors: Facilita la comunicación que se va a tener entre en backend y el frontend.

9. Swagger: Simplemente documentación de las Apis creadas para un mejor entendimiento a la hora de documentar.

•Frontend

En el frontend, las siguientes herramientas fueron seleccionadas para garantizar una interfaz de usuario interactiva y moderna:

> 1. React: Sera la librería principal a utilizar en el frontend ya que se puede gestionar el estado de manera eficiente y crear componentes reutilizables.

> 2. Material-UI: Utilizado para dar una apariencia más moderna y funcional para el usuario y utilizando Material Design.

3. Axios: Facilita la comunicación con el backend.

4. React-Router-Dom: Se necesita para la navegación fluida entre las diferentes rutas del gestor documental

5. Chart.js y React-Chartjs-2: Permite crear gráficos interactivos para el usuario pueda utilizarlos en caso de poner uno.

6. Yup: Valida los formularios para que todos este con el esquema adecuado y pueda cumplir con lo definido.

7. Socket.io-client: Comunicación en tiempo real con el backend el cual se utilizó para las notificaciones al compartir documentos.

Todo fue seleccionado por la buena compatibilidad y su capacidad con el framework Express para cumplir con los requisitos del proyecto, dando así una base escalable y robusta para el desarrollo del sistema de gestión documental.

### **2.1.4. ARQUITECTURA DEL GESTOR DOCUMENTAL**

A continuación, se especifica el diseño del gestor documental, además de su estructura y sus componentes, todo será mostrado de tal forma que se entenderá como será la distribución final del despliegue. Haciendo referencia primero a la Arquitectura del gestor documental que se muestra en la Figura 8.

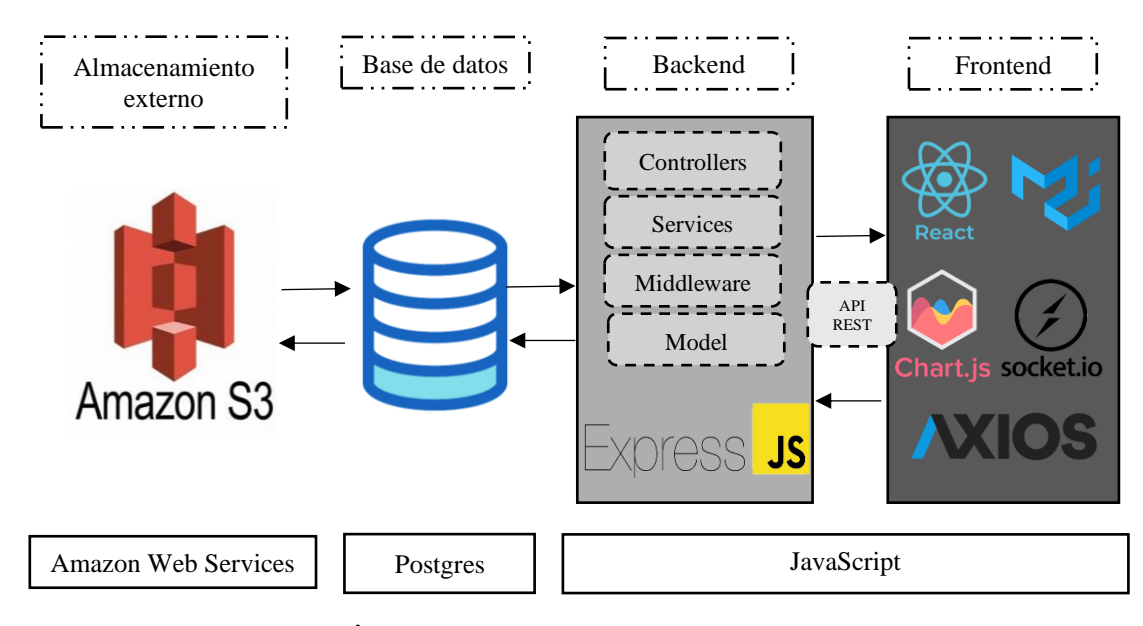

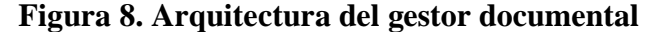

## **2.2. IMPLEMENTACIÓN DE LA BASE DE DATOS**

En referencia a las historias de usuario se fue definiendo la base de datos, fue extenso en tiempo en el que se pudo delimitar bien la estructura que se iba a elegir y la conexiones que tendría cada tabla, claro está que siempre se fue haciendo modificaciones a la par que se iba desarrollando el gestor documental.

### **2.2.1 ARQUITECTURA DE LA BASE DE DATOS**

A continuación, se detalla el diseño de la base de datos que esta representado en la Figura 9 y que se utilizara en el gestor documental para almacenar los usuarios con sus roles, para tener controladas las acciones de cada uno. Además, se tiene la información de lo más impórtate que es los documentos, metadatos, auditorias y notificaciones.

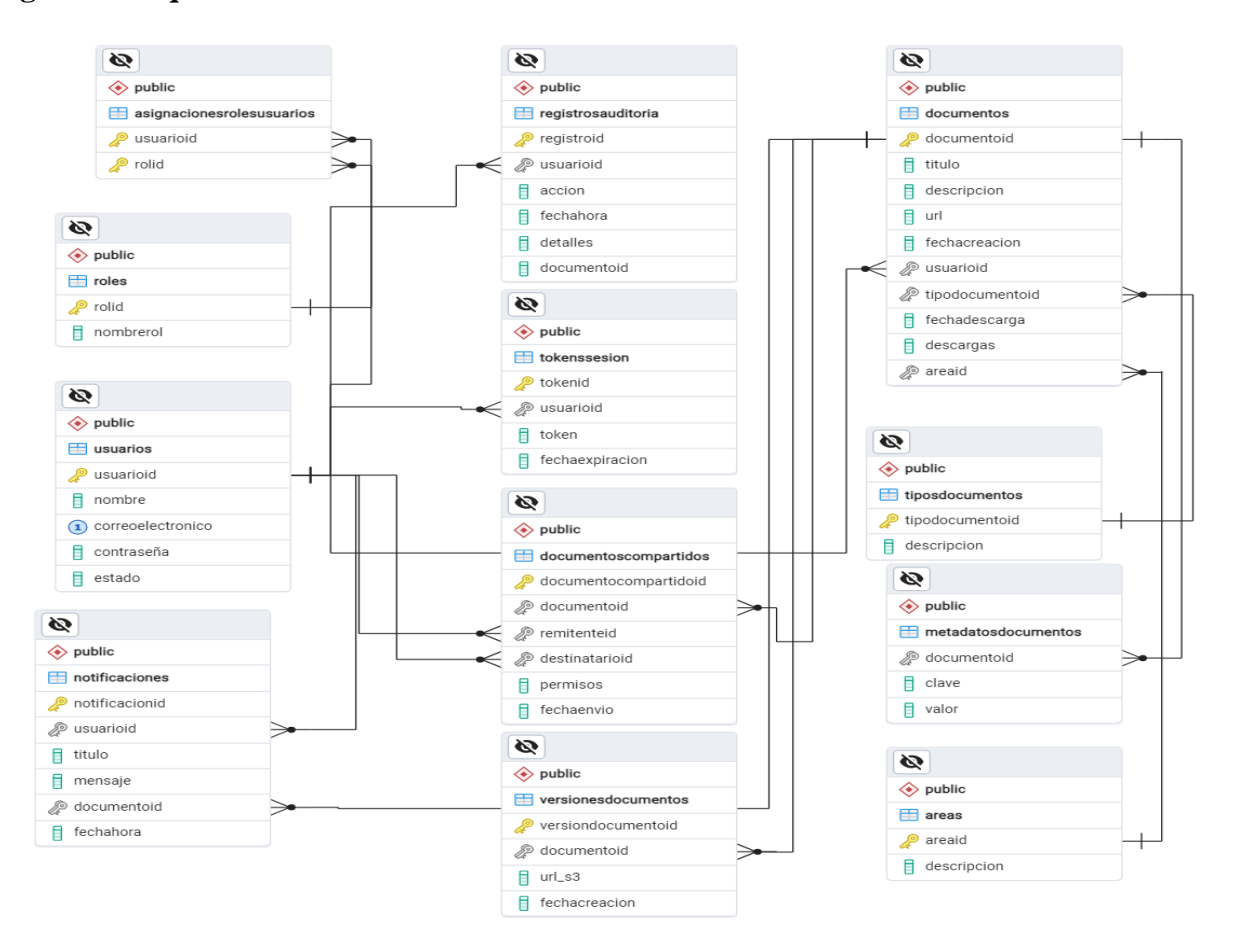

**Figura 9. Arquitectura de dase de datos**

Para mejor comprensión de la base de datos y su estructura se puede hacer una tabla visualizada en la Tabla 10, la cual muestre parte por parte la versión final de la base de datos la cual sea más entendible. Mostrando primeramente las tablas principales las cuales ban a ser la base de este gestor documental el cuál se fue desarrollando a la par con el desarrollo del gestor documental.

**Tabla 10. Tablas Principales**

| Tabla                   | Descripción                                                                                                  |
|-------------------------|----------------------------------------------------------------------------------------------------|
| usuarios                | Almacena información básica de los usuarios, como nombre, correo<br>electrónico y estado.                    |
| roles                   | Define los roles que pueden ser asignados a los usuarios.                                                    |
| documentos              | Registra los documentos con detalles como título, descripción, URL, fecha<br>de creación, y usuario creador. |
| versiones<br>documentos | Guarda versiones de los documentos, incluyendo la URL de almacenamiento<br>y la fecha de creación.           |
| tipos<br>documentos     | Describe los diferentes tipos de documentos.                                                                 |

Ahora se tiene que representar las tablas relaciónales en la Tabla 11 que a la final también son importantes ya que sin ellas no se podría hacer una correcta ejecución de los procesos y que las tablas puedan extraer la información necesaria de cada tabla que se deba tener en este tipo de interacción con otras tablas.

### **Tabla 11. Tablas Relacionales**

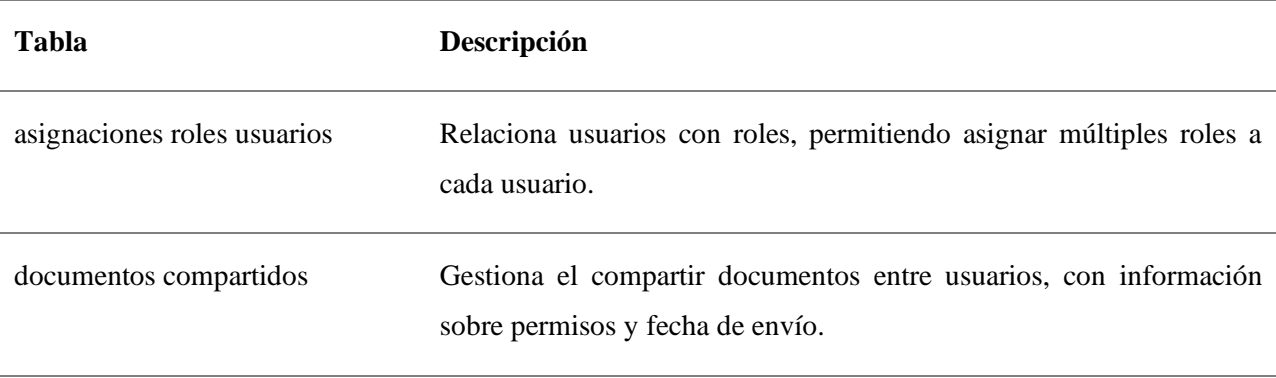

En la siguiente Tabla 12 se muestra los metadatos de los documentos los cuales son como la información que se de hacer con cada documento además del registro de auditoria el cual se hace un historial de toda acción que se hace en el documento, claro está con la usuaria que ha hecho la acción.

| <b>Tabla</b>         | Descripción                                                                                    |
|----------------------|------------------------------------------------------------------------------------------------|
| metadatos documentos | Almacena pares clave-valor para añadir metadatos a los documentos.                             |
| registros auditoria  | Lleva un registro de las acciones realizadas por los usuarios, incluyendo<br>detalles y fecha. |

**Tabla 12. Tablas de Metadatos y Auditoría**

Siguiendo con las clases de tablas se especifica también con la tabla de notificaciones en la Tabla 13 la cual registra cuando se comparte un documento con otro usuario para que se pueda registrar la compartida.

**Tabla 13. Notificaciones y Sesiones**

| Tabla          | Descripción                                                                              |
|----------------|------------------------------------------------------------------------------------------|
| notificaciones | Envía notificaciones a los usuarios con mensajes y vínculos a documentos<br>específicos. |
| tokens sesión  | Administra tokens de sesión para los usuarios, incluyendo fecha de expiración.           |

La Tabla 14 definen áreas específicas para los documentos y establecen las relaciones entre las tablas para mantener la integridad referencial.

#### **Tabla 14. Tablas de Áreas y Relaciones**

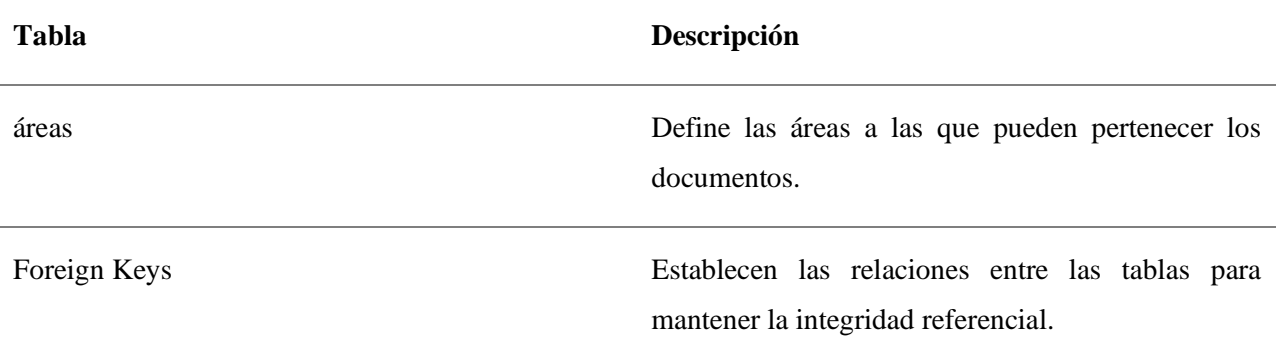

### **2.2.2. CREACION DEL ALMACENAMIENTO EXTERNO**

Para la creación de un bucket en Amazon Simple Storage Service (Amazon S3) se tiene que saber primero que es una plataforma de almacenamiento en la nube que ofrece deposito escalable, de alta disponibilidad y seguridad.

Proceso de Creación:

- 1. Acceso a la Consola de S3:
- o Inicia sesión en la consola de administración de AWS y navega a Amazon S3.
- 2. Nombre del Bucket y Región:
- o Asigna un nombre único a nivel global para el bucket.
- o Selecciona una región específica de AWS donde se almacenarán los datos.
- 3. Configuración de Permisos:

o Configura el bloqueo de acceso público para asegurar que el bucket no sea accesible públicamente a menos que se configure explícitamente.

- 4. Opciones Adicionales:
- o Habilita el versionado de objetos si deseas mantener múltiples versiones de estos.
- o Configura el cifrado predeterminado para proteger los datos automáticamente.
- o Añade etiquetas (tags) para organizar y gestionar mejor el bucket.
- 5. Revisión y Creación:
- o Revisa todas las configuraciones y procede a crear el bucket.

Luego de todos los pasos se tendría completo el bucket de Amazon S3 el cual se puede observar en la Figura 10.

#### **Figura 10. Bucket Amazon S3**

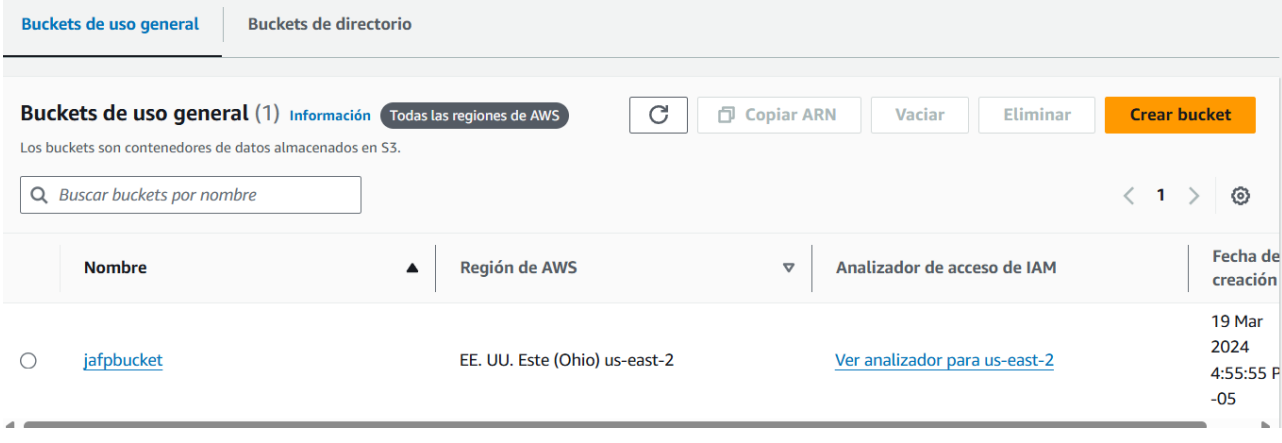

### **2.2.3. ESTABLECIMIENTO DEL BACKEND**

En el comienzo de diseñar el backend se debe tener un orden en las carpetas ya que una estructura correcta desde el inicio será indispensable para que el proyecto tenga unos cimientos fuertes, por tal motivo se decido agrupar partas y separar las clases teniendo en cuanta la funcionalidad de cada una y por supuesto teniendo en cuenta todo lo que se va a implementar.

Antes de todo se debe explicar que este backend está basado en Node.js, además de eso se siguió una arquitectura modular y organizada. A continuación, se aclara la estructura y los componentes.

api: Carpeta que contiene la lógica principal de la aplicación.

- controllers: Directorio que almacena los controladores de la aplicación.
	- o authController.js: Controlador relacionado con la autenticación.
	- o documentsController.js: Controlador para manejar las operaciones relacionadas con los documentos.
	- o rolController.js: Controlador para manejar las operaciones relacionadas con los roles.
- middleware: Directorio que contiene middleware utilizado en la aplicación.
	- o authMiddleware.js: Middleware relacionado con la autenticación.
- services: Directorio que contiene servicios utilizados en la aplicación.
	- o s3Service.js: Servicio para interactuar con Amazon S3, presumiblemente para almacenamiento de archivos.
- $\Box$  config: Directorio separado de configuración.
	- o db.js: Archivo de configuración de la base de datos.
- □ models: Directorio destinado a contener los modelos de datos de la aplicación.

 $\Box$  routes: Directorio que contiene las definiciones de rutas de la aplicación.

- o documentsRoutes.js: Definición de rutas para las operaciones de documentos.
- o login.js: Definición de rutas para las operaciones de login.
- o roles.js: Definición de rutas para las operaciones de roles.
- o users.js: Definición de rutas para las operaciones de usuarios.

Teniendo en cuanta la configuración al final quedo una estructura como la que se visualiza en la Figura 11.

**Figura 11. Estructura Backend**

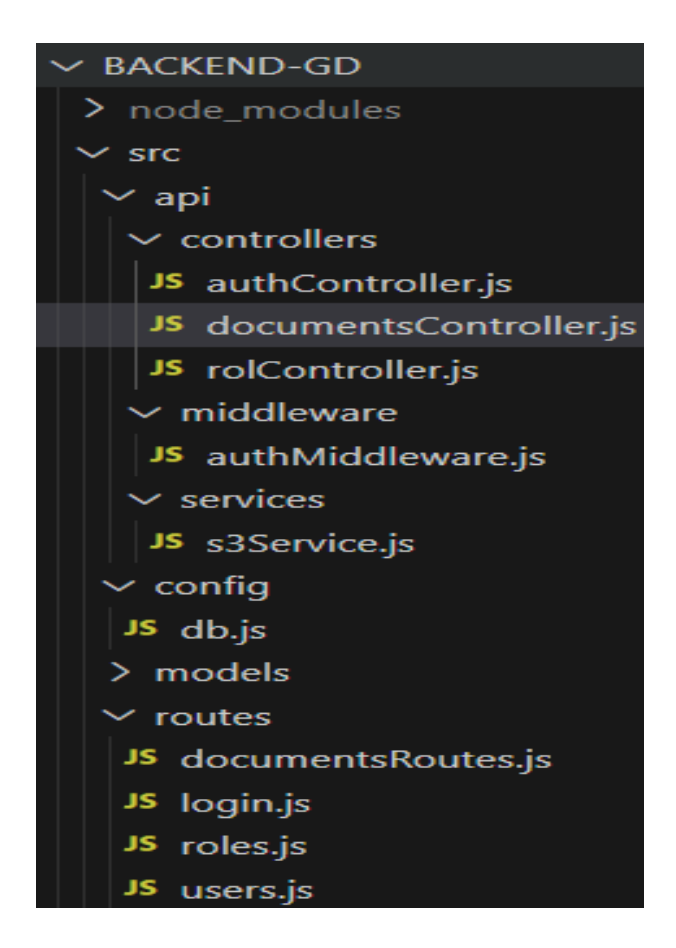

A la final, se adquirió este orden ya que se tiene pensado que el gestor documental tenga un formato escalable ya que en un futuro se necesitara implementar nuevas cosas y a la vez se necesita ver limpio y ordenado para un futuro programador que necesite hacer los cambios respectivos que indique la empresa pública.

Para mejor entendimiento del api que se generó del backend, se hizo una documentación mediante una librería que se llama Swagger la cual puede ordenar por secciones las apis que se tiene en el backend. Como la apis de documentos mostrada en la Figura 12.

#### **Figura 12. Apis Documentos**

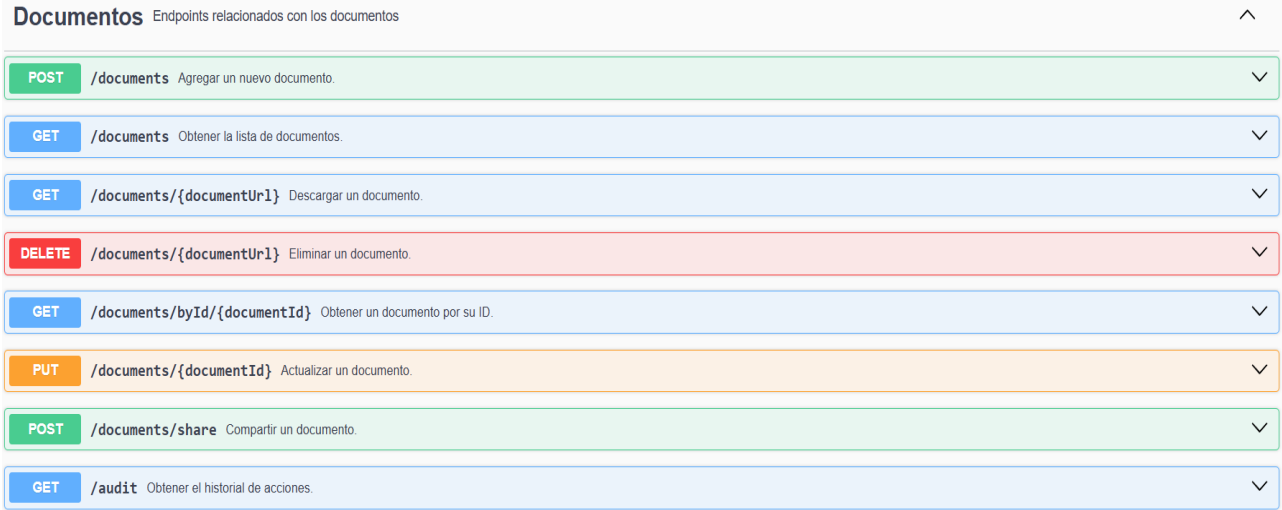

A continuación, en la Figura 13, se muestra las apis de login que sería la principal para entrar al sistema y que se utiliza para asignar roles a cada usuario y darles las acciones que pueden hacer

### **Figura 13. Apis Login y Roles**

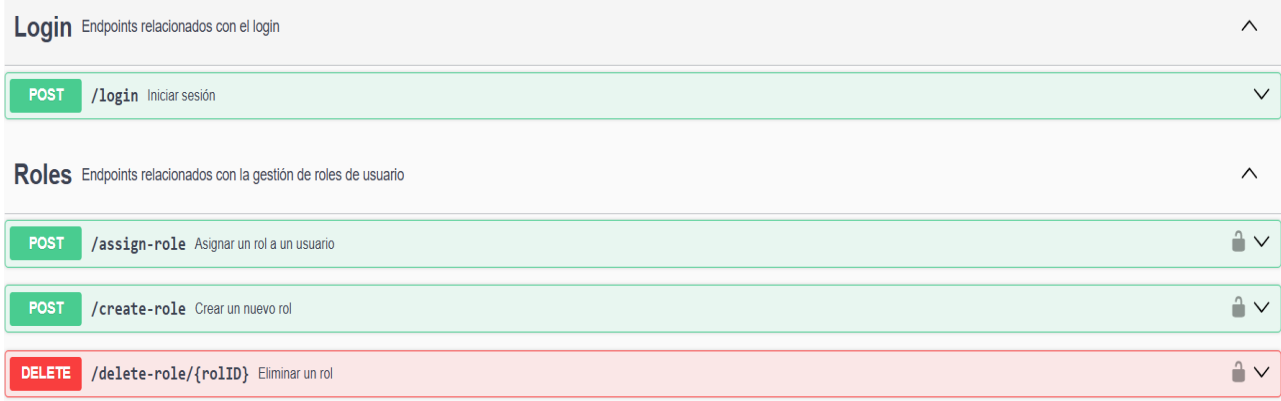

Y por último peor no menos importante en la Figura 14 se muestran las apis de usuarios ya que estas apis son las que utillizara el rol de Gestor para controlar a todos los usuarios y a al que acudirá otro usuario para hacer algún cambio en los datos de su usuario o rol.

#### **Figura 14. Apis Usuarios**

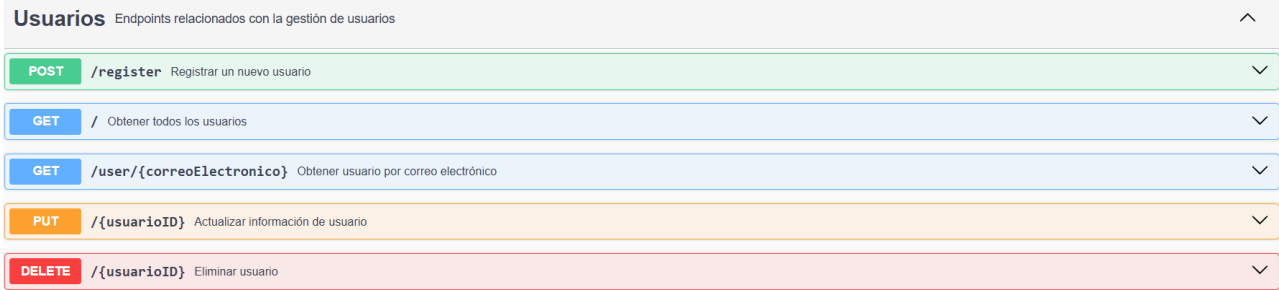

## **2.3. DISEÑO DE LA ARQUITECTURA DEL SISTEMA WEB**

Con el backend ya configurado y listo para ser aplicada la lógica de negocio y la gestión de datos del sistema, se puede comenzar a diseñar la arquitectura del sistema web en su totalidad, uniendo el tanto el backend previamente detallado con los componentes que se van a utilizar en el frontend. A la final lo que se quiere lograr es que el usuario tengo una experiencia eficiente, segura y accesible aprovechando al máximo la capacidad de uso que brinda el backend ya configurado.

## **2.3.1. SELECCIÓN Y AJUSTE DE PLANTILLAS**

Para un buen diseño se tuvo que realizar una búsqueda profunda de plantillas React como en la Figura 15 que pudieran servir como base para la construcción de la interfaz de usuario. Este proceso incluyó la evaluación de múltiples opciones, considerando factores como la calidad del diseño, la compatibilidad con las últimas versiones de React, la documentación disponible y la facilidad de personalización.

### **Figura 15. Plantillas React**

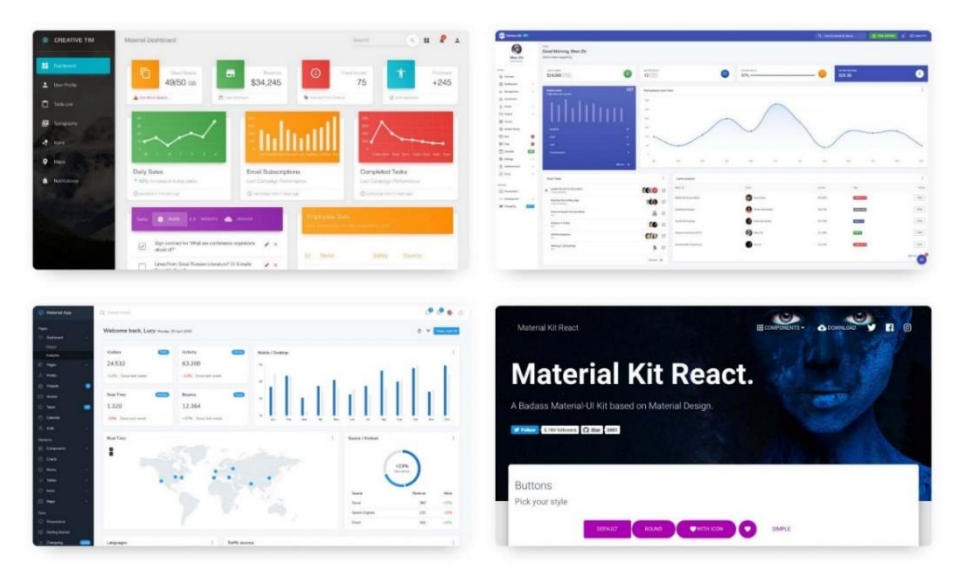

Una vez se seleccionó la plantilla más adecuada que es la de la Figura 16, se ajustó según las necesidades específicas del proyecto. Esto dio a que tocara personalizar de estilos, la modificación de componentes existentes y la creación de nuevos componentes para cumplir con los requisitos funcionales y estéticos. La integración con las APIs del backend se hizo utilizando Axios para gestionar las solicitudes HTTP, teniendo asi una comunicación eficiente y segura entre el frontend y el backend.

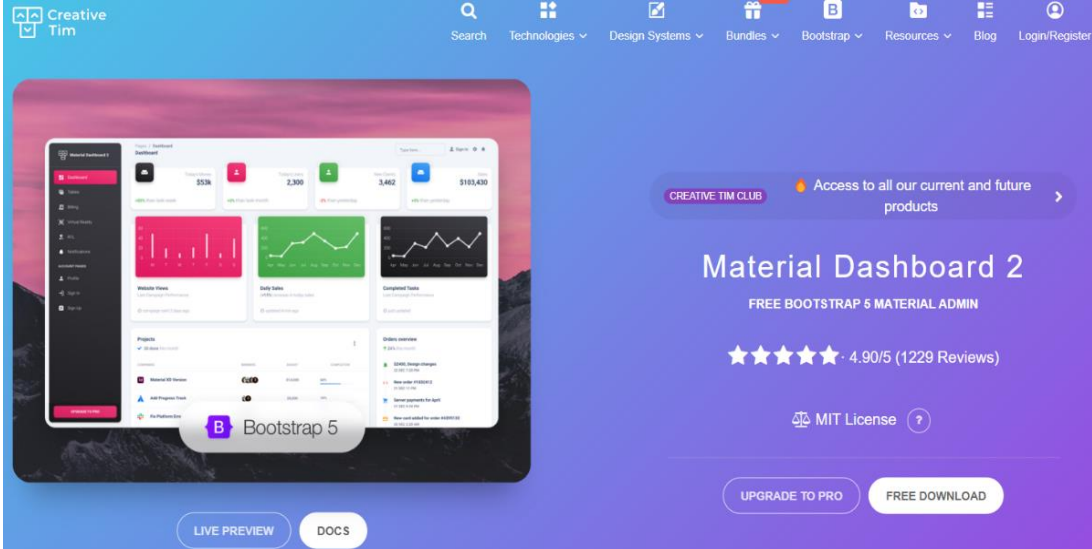

### **Figura 16. Plantilla React Seleccionada**

Material Dashboard es una plantilla de administración gratuita basada en Bootstrap 5 y Material Design 2 de Google, desarrollada por Creative Tim. Está diseñada para crear interfaces de usuario atractivas y modernas, incorporando elementos frontend completamente codificados como botones, entradas, barras de navegación, pestañas, tarjetas y alertas. Todos los componentes son fácilmente personalizables y se muestran en la Tabla 15, así utilizando archivos SASS y clases.

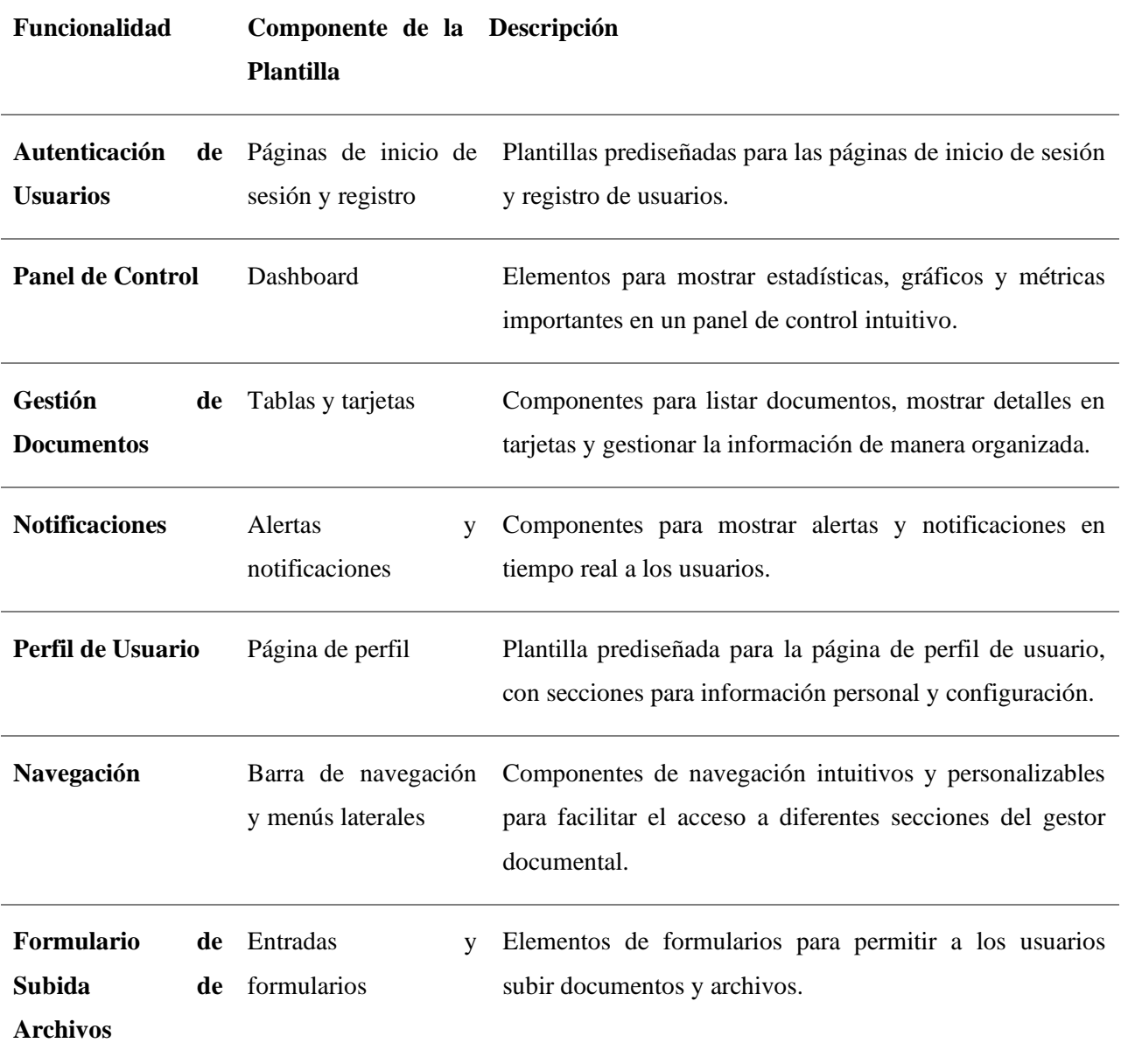

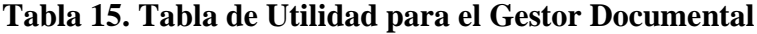

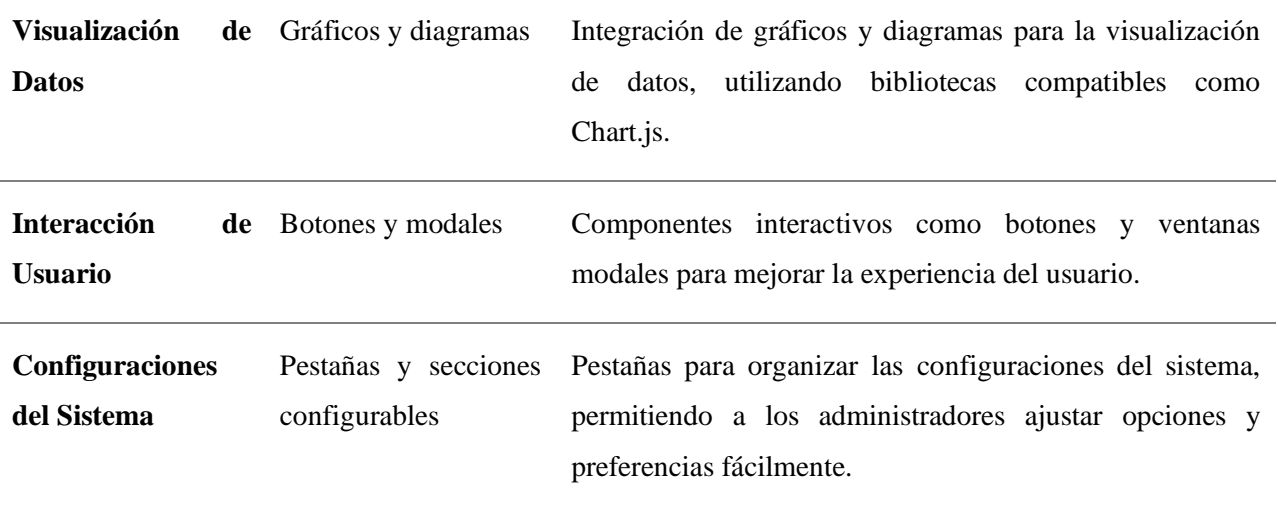

# **2.3.2. DISEÑO DEL FRONTEND**

La estructura se fue definiendo respecto a la plantilla y adaptado las necesidades con la idea principal de hacer el gestor documental mostrado en la Figura 18, claro esta que esta se diseño cuidadosamente para organizar de manera adecuada los componentes y funcionalidades necesarias.

#### **Figura 17. Estructura del Frontend**

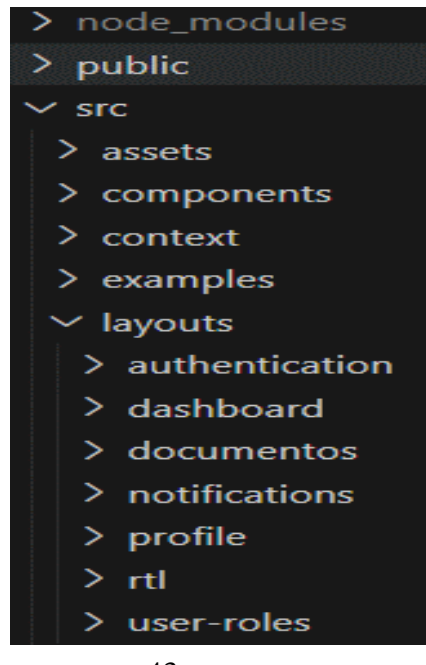

Descripción de la Estructura en la Tabla 16:

- assets: Contiene los recursos estáticos como imágenes, íconos y archivos CSS.
- components: Incluye componentes reutilizables que se utilizan en varias partes de la aplicación.
- context: Gestiona el contexto y el estado global de la aplicación utilizando React Context API.
- examples: Ejemplos y plantillas para referencia y pruebas.
- layouts: Agrupa los diferentes layouts o vistas principales de la aplicación, cada uno enfocado en una funcionalidad específica.

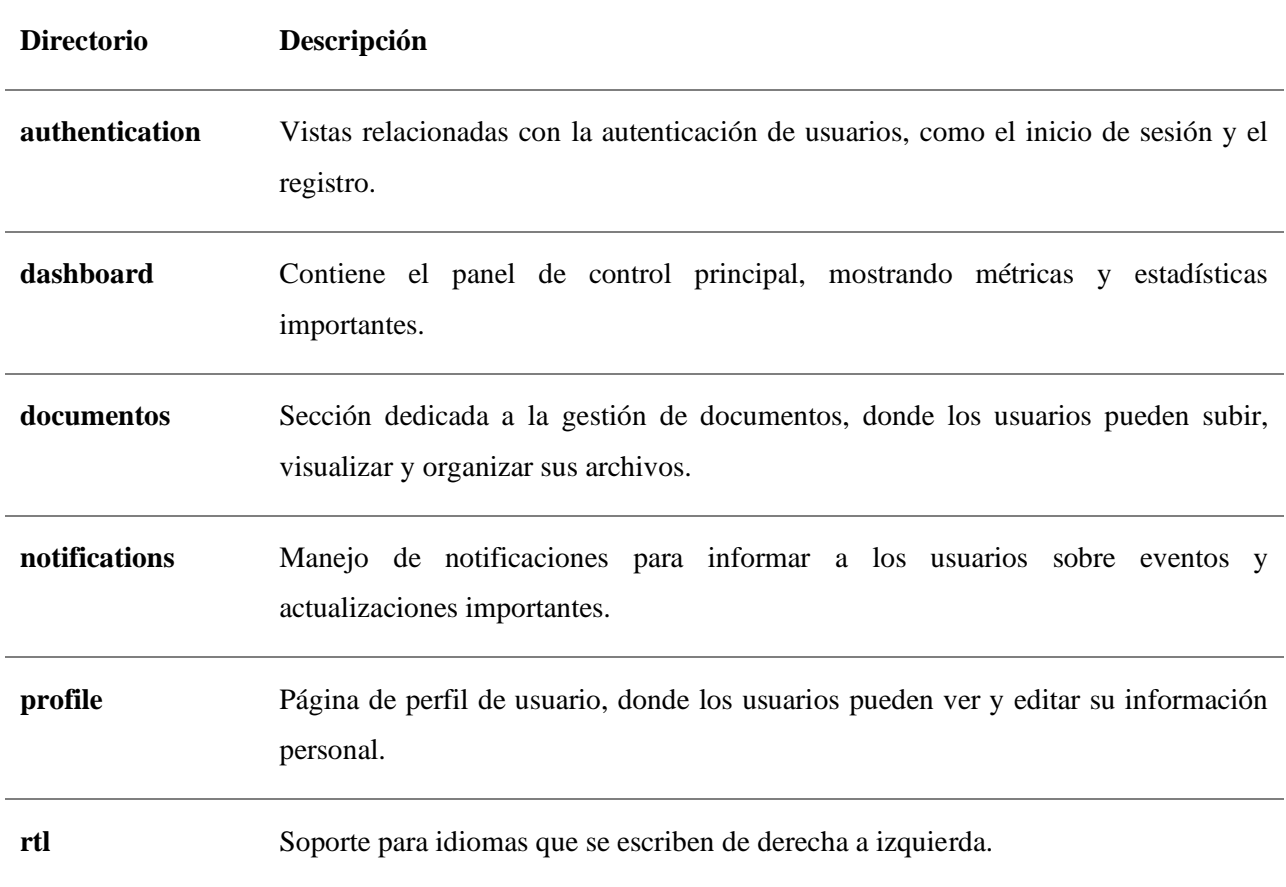

#### **Tabla 16. Estructura del Frontend**

## **user-roles** Gestión de roles de usuario, permitiendo asignar diferentes permisos y accesos según el rol.

Esta estructura modular permite una fácil escalabilidad y mantenimiento del proyecto. Cada sección está claramente definida, lo que facilita el desarrollo colaborativo y la implementación de nuevas funcionalidades. Además, el uso de componentes reutilizables y el manejo centralizado del estado aseguran una experiencia de usuario coherente y eficiente. La disposición en layouts específicos mejora la organización y navegación dentro de la aplicación, proporcionando una interfaz intuitiva y amigable para el usuario.

Con esto se llegó al diseño final del gestor documental el cual tiene dos vistas uno para el rol de Gestor el cual gestiona todos los usuarios y sus roles. Y la otra vista la cual es destinada para los roles de Operador y Visualizador, ellos pueden gestionar los documentos, dependiendo del rol. Empezando primero primero por el Login el cual se puede apreciar en la Figura 19.

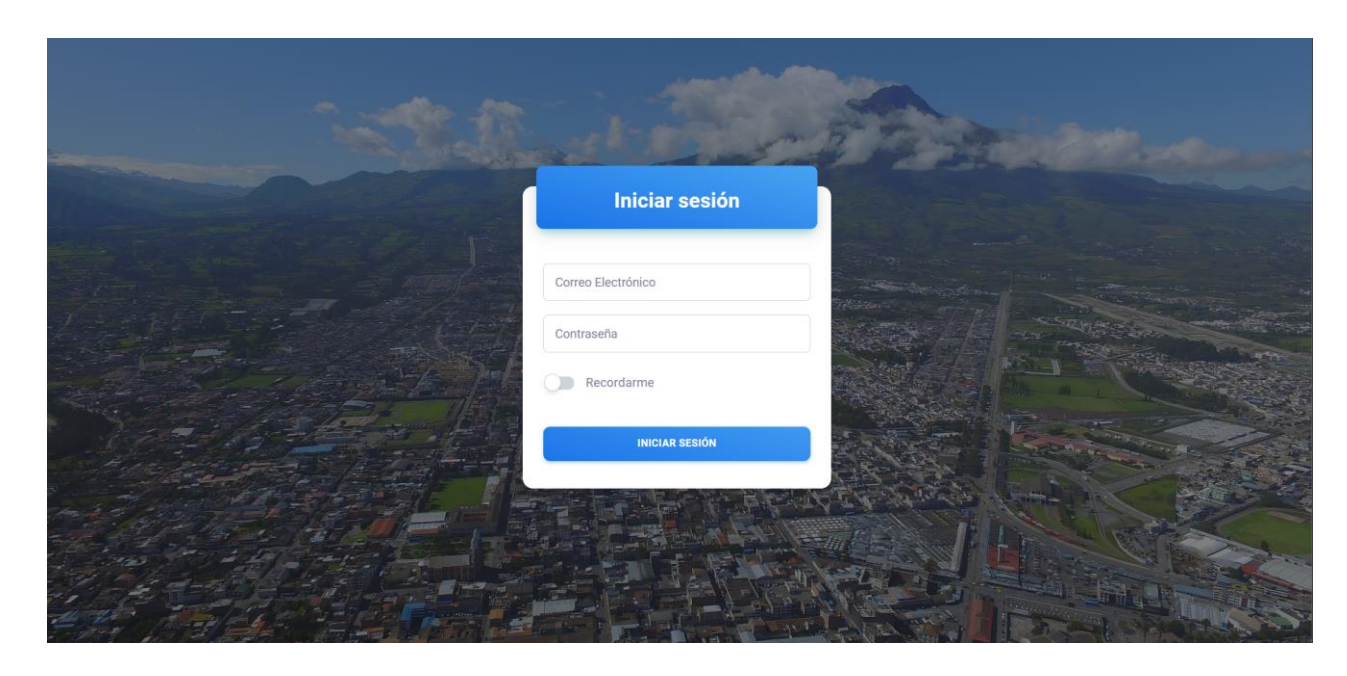

#### **Figura 18. Login del Gestor Documental**

Ahora se va a enseñar las vistas a las que puede acceder el rol Gestor con todos sus complementos de actualizar y activar o desactivar un usuario que se aprecia en la Figura 20.

| $\leq$ G.D. SENESCYT  |                                  |                           |               |              |               |                          | $\Theta$          | $\frac{1}{2}$<br>٠ |
|-----------------------|----------------------------------|---------------------------|---------------|--------------|---------------|--------------------------|-------------------|--------------------|
| <b>ALC</b> User Roles | Nombre o correo<br><b>Buscar</b> |                           |               |              |               |                          | + AGREGAR USUARIO |                    |
| 2 Profile             | $\sim$<br>NOMBRE                 | CORREO ELECTRÓNICO        | $\Rightarrow$ | ROL          | $\frac{1}{2}$ | $\div$<br><b>ESTADO</b>  |                   | ٠                  |
| Ð<br>Sign In          | Paul Rivera                      | prrivera@senescyt.gob.ec  |               | Operador     |               | Inactivo<br>$\mathbb{R}$ | <b>EDITAR</b>     |                    |
|                       | Gestor                           | gestor@senescyt.com       |               | Gestor       |               | $\blacksquare$<br>Activo | <b>EDITAR</b>     |                    |
|                       | visualizador                     | visualizador@gmail.com    |               | Visualizador |               | $\blacksquare$<br>Activo | <b>EDITAR</b>     |                    |
|                       | Visualizador                     | visualizador@senescyt.com |               | Visualizador |               | $\blacksquare$<br>Activo | <b>EDITAR</b>     |                    |
|                       | Paul Rivera                      | paul@senescyt.com         |               | Operador     |               | Inactivo<br>m            | <b>EDITAR</b>     |                    |
|                       | Operador                         | operador@senescyt.com     |               | Operador     |               | $\blacksquare$<br>Activo | <b>EDITAR</b>     |                    |
|                       | operador secon                   | operador2@senescyt.com    |               | Operador     |               | Activo<br>$\mathbf{r}$   | <b>EDITAR</b>     | ۰                  |

**Figura 19. Vista principal Gestor**

Debido a que la elección de la plantilla se ajustó para que el gestor documental tenga una versión oscura visible en la Figura 21 para la gente que quiera este diseño o necesite descansar la vista del modo claro principal.

**Figura 20. Modo oscuro Vista principal Gestor**

| <b>S</b> G.D. SENESCYT |                                  |                           |               |                            | $\blacksquare$<br>$\boldsymbol{\Theta}$<br>۰ |
|------------------------|----------------------------------|---------------------------|---------------|----------------------------|----------------------------------------------|
| <b>ALC</b> User Roles  | <b>Buscar</b><br>Nombre o correo |                           |               |                            | + AGREGAR USUARIO                            |
| Profile<br>∸           | <b>NOMBRE</b>                    | <b>CORREO ELECTRÓNICO</b> | <b>ROL</b>    | <b>ESTADO</b>              |                                              |
| 可<br>Sign In           | <b>Paul Rivera</b>               | prrivera@senescyt.gob.ec  | Operador      | <b>Inactivo</b>            | <b>EDITAR</b>                                |
|                        | <b>Gestor</b>                    | gestor@senescyt.com       | <b>Gestor</b> | $\bullet$<br><b>Activo</b> | <b>EDITAR</b>                                |
|                        | visualizador                     | visualizador@gmail.com    | Visualizador  | <b>Activo</b>              | <b>EDITAR</b>                                |
|                        | Visualizador                     | visualizador@senescyt.com | Visualizador  | Activo                     | <b>EDITAR</b>                                |
|                        | Paul Rivera                      | paul@senescyt.com         | Operador      | <b>Inactivo</b>            | <b>EDITAR</b>                                |
|                        | Operador                         | operador@senescyt.com     | Operador      | <b>Activo</b>              | <b>EDITAR</b>                                |
|                        | operador secon                   | operador2@senescyt.com    | Operador      | <b>Activo</b><br>- 1       | <b>EDITAR</b><br>۰                           |

Para agregar cada tipo de usuario se debe declarar bien la información de cada uno, pero a la vez si se tiene condicionado eso para que no comenten tantos fallos a la hora de ingresar un nuevo usuario. Como se ve en la Figura 22.

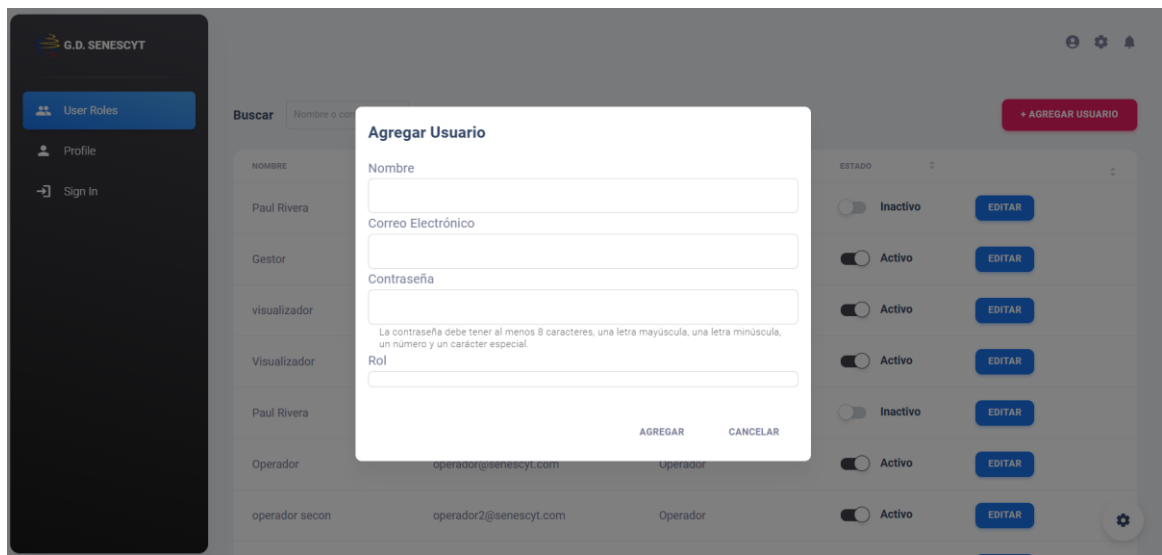

**Figura 21. Vista Agregar usuario**

Y para tener completa la estructura del Gestor se puede editar todo usuario como se ve en la Figura 23, a la vez que no se debe mostrar la contraseña para más seguridad de cada usuario.

**Figura 22. Vista Editar usuario**

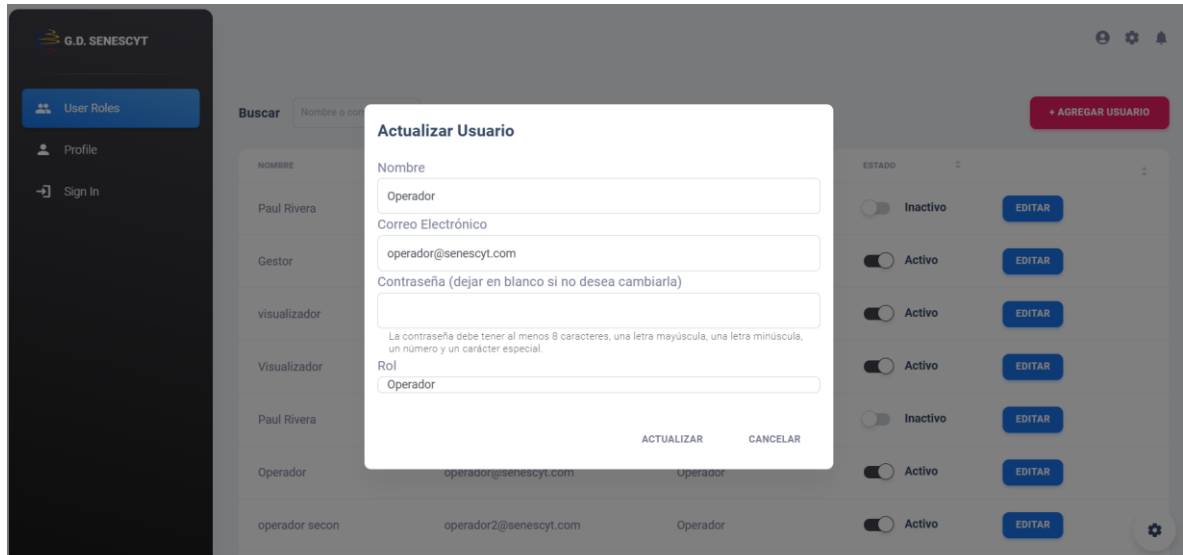

Ahora se va a mostrar en la Figura 24 la vista perteneciente al usuario Operador y Visualizador para la debida gestión de los documentos del Gestor Documental.

**Figura 23. Vista principal Operador/Visualizador**

| <b>6.D. SENESCYT</b>   |                               |                                                     |                                       |                     |                             |                          |                     | $\boldsymbol{\Theta}$<br>0.4              |
|------------------------|-------------------------------|-----------------------------------------------------|---------------------------------------|---------------------|-----------------------------|--------------------------|---------------------|-------------------------------------------|
| Đ<br><b>Documentos</b> | + AGREGAR DOCUMENTO           |                                                     |                                       |                     |                             |                          |                     | <b>v</b> MOSTRAR FILTROS                  |
| 2.<br>Profile          | TÍTULO<br>$\hat{\mathcal{Q}}$ | <b>DESCRIPCIÓN</b><br>$\frac{\partial}{\partial x}$ | <b>USUARIO</b><br>$\hat{\mathcal{L}}$ | TIPO DE DOCUMENTO : | ÁREA<br>$\hat{\mathcal{C}}$ | FECHA DE CREACIÓN –      | ACCIONES            | ÷                                         |
| →] Sign In             | <b>Educacion Superior</b>     | Documentos de Institutos                            | avmaldonado@senescyt.gob.ec           | Memorando           | Educación superior          | 18/7/2024, 8:45:02       | <b>VER DETALLES</b> | <b>COMPARTIR</b>                          |
|                        | Plan de Contingencia          |                                                     | operador2@senescyt.com                | Memorando           | Educación superior          | 13/7/2024, 17:06:23      | <b>VER DETALLES</b> | <b>COMPARTIR</b>                          |
|                        | Acta de cierre                | Acta de cierre                                      | operador@senescyt.com                 | Acta                | Educación superior          | 18/7/2024, 8:39:02       | <b>VER DETALLES</b> | <b>COMPARTIR</b>                          |
|                        | Cur de Pago 151               | Pago de energia electrica                           | dgflores@senescyt.gob.ec              | Contrato            | Financiera                  | 18/7/2024, 8:50:38       | <b>VER DETALLES</b> | <b>COMPARTIR</b>                          |
|                        |                               |                                                     |                                       |                     |                             | Documentos por página 20 |                     | $1 - 4$ of $4$<br>$\langle \quad \rangle$ |

Igual que a la vista del rol Gestor esta vista que se ve en la Figura 25 también tiene un modo oscuro para que el usuario tenga más opciones de personalización.

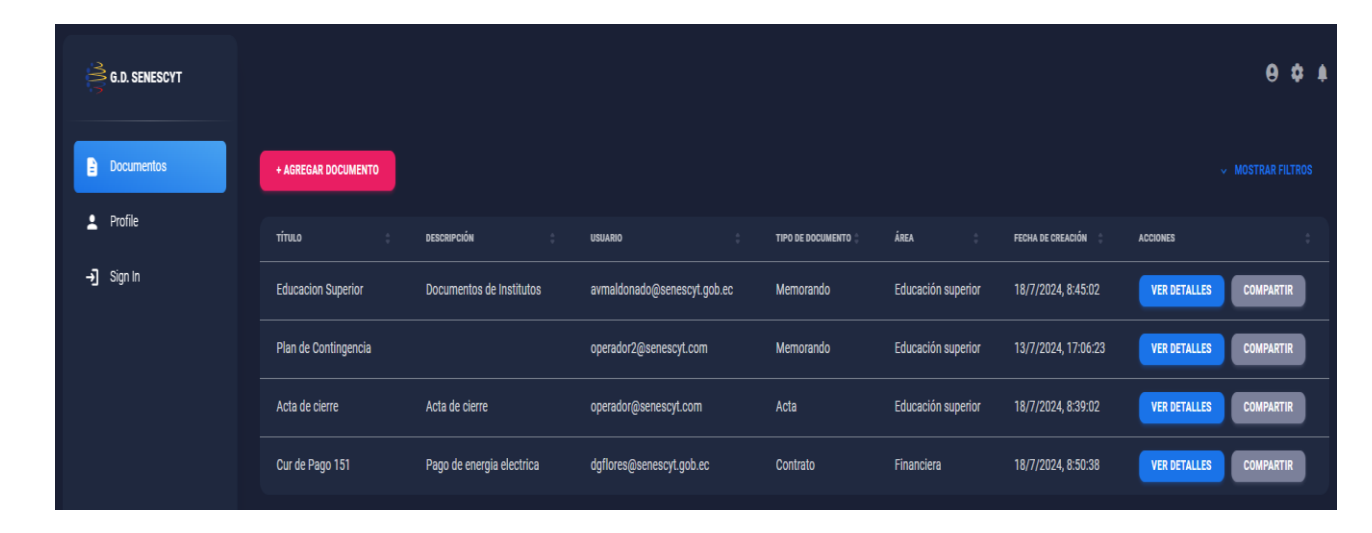

**Figura 24. Modo oscuro Vista principal Operador/Visualizador**

Y por último la vista mostrada en la Figura 26 en la cual se puede hacer todas las acciones con el documento además de ver las versiones anteriores de cada documento.

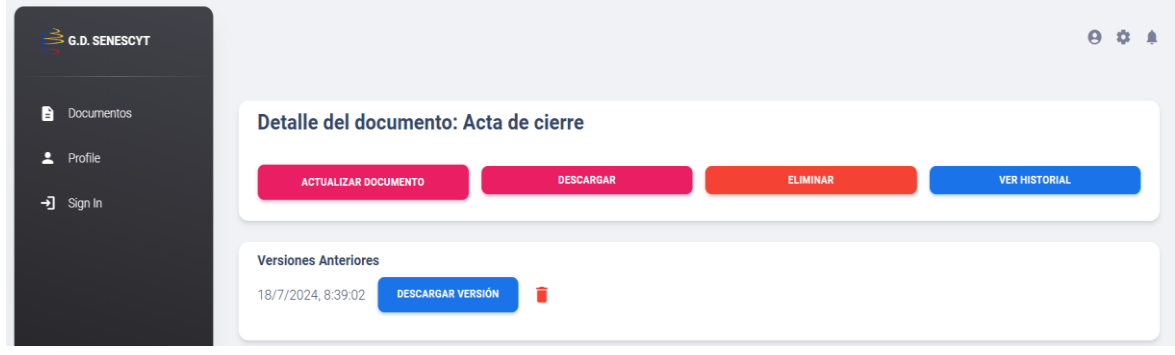

**Figura 25. Vista detalle Documento**

## **2.4. IMPLEMENTACIÓN DEL SISTEMA GESTIÓN DOCUMENTAL**

A la hora de implementar el gestor documental en la empresa se tuvo que hacer cambios, a la final lo más adecuado fue adaptar el software a la empresa en cada reunión que se tenía, por la parte visual no hubo mucho cambio ya que estaba bien esa parte, se hizo cambios los cuales toco añadir ciertas cosas en la base de datos, modificar el bakend y ajustarlo todo al frontend.

# **2.4.1. REUNIONES Y ADAPTACIÓN A LA EMPRESA**

Es importante aclarar las reuniones que se tubo con los stakeholders, con la finalidad de refinar el gestor documental para que la empresa este de acuerdo con el gestor documental ya que este es el objetivo principal para una buena implementación. Lo primero fue entender las necesidades específicas de la empresa y adaptar el software del gestor documental.

Se especifica de nuevo los roles requeridos desde las historias de usuario.

- •Visualizador: Puede ver y descargar documentos.
- •Operador: Puede ver, descargar, añadir y eliminar documentos.

•Gestor: Puede crear, actualizar usuarios y administrar los permisos de cada tipo de usuario asignando roles.

Como se especifica en la Tabla 17 esta reunión se hizo con el único propósito de pulir la estructura del rol gestor y que funcione correctamente y así que el usuario encargado del rol gestor tenga un buen control de la vista dicha.

#### **Tabla 17. Implementación Primera Reunión**

**Titulo** Revisión de la Vista del Rol de Gestor

#### **Participantes:**

- Ingeniera a cargo del proyecto
- Ingeniero de TIC's de la empresa

#### **Objetivo:**

Revisar y adaptar la vista y funcionalidades del rol de Gestor en el sistema de gestión documental.

#### **Puntos Tratados:**

• Funcionalidad de Usuario: Se discutió la necesidad de ajustar la funcionalidad relacionada con la gestión de usuarios.

• Decisión Principal: En lugar de eliminar usuarios, se implementará la opción de habilitar y deshabilitar usuarios. Esta decisión se tomó para asegurar que los datos de los usuarios se mantengan por motivos de trazabilidad y cumplimiento normativo.

#### **Acciones Para Realizar:**

1. Modificación en la Base de Datos: Añadir un campo que indique el estado de habilitado/deshabilitado para cada usuario.

2. Actualización del Backend: Refactorizar las APIs relacionadas con la gestión de usuarios para incluir la funcionalidad de habilitar/deshabilitar.

3. Ajustes en el Frontend: Adaptar la interfaz del Gestor para incluir controles que permitan habilitar o deshabilitar usuarios.

Por otro lado, la segunda reunión se aclaró y se pulió la vista compartida por los dos roles de Operador y Visualizador que se muestra en la Tabla 18.

#### **Tabla 18. Implementación Segunda Reunión**

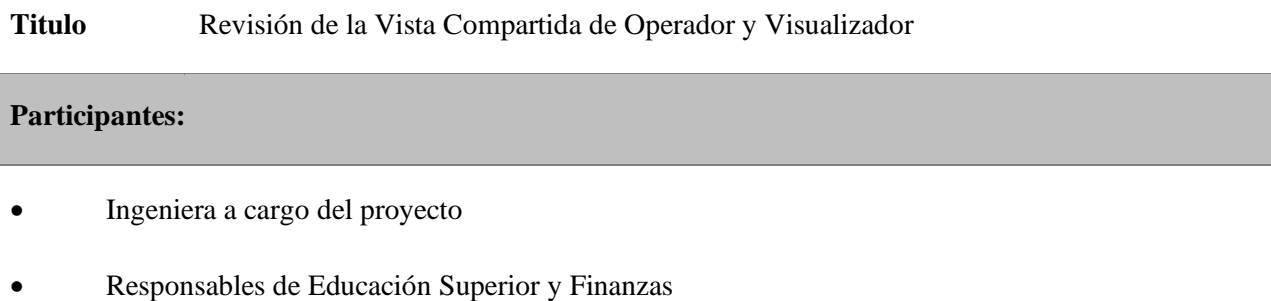

### **Objetivo:**

Revisar y adaptar la vista y funcionalidades compartidas por los roles de Operador y Visualizador en el sistema de gestión documental.

#### **Puntos Tratados:**

• Funcionalidad de Documentos: Se discutió la necesidad de mejorar la categorización y búsqueda de documentos.

• Decisión Principal: Además de la categorización por tipo de documento, se añadirá una funcionalidad para la creación y búsqueda de documentos por área a la que pertenecen. Esto facilitará la organización y acceso a los documentos específicos de cada área dentro de la empresa.

#### **Acciones Para Realizar:**

1. Modificación en la Base de Datos: Crear una nueva tabla para gestionar las áreas y actualizar las tablas de documentos para incluir la referencia al área correspondiente.

2. Actualización del Backend: Crear nuevas APIs y actualizar las existentes para soportar la funcionalidad de gestión de áreas y búsqueda de documentos por área.

3. Ajustes en el Frontend: Adaptar los formularios y vistas de los roles de Operador y Visualizador para incluir la creación y búsqueda de documentos por área.

## **2.4.2. IMPLEMENTACIÓN DE LOS CAMBIOS**

Teniendo en cuenta las reuniones con los stakeholders, se realizó los cambios necesarios siendo así, que se necesita hacer cambios en todas las partes del proyecto ya que toca añadir aspectos nuevos que implica profundizar mucho dentro del software del gestor documental. Claro está que esto tomara su tiempo hasta tener completos los puntos tratados en cada reunión.

Siendo los primeros los cambios vistos en la Tabla 19 que son los de la base de datos.

**Tabla 19. Cambios en la Base de Datos**

| <b>Cambio</b>               | Descripción                                                                                |
|-----------------------------|--------------------------------------------------------------------------------------------|
| Nuevas Tablas de Áreas      | Creación de una tabla para gestionar las áreas a las<br>que pertenecen los documentos.     |
| Campos de Estado de Usuario | Adición de un campo para manejar el estado de<br>habilitado/deshabilitado de los usuarios. |

Y siguiendo la estructura los cambios reflejados en la Tabla 20 que se refiere al del backend.

#### **Tabla 20. Modificaciones en el Backend**

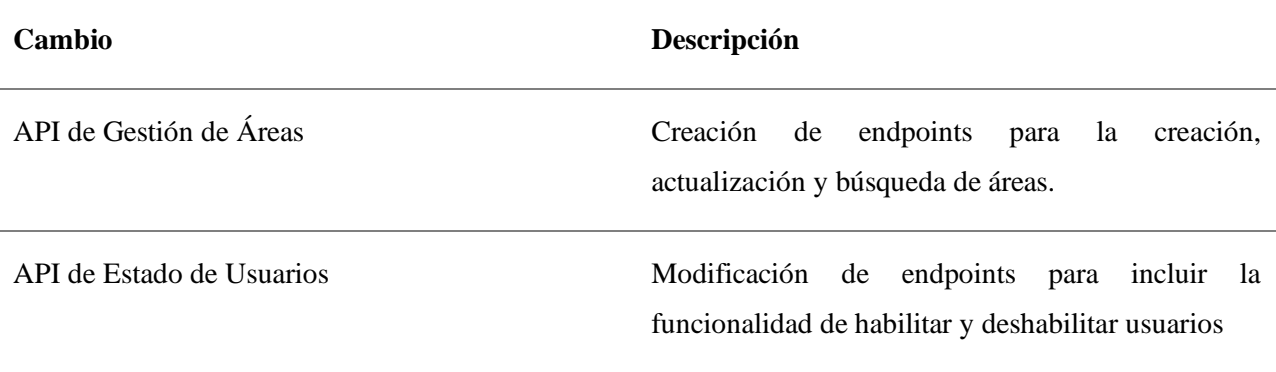

Y por ultimo los cambios hechos en la vista que seria el Frontend que se muestran n la tabla 21.

# **Tabla 21. Ajustes en el Frontend**

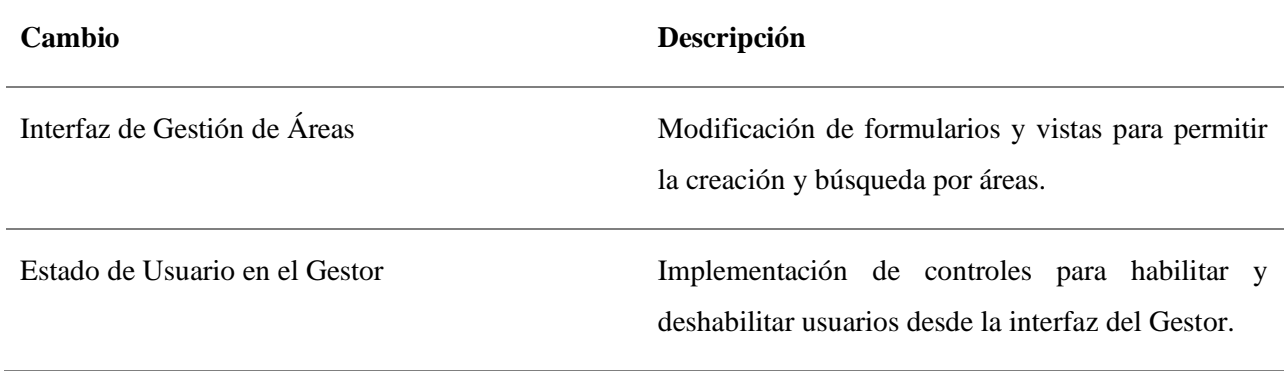

Sabiendo todos estos cambios que se implementaron se puede saber que se añadió al software, se puedo tener la aceptación del software en la empresa, la cual se aclara en el tercer capitulo.

## **CAPÍTULO III: DESARROLLO**

### **3. RESULTADOS**

## **3.1. EVALUACIÓN SEGÚN LA ISO 25010**

Para verificar y validar el sistema propuesto, se aplicará lo que se habló en el alcance. Se aplicará la subcaracteristica de Completitud Funcional, que es parte de la Adecuación Funcional según la Norma ISO 25010. La Completitud Funcional se evaluará a la par de las historias de usuario definidas y cómo cada un cumple con los requisitos y los requisitos establecidos por los usuarios.

### **3.1.1. COMPLETITUD FUNCIONAL**

La Completitud Funcional se refiere a la capacidad del sistema para proporcionar todas las funciones especificadas que satisfacen las necesidades explícitas e implícitas de los usuarios, como se define en las historias de usuario del Capítulo II.

Esta subcaracteristica perteneciente a la Adecuación Funcional de la Norma ISO hace referencia a satisfacer las necesidades explicitas e implícitas de los usuarios con las capacidades proporcionadas por el sistema, las funciones hablas se definieron antes en el capítulo II el cual se va a hacer referencia en este capítulo para hacer una correcta evaluación.

Para evaluar la Completitud Funcional, consideramos las siguientes historias de usuario:

- 1. Gestor:
- oRequisito: Administrar todos los usuarios y sus roles.
- oFuncionalidad Implementada: Gestión completa de usuarios con roles asignables y la capacidad de habilitar/deshabilitar usuarios.
- 2. Operador:
- oRequisito: Añadir, actualizar, borrar, compartir y descargar documentos.
- oFuncionalidad Implementada: CRUD completo para documentos, con funcionalidad adicional para compartir y descargar.
- 3. Visualizador:
- oRequisito: Descargar y compartir documentos.
- oFuncionalidad Implementada: Acceso solo de lectura con capacidades para descargar y compartir documentos.
- 4. Operador (Versión):
- oRequisito: Actualizar documentos manteniendo versiones anteriores.
- oFuncionalidad Implementada: Sistema de versionado que permite rastrear y mantener versiones históricas de documentos.
- 5. Usuario (Historial):

oRequisito: Ver un historial de acciones en cada documento.

oFuncionalidad Implementada: Registro detallado de todas las acciones realizadas en cada documento, accesible a través de la interfaz de usuario.

Sabiendo todo lo anterior se puede verificar el cumplimiento de las historias de usuario y así dando finalizado la completitud funcional la cual se diría que está en su total ya que se dio aprobado a todo como se muestra en la Tabla 22.

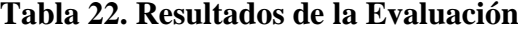

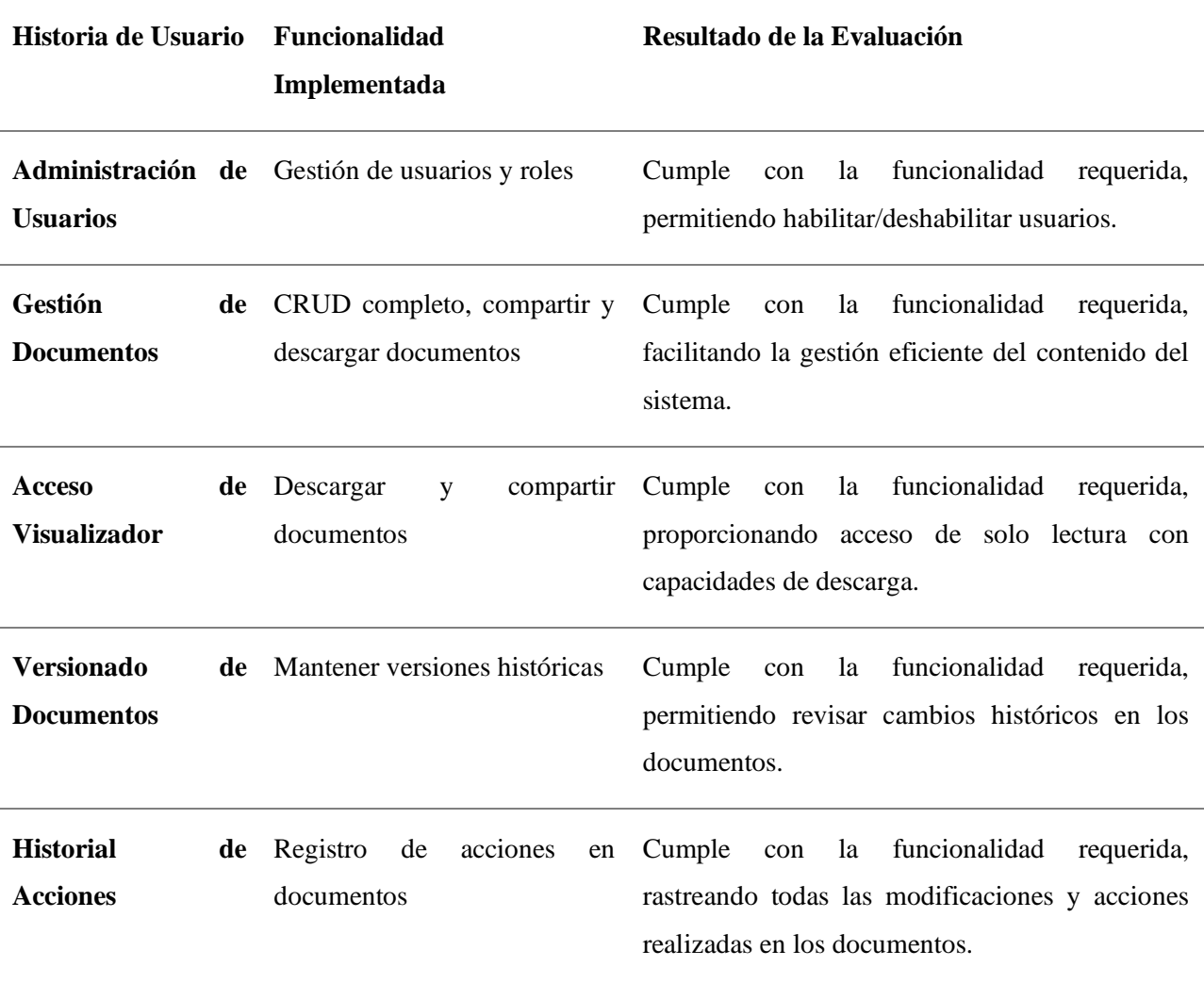

# **3.2. ANÁLISIS DE IMPACTO**

Además de tener en cuenta la completitud funcional también se debe ver el análisis de impacto del gestor documental y para eso se llevó a cabo una encuesta cualitativa entre los usuarios del sistema. Para la realización de esta encuesta se enfocó en la experiencia general del usuario, también en la usabilidad y funcionalidad, satisfacción en aspectos específicos y claro está el impacto del sistema. Para ello, se implementó un cuestionario que en la mayoría de las
preguntas se basaran en la Scale Usability Systems (SUS) ya que esta herramienta es confiable y ampliamente utilizada.

### **3.2.1. EXPERIENCIA GENERAL**

Siempre es bueno tener este tipo de preguntas ya que se puede determinar en un rango amplio que piensan y que les parece el software ofrecido que en este caso en un gestor documental.

A continuación, se muestra de forma más visual los datos obtenidos de la pregunta 1 en la Tabla 23 obteniendo así un gráfico circular más visual en a Figura 27.

### **Tabla 23. Pregunta 1**

En una escala del 1 al 5, ¿cómo calificaría su experiencia general con el sistema de gestión documental?

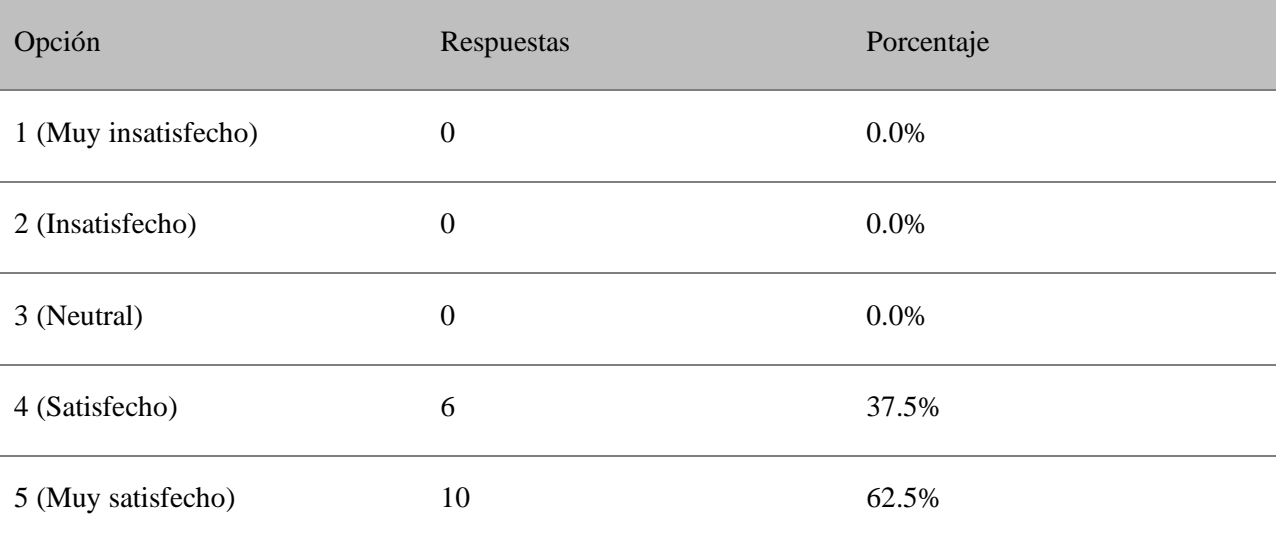

### **Figura 26. Gráfico Pregunta 1**

1. En una escala del 1 al 5, ¿cómo calificaría su experiencia general con el sistema de gestión documental?

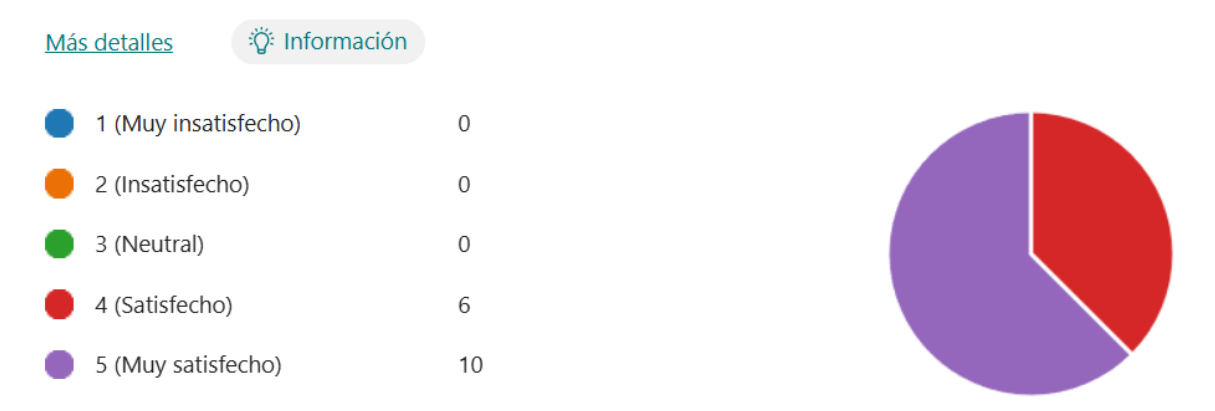

Las respuestas de la pregunta uno que se muestra en la Figura 27 han sido altamente positiva. De las 16 respuestas recibidas, 10 usuarios calificaron su experiencia con un 5, lo que indica un nivel muy alto de satisfacción, mientras que 6 usuarios la calificaron con un 4. No hubo ninguna calificación por debajo de 4, lo que sugiere que el sistema cumple con las expectativas y necesidades de la mayoría de los usuarios.

En la pregunta 2 de la Tabla 24 sigue teniendo el objetivo de medir la experiencia visual pero ahora siendo un poco más enfático en algunos aspectos del software

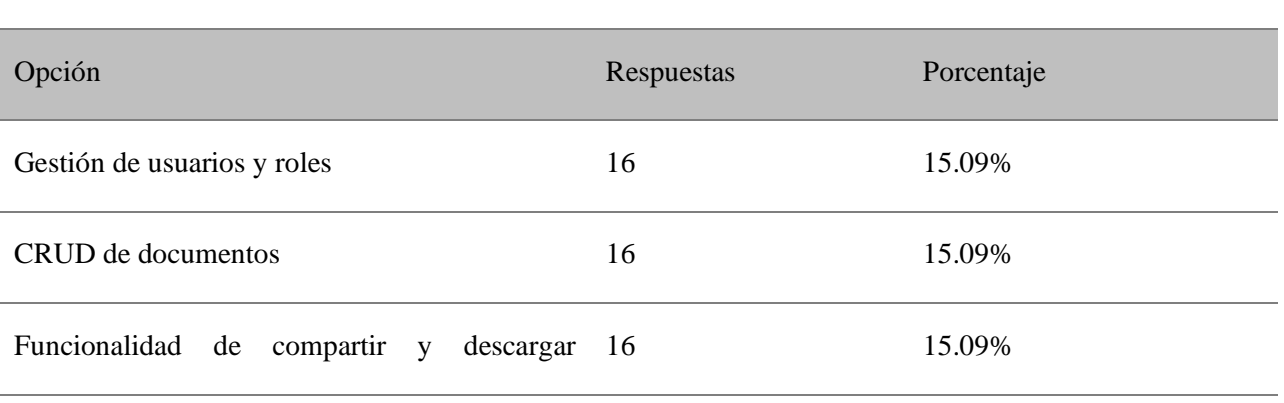

**Tabla 24. Pregunta 2**

¿Qué aspectos del sistema le resultan más útiles?

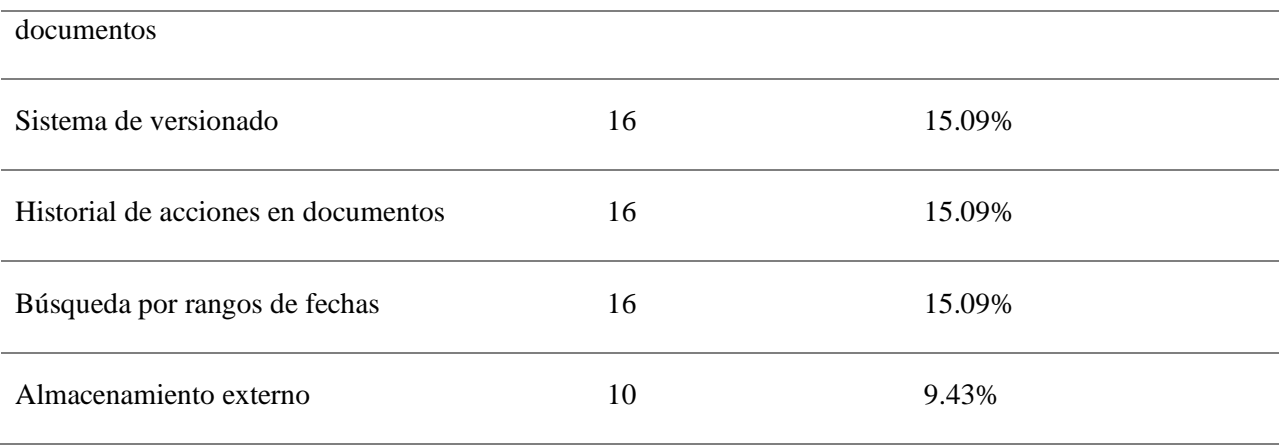

Al igual que la anterior pregunta se muestra el grafico en la Figura 28 para tener un mejor entendimiento de los resultados obtenidos en la pregunta 2.

### **Figura 27. Gráfico Pregunta 2**

#### Más detalles

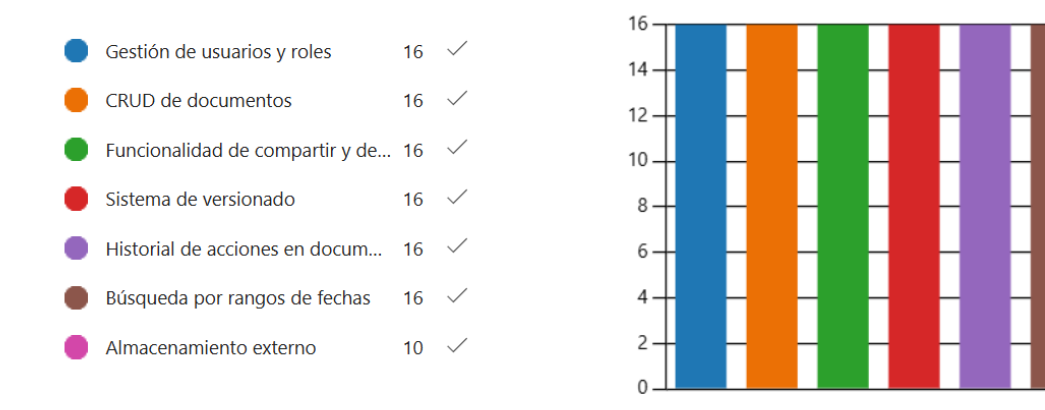

Analizando las respuestas de la pregunta 2 que se muestran en la Figura 28 se puede dar cuenta que la mayoría de las personas les parece muy importante todos los aspectos del gestor documental.

<sup>2. ¿</sup>Qué aspectos del sistema le resultan más útiles? (0 punto) Un 63 % de los usuarios que completaron el cuestionario (10 de 16) respondió correctamente a esta pregunta.

### **3.2.2. USABILIDAD Y FUNCIONALIDAD**

A la par de que se tenga una experiencia buena, también es importante la usabilidad y la funcionalidad del gestor documental ya que teniendo en cuenta las investigaciones anteriores de plantillas y gestionando bien la estructura se puede adquirir un resultado correcto.

Con el porcentaje queda claro cuál fue el resultado de la pregunta 3 de la Tabla 25, pero nunca sobra un gráfico que se mas entendible como el de la Figura 29.

### **Tabla 25. Pregunta 3**

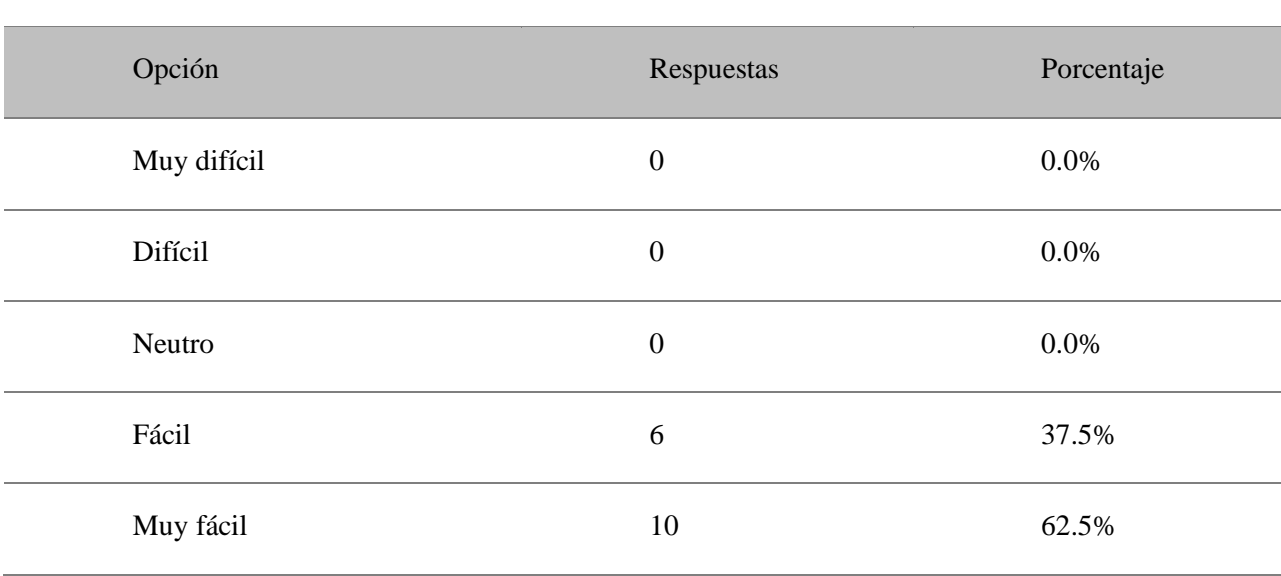

¿Cuán fácil le resulta navegar y utilizar el sistema?

### **Figura 28. Gráfico Pregunta 3**

3. ¿Cuán fácil le resulta navegar y utilizar el sistema? (0 punto)

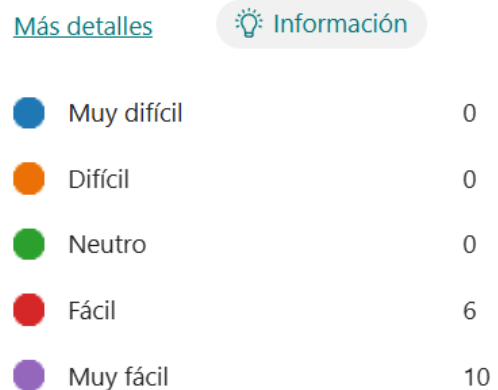

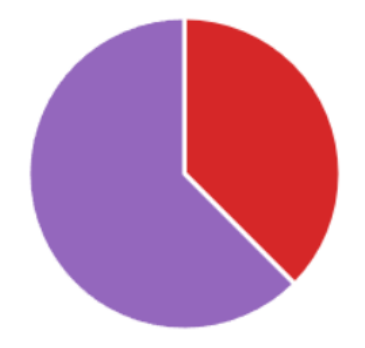

Los usuarios respondieron en la pregunta 3 de la Figura 29 que el sistema es fácil de navegar y utilizar. De las 16 respuestas, 10 calificaron la facilidad de uso como "muy fácil" y 6 como "fácil". Esto demuestra que el diseño del sistema es intuitivo y accesible, facilitando a los usuarios realizar sus tareas sin complicaciones.

En la siguiente pregunta de la Tabla 26 siempre tiene que estar ya que todo el personal puede estar tanto de acuerdo como en desacuerdo con el software.

### **Tabla 26. Pregunta 4**

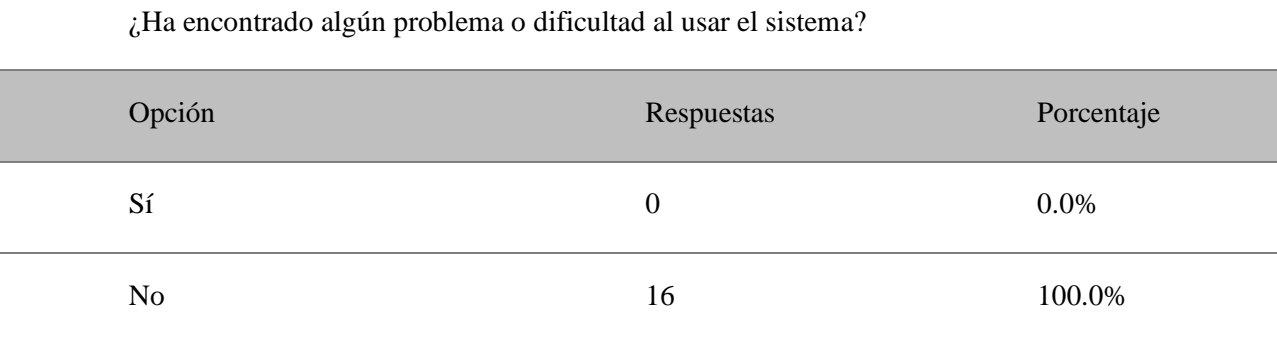

Aun teniendo claros los resultados con esta pregunta siempre es favorable ver la gráfica de la Figura 30 para el que no tenga tiempo de leer el porcentaje total de cada pregunta.

### **Figura 29. Gráfico Pregunta 4**

4. ¿Ha encontrado algún problema o dificultad al usar el sistema? (0 punto)

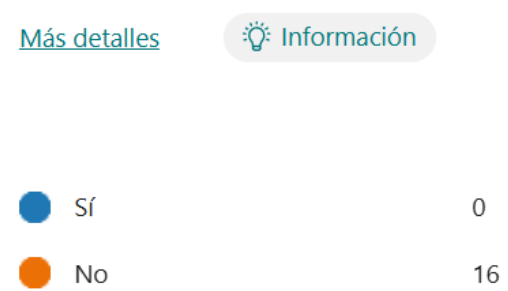

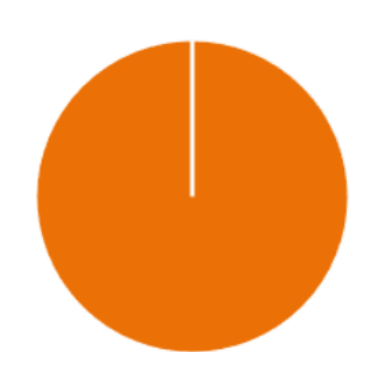

Dada la respuesta de la pregunta 4 de la Figura 30 que no se reportaron problemas significativos al utilizar el sistema. Esto indica que el sistema es robusto y confiable, y que los usuarios no enfrentan obstáculos importantes que afecten su experiencia o su capacidad para realizar tareas.

Con esta pregunta de la Tabla 27 se completa la pregunta anterior ya que si tuviera inconvenientes la pregunta anterior se completaría con la pregunta 5.

### **Tabla 27. Pregunta 5**

¿Considera que el sistema cumple con todas las funcionalidades que necesita para realizar su trabajo?

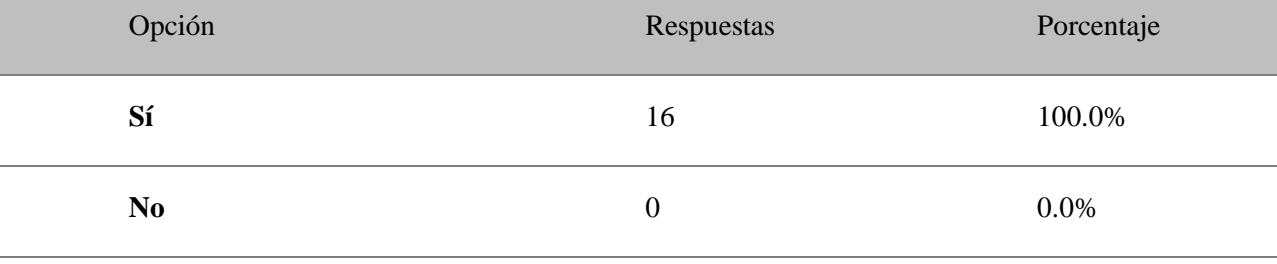

Como se dijo en la anterior pregunta, aun sabiendo el resultado total de la pregunta se puede aclarar con un gráfico de la pregunta 5 mostrado en la Figura 31.

#### **Figura 30. Gráfico Pregunta 5**

5. ¿Considera que el sistema cumple con todas las funcionalidades que necesita para realizar su trabajo?

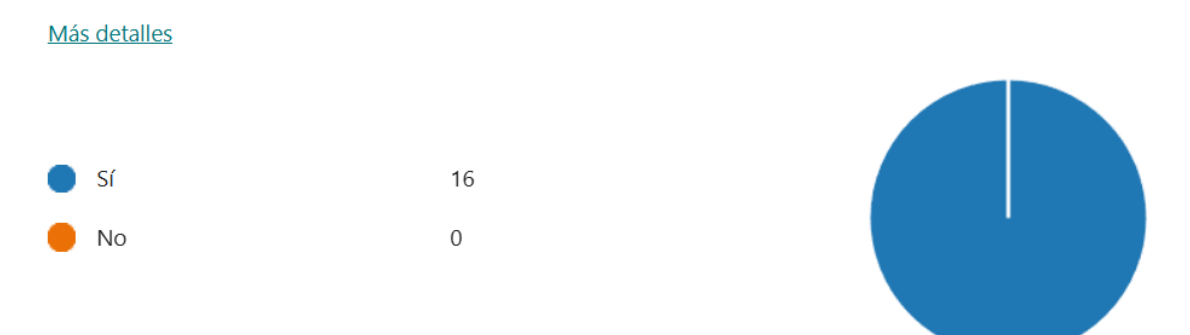

Todos los usuarios coinciden en que el sistema cumple con todas las funcionalidades necesarias para su trabajo. Esto refleja que el sistema está bien diseñado para satisfacer las necesidades laborales y que los usuarios pueden confiar en él para llevar a cabo sus tareas de manera eficiente.

Como se dijo en la anterior pregunta, aun sabiendo el resultado total de la pregunta se puede aclarar con un gráfico de la pregunta 5.

### **3.2.3. SATISFACCIÓN CON FUNCIONALIDADES ESPECÍFICAS**

A la par de que se tenga una experiencia buena, también es importante la usabilidad y la funcionalidad del gestor documental ya que teniendo en cuenta las investigaciones anteriores de plantillas y gestionando bien la estructura se puede adquirir un resultado correcto. Como se muestra en la Figura 32 de la pregunta 6 del cuestionario.

### **Figura 31. Gráfico Pregunta 6**

6. En una escala del 1 al 5, califique su satisfacción con las siguientes funcionalidades: (0 punto)

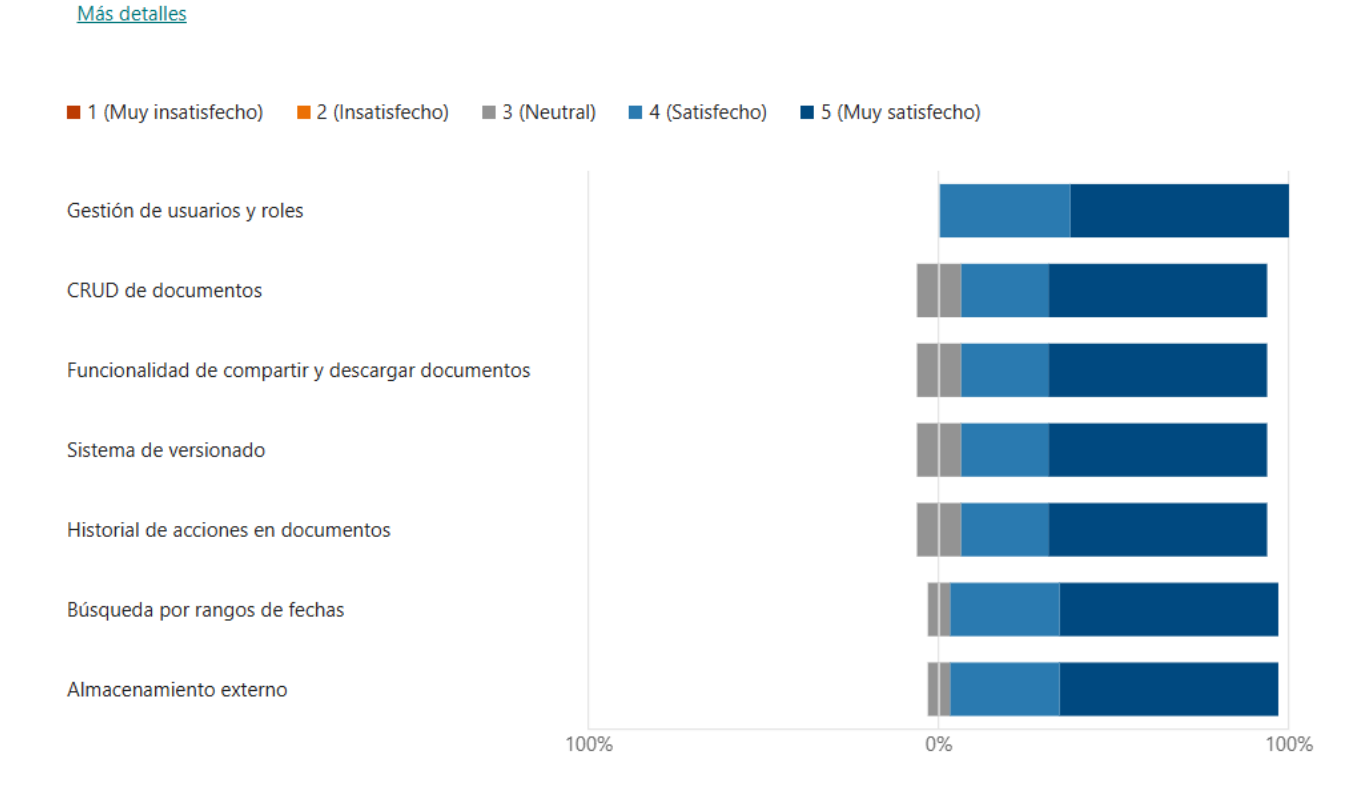

Los usuarios expresaron un alto nivel de satisfacción en la Pregunta 6 que se muestra en la Tabla 28con las diversas funcionalidades del sistema, como la gestión de usuarios y roles, el CRUD de documentos, la funcionalidad de compartir y descargar documentos, el sistema de versionado, el historial de acciones en documentos, la búsqueda por rangos de fechas y el almacenamiento externo. Este alto nivel de satisfacción indica que estas funcionalidades son eficaces y valiosas para los usuarios en su trabajo diario.

## **Tabla 28. Pregunta 6**

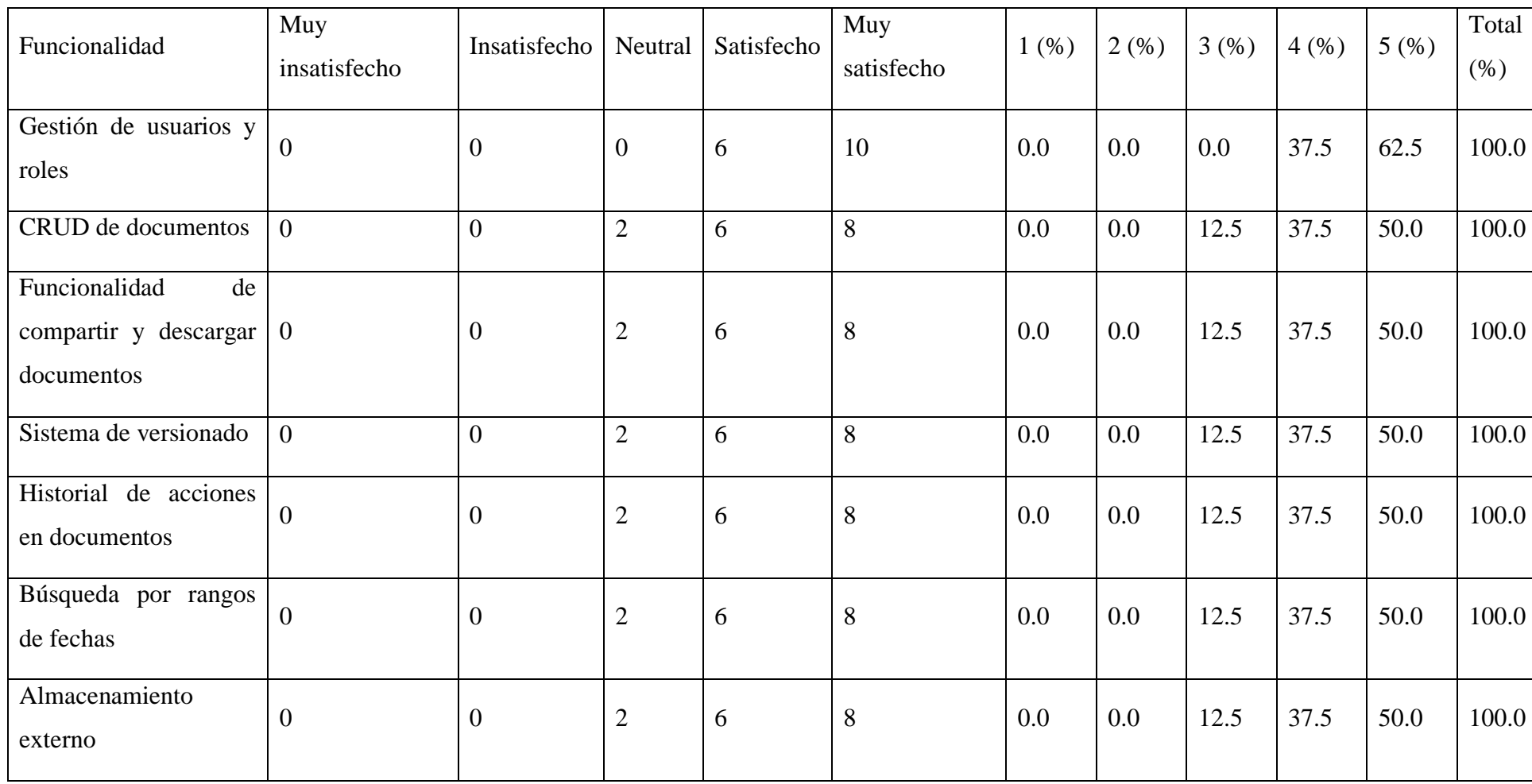

Y como última pregunta mostrada en la Tabla 29, pero a mi parecer la más impórtate es el tiempo en hacer las acciones que hacían antes con la carpeta compartida ya que ahora está mejor estructurado la forma de cómo manejar los documento en el gestor documental.

### **Tabla 29. Pregunta 7**

¿Cómo ha afectado el sistema su productividad laboral?

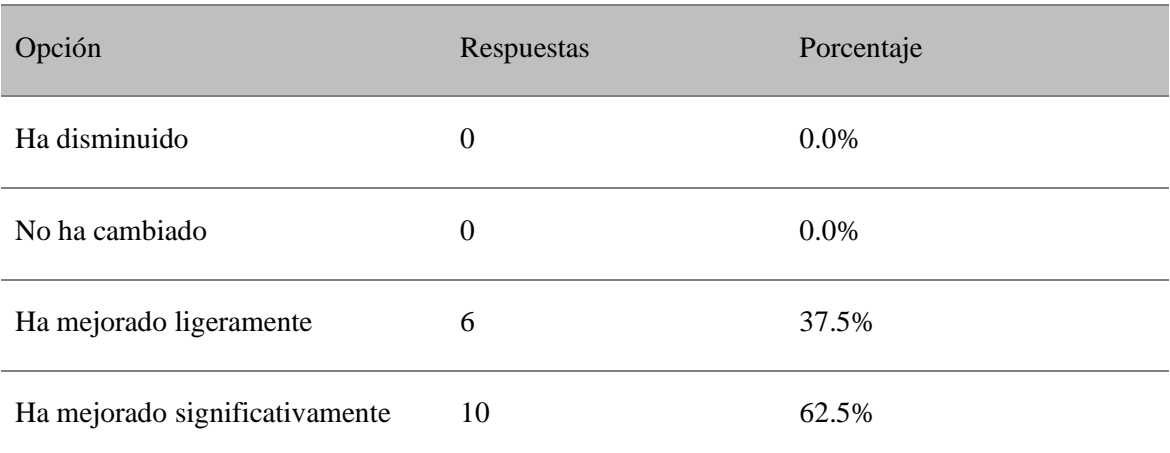

Y como todas las preguntas a continuación se presenta el grafico en la Figura 33 también de esta pregunta para que sea más entendible.

### **Figura 32. Gráfico Pregunta 7**

Más detalles

7. ¿Cómo ha afectado el sistema su productividad laboral? (0 punto)

Ha disminuido  $\overline{0}$ No ha cambiado  $\overline{0}$ Ha mejorado ligeramente 6 Ha mejorado significativamente  $10$ 

:Ö: Información

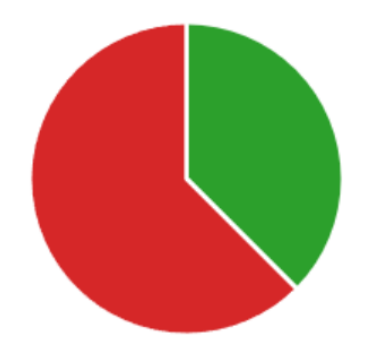

El sistema ha tenido un impacto positivo en la productividad laboral de los usuarios. Diez usuarios informaron que su productividad ha mejorado significativamente desde que utilizan el sistema, y seis mencionaron una mejora ligera. Esto demuestra que

el sistema no solo facilita el trabajo diario, sino que también contribuye a aumentar la eficiencia y el rendimiento de los usuarios.

### **3.2.4. ALFA DE CROBACH**

Para tener en cuenta de que las respuestas estén bien validadas se utilizará el Alfa de Cronbach, ya que este coeficiente sirve para medir la fiabilidad en una escala de medida aplicada en los cuestionarios, esto da a que las conclusiones serán más verídicas dado que se hizo con datos verídicos y teniendo en cuanta la fórmula de la Figura 34.

### **Figura 33. Formula Alfa de Cronbach**

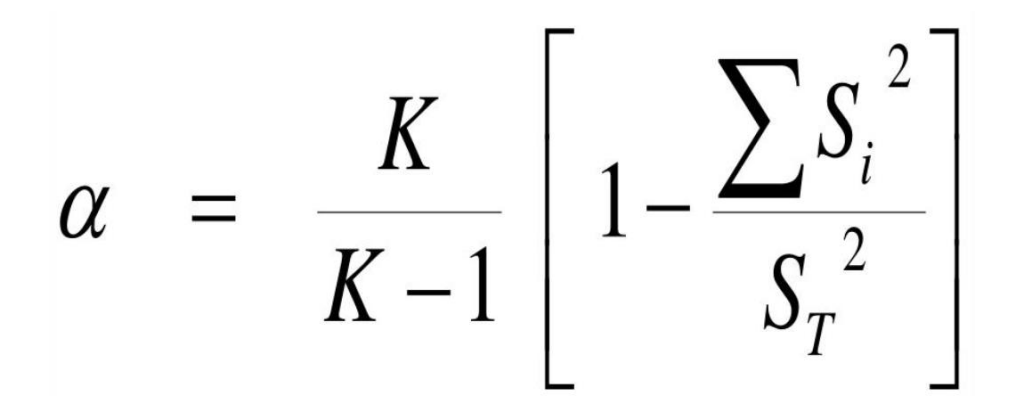

- S2: Es la varianza del ítem i.
- St2: Es la varianza de los valores totales observados.
- K: es el número de ítems.

Con esta fórmula se determina el rango aceptable que va a tener las respuestas del cuestionario, la medida optima seria de 0.80 en adelante.

Dado que rangos inferiores se podría dar que el cuestionario en si sea cuestionable en palabras de dudosa confiablidad de respuestas ya que no tendría que varias las repuestas conforme al cuestionario. Por eso se las enlista primero el programa utilizado como se muestra en la Figura 35.

### **Figura 34. Datos exportados al SPSS**

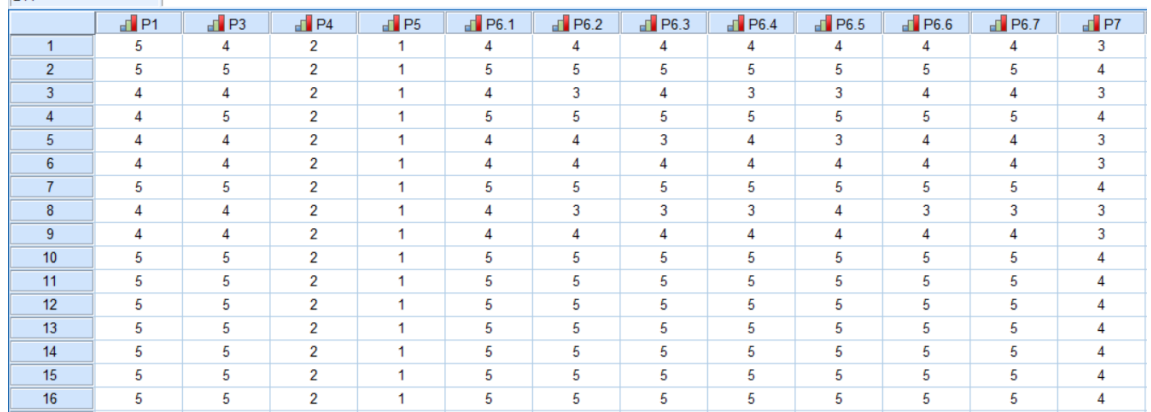

Para calcular el Alfa de Cronbach, se requiere conocer la covarianza entre los ítems del cuestionario. A continuación, se presenta la matriz de covarianzas entre los diferentes ítems (Figura 36). Esta matriz es fundamental para el cálculo del Alfa de Cronbach ya que proporciona las covarianzas necesarias para la fórmula.

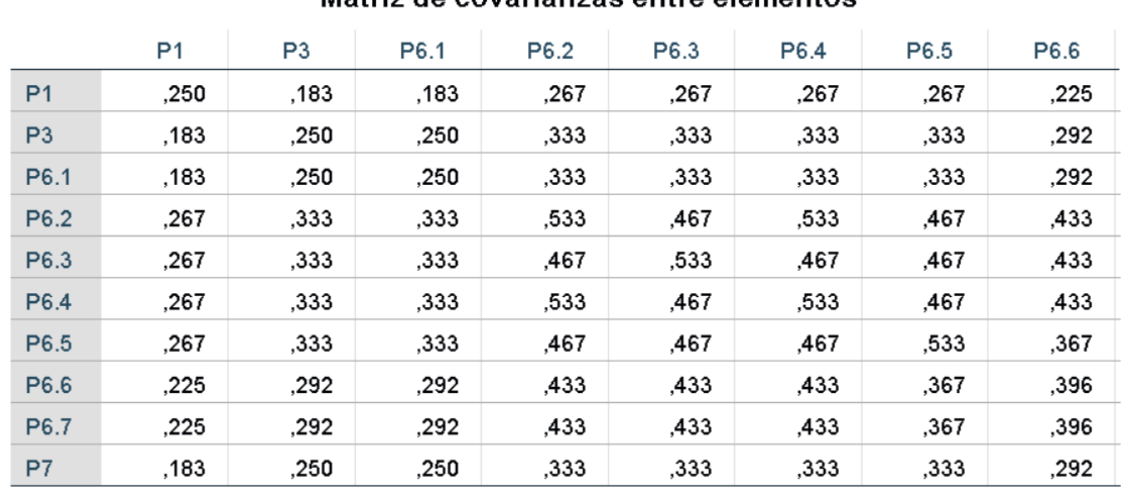

### **Figura 35. Matriz de covarianzas**

### Matriz de covarianzas entre elementos

Con los datos bien exportados al Software IBM SPSS Statistics ya se puede tener una mejor visión de los datos como se muestra en la Figura 37 y poder graficar y obtener los resultados de que sean fiables.

### **Figura 36. Estadísticas de fiabilidad**

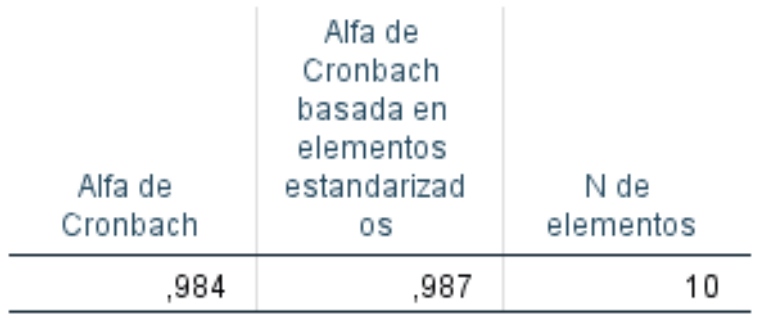

### Estadísticas de fiabilidad

Y a la final con un buen manejo de la herramienta IBM SPSS Statistics se puede tener el rango de aceptación que es del 0,984 que entra en el rango de fiabilidad aceptable.

### **CONCLUSIONES**

- La evaluación de la situación actual identificó la necesidad de un sistema que mejore la búsqueda y recuperación de documentos, la seguridad de la información, y automatice tareas repetitivas, alineando las funcionalidades del gestor documental con las necesidades de SENESCYT-IBARRA, y proporcionando una base para la mejora continua de los procesos documentales.
- •El framework web Express fue elegido para el desarrollo del gestor documental de la empresa dada su robustez, escalabilidad y amplia aceptación en proyectos que involucran empresas. Esta elección ofrece un entorno de desarrollo ágil y eficiente para la implementación de la aplicación.
- •La implementación del gestor documental ha mejorado significativamente la eficiencia y la eficacia de los procesos administrativos en SENESCYT-IBARRA. La automatización de tareas ha reducido algunos errores y liberado recursos para otras actividades críticas dentro de la organización.
- •La aceptación del sistema por parte de los usuarios fue evaluada mediante encuestas cualitativas y la Completitud funcional. Los resultados mostraron un alto nivel de satisfacción, destacando la facilidad de uso, la accesibilidad y la fiabilidad del software. Las respuestas a la vez tuvieron un rango de fiabilidad aceptable.

### **RECOMENDACIONES**

- Es crucial continuar mejorando el gestor documental en función de las necesidades y comentarios de los usuarios para mantener su eficacia y relevancia. Se recomienda establecer un sistema de retroalimentación y soporte para los usuarios, asegurándose de que puedan resolver cualquier problema técnico o de servicio que puedan encontrar de manera oportuna.
- •Se sugiere implementar programas de capacitación regular para los empleados de SENESCYT-IBARRA sobre el uso del gestor documental. Esto garantizará que todos los usuarios estén bien informados sobre las funcionalidades del sistema y puedan utilizarlo de manera eficiente.
- •Es importante realizar actualizaciones periódicas del gestor documental para garantizar su funcionamiento óptimo y la integración de nuevas funcionalidades. Estas actualizaciones deben basarse en los comentarios de los usuarios y en las tendencias tecnológicas emergentes para mantener el sistema actualizado y relevante.
- •Se debe poner un fuerte énfasis en la seguridad y privacidad de la información gestionada por el sistema. Implementar medidas de seguridad adicionales, como la autenticación multifactor y el cifrado de datos, ayudará a proteger la información sensible y cumplir con las normativas de privacidad.

### **BIBLIOGRAFÍA**

Barrero-Barrero, D., & Baquero-Valdés, F. (2020). Objetivos de Desarrollo Sostenible. Revista Científica General José María Córdova, 18(29). https://doi.org/10.21830/19006586.562

Budi, S., Gata, W., Noor, M., Pangabean, S., & Rahayu, C. S. (2022). NEWS PORTAL WEBSITE MEASUREMENT ANALYSIS USING ISO/IEC 25010 AND MCCALL METHODS. Journal of Applied Engineering and Technological Science, 4(1). https://doi.org/10.37385/jaets.v4i1.1094

De la Torre, S., & Núñez, S. (2023). Transparencia en la administración pública municipal del Ecuador. Estudios de La Gestión: Revista Internacional de Administración, 14. https://doi.org/10.32719/25506641.2023.14.3

Del Castillo Guevara, J., & Torres Ponjuán, D. (2022). Metodología para especificar requisitos de gestión documental desde la ingeniería de requisitos. Investigación Bibliotecológica: Archivonomía, Bibliotecología e Información, 36(91). https://doi.org/10.22201/iibi.24488321xe.2022.91.58555

Jara, I., & Cedeño, J. (2019). Transparencia y Nueva Gestión Pública en Ecuador. Temas Emergentes Sobre Gobierno y Administración Pública I, 205–224. https://www.researchgate.net/publication/337781949\_Transparencia\_y\_Nueva\_Gestion \_Publica\_en\_Ecuador%0Ainternal-

pdf://312/337781949\_Transparencia\_y\_Nueva\_Gestion\_Publica\_en\_Ecuador.html

KYOCERA. (2021). La gestión documental. Definición, conceptos clave e importancia. KYOCERA Document Solutions España S.A, 1(1).

Yarelys Chávez Montejo Lic Hilda Pérez Sousa, L., & Hilda Pérez Sousa, L. (2021). Gestión documental, Gestión de información y Gestión del conocimiento: nociones e interrelaciones. Bibliotecas. Anales de Investigación, 0(0).

Cácerez Espinosa, L. C. (2020). Gestión documental en el archivo central, para fortalecer un plan de mejoras de la Universidad Técnica del Norte en el periodo 2018- 2019. Universidad Técnica del Norte. Recuperado de http://repositorio.utn.edu.ec/handle/123456789/10612

Pilataxi Alulema, H. M. (2020). Gestión Documental y técnicas de archivo en la unidad educativa Juan Montalvo mixta en la parroquia González Suárez cantón Otavalo año 2019. Tesis de pregrado, Universidad Técnica del Norte. Recuperado de http://repositorio.utn.edu.ec/handle/123456789/10608

García Cárdenas, J. A. (2020). Diseño e implementación de un sistema de control de acceso mediante reconocimiento facial para el laboratorio de redes de la carrera de ingeniería en ciencias de la computación de la Universidad Politécnica Salesiana sede Quito campus sur. Universidad Politécnica Salesiana. Recuperado de http://dspace.ups.edu.ec/handle/123456789/19962

Castellano Benalcázar, (2021). Desarrollo de una aplicación Web para la gestión y seguimiento de proyectos de ensayos de campo del Departamento de Investigación de una empresa de registros agrícolas. Universidad Politécnica Salesiana. Recuperado de http://dspace.ups.edu.ec/handle/123456789/19890

Guzmán-Prada, J y Ortega-Canales, S. (2020). Gestión de materiales en edificios certificados LEED. Recuperado de https://hdl.handle.net/10983/24579

Morales-Gordillo, K. (2022). Gestión de proyectos bajo la metodología MPBOK en el sector pymes de ingeniería en Colombia. Universidad Católica de Colombia. Recuperado de https://hdl.handle.net/10983/30387

Amarulloh, A. (2023). Analisis Perbandingan Performa Web Service Rest Menggunakan Framework Laravel, Django, dan Node JS Pada Aplikasi Berbasis Website. *Jurnal TeknikInformatika STMIK Antar Bangsa*, *09*(01).

Barragán Martínez, X. (2022). Posmodernidad, gestión pública y tecnologías de la información y comunicación en la Administración pública de Ecuador. *Estado & Comunes, Revista de Políticas y Problemas Públicos*, *1*(14). https://doi.org/10.37228/estado\_comunes.v1.n14.2022.244

Barzaga Sablón, O. S., Vélez Pincay, H. J. J., Nevárez Barberán, J. V. H., & Arroyo Cobeña, M.

V. (2019). Gestión de la información y toma de decisiones en organizaciones educativas.

*Revista de Ciencias Sociales*, *25*(2). https://doi.org/10.31876/rcs.v25i2.27341

Chávez Montejo, Y., & Pérez Souza, H. (2021). Gestion documental Información y delconocimiento. *Bibliotecas. Anales de Investigación*, *0*(8–9).

Chávez, Y., & Pérez, Y. (2021). Gestion documental Información y del conocimiento.

*Bibliotecas. Anales de Investigación*, *0*(8–9).

Díaz Rodríguez, A. (2010). la clasificacion como proceso de gestion de documentos. *Tabula:Revista de Archivos de Castilla y León*, *13*.

Express.js. (2017). *Express - Node.js web application framework*. Expressjs.Com.

Garzón, L. G. (2003). La auditoría de información como herramienta de\r\nEvaluación ymejoramiento de la gestión de documentos. *Biblios*, *4*.

Gelar Guntara, R., & Azkarin, V. (2023). Pembangunan REST API Human Resource Information System Domain Pengelolaan User Dengan Menggunakan Framework Express JS dan Node.js. *Jurnal Ilmiah Multidisiplin*, *2*(8).

González Jiménez, A., Díaz Jiménez, A., & González Hevia, M. B. (2021). Catálogo de Tipologías Documentales Generadas por la Universidad Central "Marta Abreu" De Las Villas (1952-1983). *Sapientiae*, *7*(1). https://doi.org/10.37293/sapientiae71.02

Hernán Cabrera Pichuante-Pilar Díaz Ellis. (2020). Proyecto de modernización del archivo nacional gestión documental y tecnología para la transformación digital. *GESTIÓN Y TENDENCIAS*, *4*(2). https://doi.org/10.11565/gesten.v4i2.91

Microsoft. (2020). Documentation for Visual Studio Code. In *Visual Studio Code*. Peters, E., & Aggrey, G. K. (2020). An ISO 25010 based quality model for ERP systems.

*Advances in Science, Technology and Engineering Systems*, *5*(2).

https://doi.org/10.25046/aj050272

Pratama, A. A., & Mutiara, A. B. (2021). Software Quality Analysis for Halodoc Application using ISO 25010:2011. *International Journal of Advanced Computer Science and Applications*, *12*(8). https://doi.org/10.14569/IJACSA.2021.0120844

Ramos Ledesma, M. Á. (2022). La Gestión Documental en la Administración Pública. Recurso estratégico para el logro de los objetivos. *Estudios Del Desarrollo Social: Cuba y AméricaLatina*, *10*(3).

Rodríguez Cabrera, M., Barzaga Laurencio, Y., & Torres Batista, Y. (2021). Sistema De Gestión Documental Para La Empresa De Servicios Técnicos De Computación, Comunicaciones Y Electrónica. *Revista Observatorio de Las Ciencias Sociales En Iberoamérica*, *1*.

Varinia Azkarin, Rangga Gelar Guntara, & Oding Herdiana. (2023). Development of a REST API for Human Resource Information System for Employee Referral Management DomainUsing the Express JS Framework and Node.js. *Journal of Scientific Research, Education, and Technology (JSRET)*, *2*(3). https://doi.org/10.58526/jsret.v2i3.199

Xool Clavel, J. I., & Buenfiel Paredes, H. F. (2017). Aplicación móvil. *Revista de Tecnología yEducación Diciembre*, *1*(2).

### **ANEXOS**

### **Anexos A: Encuesta del gestor documental**

1.En una escala del 1 al 5, ¿cómo calificaría su experiencia general con el sistema de gestión documental?

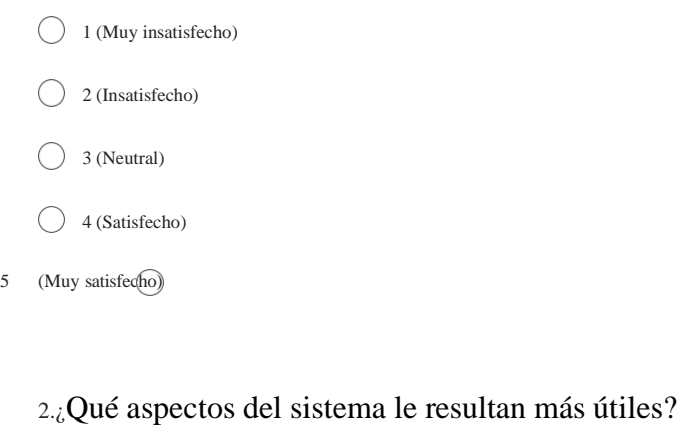

(Seleccione todas las que correspondan)

Gestión de usuarios y roles CRUD de documentos

Funcionalidad de compartir y descargar documentos Sistema de versionado

Historial de acciones en documentos **Búsqueda por rangos de fechas** 

Almacenamiento externo

### 3.¿Cuán fácil le resulta navegar y utilizar el sistema?

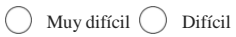

 $\bigcirc$  Neutro  $\bigcirc$  Fácil

Muy fácil (

4.¿Ha encontrado algún problema o dificultad al usar el sistema?

 $\bigcirc$  sí

 $\bigcirc$  No

5.¿Considera que el sistema cumple con todas las funcionalidades que necesita para realizar su trabajo?

 $\bigcirc$ sí

 $\bigcirc$  No

### 6. En una escala del 1 al 5, califique su satisfacción con las siguientes funcionalidades:

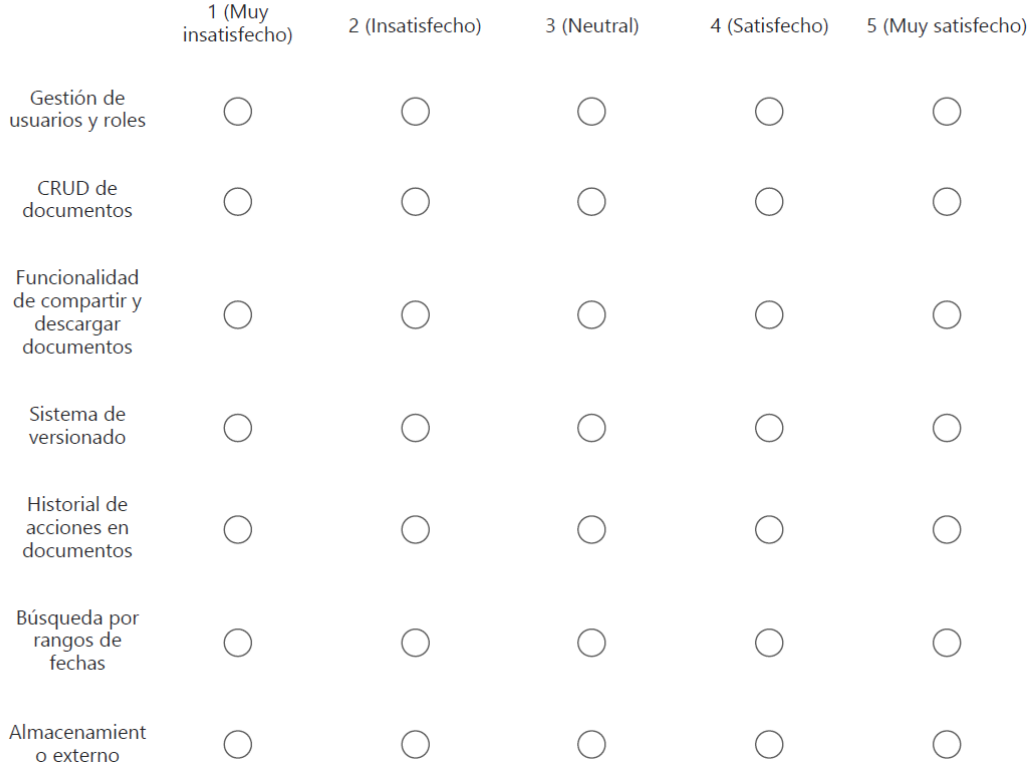

- 7. ¿Cómo ha afectado el sistema su productividad laboral?
	- $\bigcirc$  Ha disminuido
	- $\bigcirc$  No ha cambiado
	- $\bigcirc$  Ha mejorado ligeramente
	- $\bigcirc$  Ha mejorado significativamente

### Anexos B: Acta de entrega

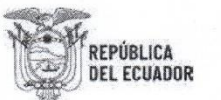

Secretaría de Educación Superior, Ciencia, Tecnología e Innovación

#### **ACTA DE ENTREGA**

Fecha: 18/07/2024

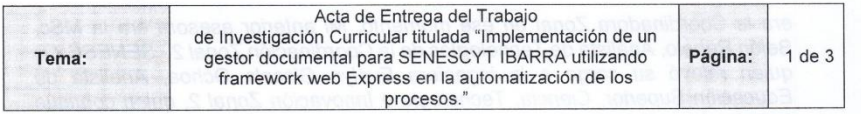

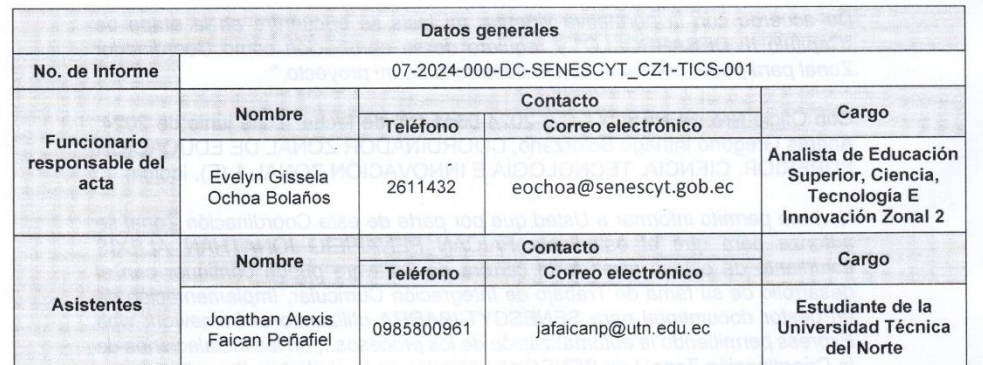

#### 1. ANTECEDENTES

Mediante Acción de Personal Nro. 388-DTH-2024 con fecha 30 de mayo de 2024 se nombra como Coordinador Zonal de Educación Superior, Ciencia, Tecnología e Innovación Zonal 1 (E) de la Secretaria de Educación Superior, Ciencia, Tecnología e Innovación a la MSc. Andrés Gregorio Intriago Solórzano.

Con oficio S/N de Asunto SUPERVISIÓN DE TESIS - JONATHAN ALEXIS FAICAN PEÑAFIEL, de 7 de junio suscrito por el señor Jonathan Alexis Faican Peñafiel solicita a la máxima autoridad lo siguiente: "Me dirijo a usted en mi calidad de estudiante para informarle sobre el estado de mi tesis de grado. Mi nombre es Jonathan Alexis Faican Peñafiel, estudiante de octavo nivel de la carrera de Software. Actualmente, estoy trabajando en mi Trabajo de Integración Curricular titulado "Implementación de un gestor documental para SENESCYT-IBARRA utilizando el framework web Express en la automatización de los procesos", bajo la tutoría del MSc. Pedro Granda. La presente tesis fue aprobada por la anterior Coordinación Zonal de Educación Superior, Ciencia, Tecnología e Innovación Zonal 1, bajo la dirección de Jenny Maritza Jiménez Puga, quien

Punto de Atención al Usuario: Whymper E7-37 y Alpallana, edificio Delfos, Quito Edificio Matriz: Alpallana E7-183 entre Av. Diego de Almagro y Whymper. Código Postal: 170518. Quito - Ecuador. Teléfono: 593-2 3934-300 www.educaclonsuperior.gob.ec

ECUADOR<sup>A NUEVO</sup>

 $\mathbf{1}$ 

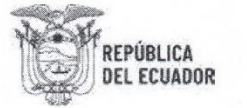

Secretaría de Educación Superior. Ciencia, Tecnología e Innovación

era la Coordinadora Zonal en ese momento. Mi anterior asesora era la MSc. Belén Rebelo, Analista de Tecnologías de la Coordinación Zonal 2 - SENESCYT, quien relevó su cargo a la ingeniera Evelyn Gissela Ochoa, Analista de Educación Superior, Ciencia, Tecnología e Innovación Zonal 2, quien continúa trabajando en la institución.

De acuerdo con la normativa vigente, mi tesis se encuentra en la etapa de "Capitulo II: DESARROLLO" y requiere de su aprobación como Coordinador Zonal para poder continuar con el desarrollo de mi proyecto."

Con Oficio Nro. SENESCYT-CZI-2024-0641-CO de fecha 10 de junio de 2024, Andrés Gregorio Intriago Solorzano, COORDINADOR ZONAL DE EDUCACIÓN SUPERIOR, CIENCIA, TECNOLOGÍA E INNOVACIÓN ZONAL 1 (E), indica:

"(...) me permito informar a Usted que por parte de esta Coordinación Zonal se autoriza para que el estudiante FAICAN PENAFIEIL JONATHAN ALEXIS estudiante de octavo nivel de la carrera de Software pueda continuar con el desarrollo de su tema de Trabajo de Integración Curricular, Implementación de un gestor documental para SENESCYT-IBARRA utilizando el framework web Express permitiendo la automatización de los procesos.", en las instalaciones de la Coordinación Zonal I de SENECYT ubicados en la ciudad de Ibarra"

Mediante Acción de Personal Nro. 0438-DTH-2024 con fecha 19 de junio de 2024 se nombra como Coordinadora Zonal de Educación Superior, Ciencia, Tecnología e Innovación Zonal 1 de la Secretaría de Educación Superior, Ciencia, Tecnología e Innovación a la Mgs. Tatiana Elizabeth Guerrero Cabezas.

Con Oficio S/N de Asunto Solicitud de Culminación de Tesis- Jonathan Alexis Faican Peñafiel, de fecha 11 de julio de 2024 suscrito por el señor Jonathan Alexis Faican Peñafiel solicita a la máxima autoridad lo siguiente: "...me dirijo a usted en calidad de estudiante para solicitar la autorización para culminar mi tesis de grado del señor Jonathan Alexis Faican Peñafiel estudiante de séptimo nivel de la carrera de Software, con su tutor asignado Msc. Pedro Granda y pueda continuar con el desarrollo de su tema de trabajo de Investigación Curricular titulada "Implementación de un gestor documental para SENESCYT IBARRA utilizando framework web Express en la automatización de los procesos."

Con Oficio Nro. SENESCYT-CZI-2024-0798-CO de fecha 12 de julio de 2024, Tatiana Elizabeth Guerrero Cabezas, COORDINADORA ZONAL DE EDUCACIÓN SUPERIOR, CIENCIA, TECNOLOGÍA E INNOVACIÓN ZONAL 1, indica:

"(...) me permito informar a Usted que por parte de esta Coordinación Zonal se autoriza que el estudiante Jonathan Alexis Faican Peñafiel pueda continuar con

 $\overline{2}$ 

Punto de Atención al Usuario: Whymper E7-37 y Alpallana, edificio Delfos, Quito Edificio Matriz: Alpallana E7-183 entre Av. Diego de Almagro y Whymper. Código Postal: 170518. Quito - Ecuador. Teléfono: 593-2 3934-300 www.educacionsuperior.gob.ec

ECUADOR<sup> ANGE</sup>

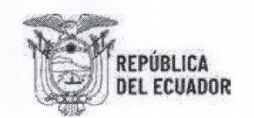

#### Secretaría de Educación Superior, Ciencia, Tecnología e Innovación

el desarrollo de su tema de Trabajo de Investigación Curricular titulada "Implementación de un gestor documental para SENESCYT IBARRA utilizando framework web Express en la automatización de los procesos, en las instalaciones de la Coordinación Zonal 1 de Senescyt."

#### 2. DESARROLLO

En las oficinas de la Coordinación Zonal 1 SENESCYT ubicadas en la ciudad de Ibarra, a los 18 días del mes de julio de 2024, se hace la entrega de la "Implementación de un gestor documental para SENESCYT-IBARRA utilizando el framework web Express permitiendo la automatización de los procesos".

La "Implementación de un gestor documental para SENESCYT IBARRA utilizando framework web Express en la automatización de los procesos", permite el almacenamiento de documentación de las Unidades de Educación Superior y Financiero.

La "Implementación de un gestor documental para SENESCYT-IBARRA utilizando el framework web Express permitiendo la automatización de los procesos" fue realizado por FAICAN PENAFIEIL JONATHAN ALEXIS estudiante de octavo nivel de la carrera de Software de la Universidad Técnica del Norte.

#### 3. PRUEBAS

Se ha ejecutado las respectivas:

- Acceso al Gestor Documental como GESTOR.
- Acceso al Gestor Documental como OPERADOR por parte de los funcionarios de cada área (Educación Superior y Financiero).
- Prueba de creación de usuarios OPERADOR.
- Prueba de carga de documentos.

#### 4. CREDENCIALES

Se recibe las correspondientes credenciales del usuario GESTOR y OPERADOR mismo que permitirá crear y administrar los diferentes usuarios del Gestor Documental.

3

Punto de Atención al Usuario: Whymper E7-37 y Alpallana, edificio Delfos, Quito Edifício Matriz: Alpallana E7-183 entre Av. Diego de Almagro y Whymper. Código Postal: 170518. Quito - Ecuador. Teléfono: 593-2 3934-300 www.educacionsuperior.gob.ec

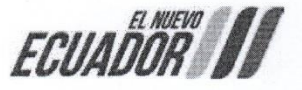

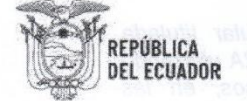

Secretaría de Educación Superior, Ciencia, Tecnología e Innovación

#### 5. ANEXOS

Anexo 1 "Credenciales del proyecto" Anexo 2 "Manual de usuario" Anexo 3 "Propuesta de base de datos"

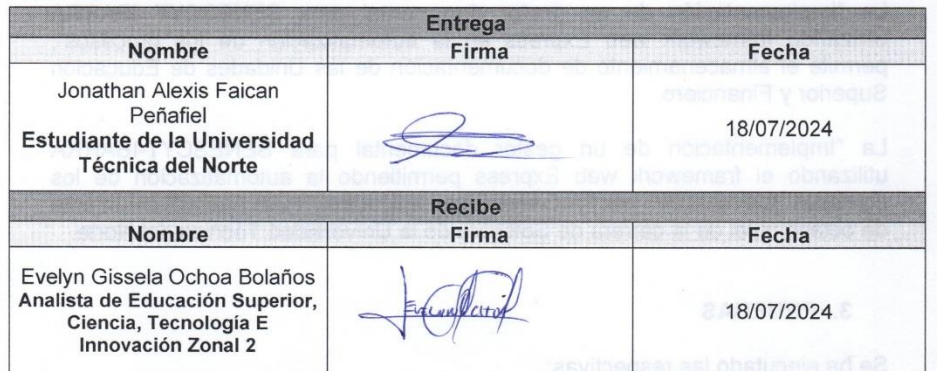

**6. FIRMAS DE PARTICIPANTES** 

- - - -

 $\overline{4}$ 

Punto de Atención al Usuario: Whymper E7-37 y Alpallana, edificio Delfos, Quito Edificio Matriz: Alpallana E7-183 entre Av. Diego de Almagro y Whymper.<br>Código Postal: 170518. Quito - Ecuador. Teléfono: 593-2 3934-300 www.educacionsuperior.gob.ec

ECUADOR<sup> NEW</sup>

## Anexos C: Acta de entrega recepción

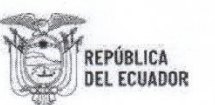

Secretaría de Educación Superior, Ciencia, Tecnología e Innovación

#### **ACTA DE ENTREGA RECEPCIÓN**

Fecha: 18/07/2024

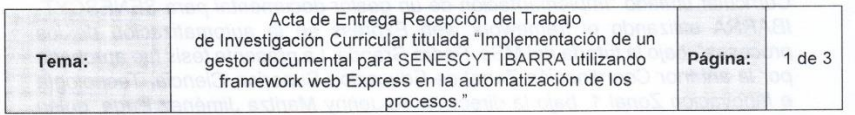

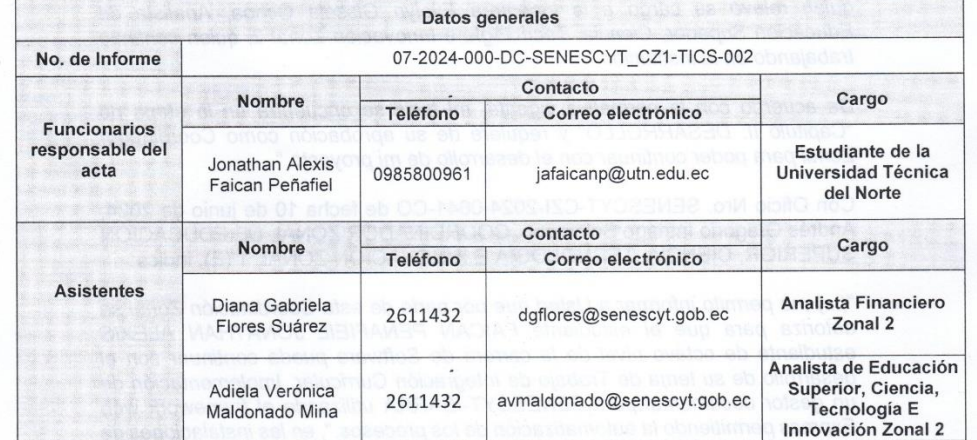

#### 1. ANTECEDENTES

Mediante Acción de Personal Nro. 388-DTH-2024 con fecha 30 de mayo de 2024 se nombra como Coordinador Zonal de Educación Superior, Ciencia, Tecnología e Innovación Zonal 1 (E) de la Secretaria de Educación Superior, Ciencia, Tecnología e Innovación a la MSc. Andrés Gregorio Intriago Solórzano.

Con oficio S/N de Asunto SUPERVISIÓN DE TESIS - JONATHAN ALEXIS FAICAN PEÑAFIEL, de 7 de junio suscrito por el señor Jonathan Alexis Faican Peñafiel solicita a la máxima autoridad lo siguiente: "Me dirijo a usted en mi calidad de estudiante para informarle sobre el estado de mi tesis de grado. Mi nombre es Jonathan Alexis Faican Peñafiel, estudiante de octavo nivel de la carrera de Software. Actualmente, estoy trabajando en mi Trabajo de Integración

 $\overline{1}$ 

Punto de Atención al Usuario: Whymper E7-37 y Alpallana, edifício Delfos, Quito<sup>-</sup><br>Edifício Matriz: Alpallana E7-183 entre Av. Diego de Almagro y Whymper. Código Postal: 170518. Quito - Ecuador. Teléfono: 593-2 3934-300 www.educacionsuperior.gob.ec

ECUADOR<sup>R NUEVO</sup>

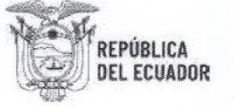

Secretaría de Educación Superior. Ciencia, Tecnología e Innovación

Curricular titulado "Implementación de un gestor documental para SENESCYT-IBARRA utilizando el framework web Express en la automatización de los procesos", bajo la tutoría del MSc. Pedro Granda. La presente tesis fue aprobada por la anterior Coordinación Zonal de Educación Superior, Ciencia, Tecnología e Innovación Zonal 1, bajo la dirección de Jenny Maritza Jiménez Puga, quien era la Coordinadora Zonal en ese momento. Mi anterior asesora era la MSc. Belén Rebelo, Analista de Tecnologías de la Coordinación Zonal 2 - SENESCYT, quien relevó su cargo a la ingeniera Evelyn Gissela Ochoa. Analista de Educación Superior, Ciencia, Tecnología e Innovación Zonal 2, quien continúa trabajando en la institución.

De acuerdo con la normativa vigente, mi tesis se encuentra en la etapa de "Capitulo II: DESARROLLO" y requiere de su aprobación como Coordinador Zonal para poder continuar con el desarrollo de mi proyecto."

Con Oficio Nro. SENESCYT-CZI-2024-0641-CO de fecha 10 de junio de 2024. Andrés Gregorio Intriago Solorzano, COORDINADOR ZONAL DE EDUCACIÓN SUPERIOR, CIENCIA, TECNOLOGÍA E INNOVACIÓN ZONAL 1 (E), indica:

"(...) me permito informar a Usted que por parte de esta Coordinación Zonal se autoriza para que el estudiante FAICAN PENAFIEIL JONATHAN ALEXIS estudiante de octavo nivel de la carrera de Software pueda continuar con el desarrollo de su tema de Trabajo de Integración Curricular, Implementación de un gestor documental para SENESCYT-IBARRA utilizando el framework web Express permitiendo la automatización de los procesos.", en las instalaciones de la Coordinación Zonal I de SENECYT ubicados en la ciudad de Ibarra"

Mediante Acción de Personal Nro. 0438-DTH-2024 con fecha 19 de junio de 2024 se nombra como Coordinadora Zonal de Educación Superior, Ciencia, Tecnología e Innovación Zonal 1 de la Secretaría de Educación Superior. Ciencia, Tecnología e Innovación a la Mgs. Tatiana Elizabeth Guerrero Cabezas.

Con Oficio S/N de Asunto Solicitud de Culminación de Tesis- Jonathan Alexis Faican Peñafiel, de fecha 11 de julio de 2024 suscrito por el señor Jonathan Alexis Faican Peñafiel solicita a la máxima autoridad lo siguiente: "...me dirijo a usted en calidad de estudiante para solicitar la autorización para culminar mi tesis de grado del señor Jonathan Alexis Faican Peñafiel estudiante de séptimo nivel de la carrera de Software, con su tutor asignado Msc. Pedro Granda y pueda continuar con el desarrollo de su tema de trabajo de Investigación Curricular titulada "Implementación de un gestor documental para SENESCYT IBARRA utilizando framework web Express en la automatización de los procesos."

 $\overline{2}$ 

Punto de Atención al Usuario: Whymper E7-37 y Alpallana, edificio Delfos, Ouito Edificio Matriz: Alpallana E7-183 entre Av. Diego de Almagro y Whymper. Código Postal: 170518. Quito - Ecuador. Teléfono: 593-2 3934-300 www.educaclonsuperior.gob.ec

**ECUADOR** 

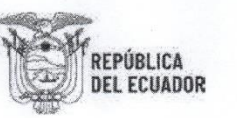

Secretaría de Educación Superior. Ciencia, Tecnología e Innovación

Con Oficio Nro. SENESCYT-CZI-2024-0798-CO de fecha 12 de julio de 2024, Tatiana Elizabeth Guerrero Cabezas, COORDINADORA ZONAL DE EDUCACIÓN SUPERIOR, CIENCIA, TECNOLOGÍA E INNOVACIÓN ZONAL 1, indica:

"(...) me permito informar a Usted que por parte de esta Coordinación Zonal se autoriza que el estudiante Jonathan Alexis Faican Peñafiel pueda continuar con el desarrollo de su tema de Trabajo de Investigación Curricular titulada "Implementación de un gestor documental para SENESCYT IBARRA utilizando framework web Express en la automatización de los procesos, en las instalaciones de la Coordinación Zonal 1 de Senescyt."

#### 2. DESARROLLO

En las oficinas de la Coordinación Zonal 1 SENESCYT ubicadas en la ciudad de Ibarra, a los 18 días del mes de julio de 2024, se hace la entrega de la "Implementación de un gestor documental para SENESCYT-IBARRA utilizando el framework web Express permitiendo la automatización de los procesos".

La "Implementación de un gestor documental para SENESCYT IBARRA utilizando framework web Express en la automatización de los procesos", permite el almacenamiento de documentación de las Unidades de Educación Superior y Financiero.

La "Implementación de un gestor documental para SENESCYT-IBARRA utilizando el framework web Express permitiendo la automatización de los procesos" fue realizado por FAICAN PENAFIEIL JONATHAN ALEXIS estudiante de octavo nivel de la carrera de Software de la Universidad Técnica del Norte.

#### 3. PRUEBAS

Se ha ejecutado las respectivas de funcionamiento:

- · Acceso al Gestor Documental como OPERADOR por parte del área de Educación Superior.
- Acceso al Gestor Documental como OPERADOR por parte del área de Financiero.

3

- Carga de documentos.
- Visualización de documentos.
- Filtrado de documentos

Punto de Atención al Usuario: Whymper E7-37 y Alpallana, edificio Delfos, Quito Edificio Matriz: Alpallana E7-183 entre Av. Diego de Almagro y Whymper. Código Postal: 170518. Quito - Ecuador. Teléfono: 593-2 3934-300 www.educaclonsuperior.gob.ec

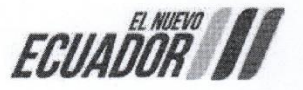

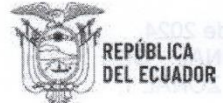

# Secretaría de Educación Superior,<br>Ciencia, Tecnología e Innovación

#### **4. FIRMAS DE PARTICIPANTES**

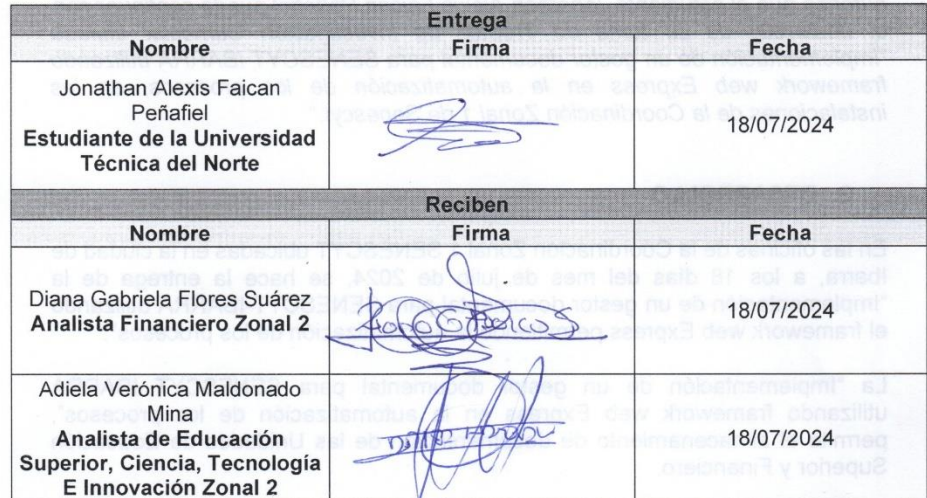

I MES<sub>V</sub>IA

- 
- 

 $\overline{4}$ 

- 
- -

Punto de Atención al Usuario: Whymper E7-37 y Alpallana, edificio Delfos, Quito<br>Edificio Matriz: Alpallana E7-183 entre Av. Diego de Almagro y Whymper.<br>Código Postal: 170518. Quito - Ecuador. Teléfono: 593-2 3934-300 www.educacionsuperior.gob.ec

ECUADOR<sup>A NUEVO</sup>